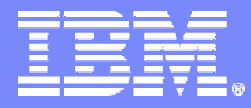

Advanced Technical Support

#### **System z COBOL Application Development and CICS Update**

*IBM Problem Determination Tools: IBM Problem Determination Tools:Fault, Edit, Debug, Test, and Tuning Edit, Debug, Test, and Tuning*

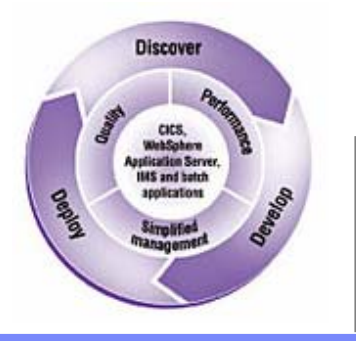

*Dan BrownIBM z Systems AD/CICS Tools browndan@us.ibm.com*

© 2005 IBM Corporation

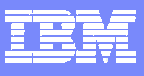

#### **Trademarks**

- The following are trademarks of the International Business Machines Corporation in the United States and/or other countries. For a complete list of IBM Trademarks, see [www.ibm.com/legal copytrade.shtml](http://www.ibm.com/legal copytrade.shtml)
	- AS/400,CICS,DB2,Domino,E-business logo,ESCON, eServer, FICON,IBM,IBM Logo, IMS, iSeries, Lotus, MVS, Notes, OS/390, pSeries, Rational, RS/6000, S/390, Tivoli, VM/ESA, VSE/ESA, WebSphere, xSeries, z/OS, System z, zSeries, z/VM
- × The following are trademarks or registered trademarks of other companies
	- b. Linux is a registered trademark of Linus Torvalds
	- ▶ Java and all Java-related trademarks and logos are trademarks of Sun Microsystems, Inc., in the United States and other countries
	- ▶ UNIX is a registered trademark of The Open Group in the United States and other countries.
	- ▶ Microsoft, Windows and Windows NT are registered trademarks of Microsoft Corporation.
	- ▶ SET and Secure Electronic Transaction are trademarks owned by SET Secure Electronic Transaction LLC.
	- ▶ Intel is a registered trademark of Intel Corporation
	- ы \* All other products may be trademarks or registered trademarks of their respective companies.
- г **Notes**:
- Performance is in Internal Throughput Rate (ITR) ratio based on measurements and projections using standard IBM benchmarks in a controlled environment. The actual throughput that any user will experience will vary depending upon considerations such as the amount of multiprogramming in the user's job stream, the I/O configuration, the storage configuration, and the workload processed. Therefore, no assurance can be given that an individual user will achieve throughput improvements equivalent to the performance ratios stated here.
- × IBM hardware products are manufactured from new parts, or new and serviceable used parts. Regardless, our warranty terms apply.
- All customer examples cited or described in this presentation are presented as illustrations of the manner in which some customers have used IBM products and the results they may have achieved. Actual environmental costs and performance characteristics will vary depending on individual customer configurations and conditions.
- This publication was produced in the United States. IBM may not offer the products, services or features discussed in this document in other countries, and the information may be subject to change without notice. Consult your local IBM business contact for information on the product or services available in your area.
- All statements regarding IBM's future direction and intent are subject to change or withdrawal without notice, and represent goals and objectives only.

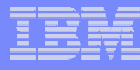

#### Agenda

#### **IBM File Manager for z/OS™**

 Data management tool supporting key file structures like VSAM, DB<sub>2™</sub>, and IMS<sup>™</sup>

#### **IBM Fault Analyzer for z/OS™**

Helps you rapidly pinpoint cause of failed application (abends)

#### **IBM Debug Tool Utilities & Advanced Functions for z/OS™**

**Source code debugging to improve development productivity** 

#### **IBM Workload Simulator for z/OS and OS/390™**

Regression and Load testing of interactive z/OS™ applications

#### **IBM Application Performance Analyzer™**

Monitor performance at the application level

**3**

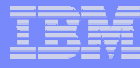

#### Agenda

#### **IBM File Export for z/OS™**

 Export and import related sets of DB2, IMS, VSAM and sequential data

#### **Application Time Facility (aka TicToc)**

 $\blacksquare$ Enables date/time simulation in the mainframe environment

#### **IBM ISPF Productivity Tool™Version 5.8 (Spiffy)**

T Turbo charge ISPF users

#### **Rational Function Tester Extension™**

 Workstation-based regression testing of interactive z/OS applications

#### **Rational Performance Tester for z/OS™**

 $\overline{\phantom{a}}$  Harnesses the power of z/OS to validate web application scalability \*before\* deployment

**4**

## PD Tools

#### **IBM 2006 OFFERINGS**

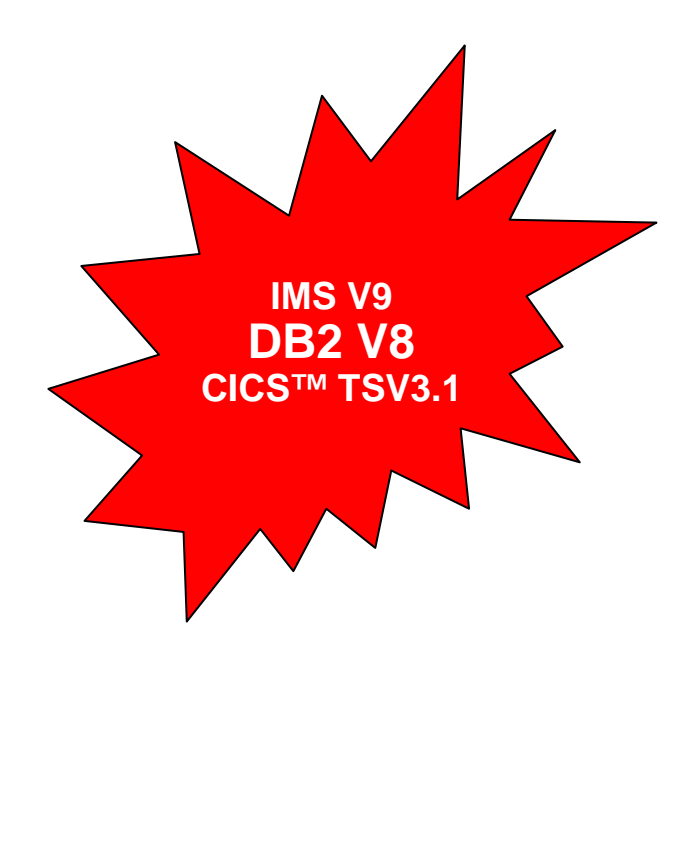

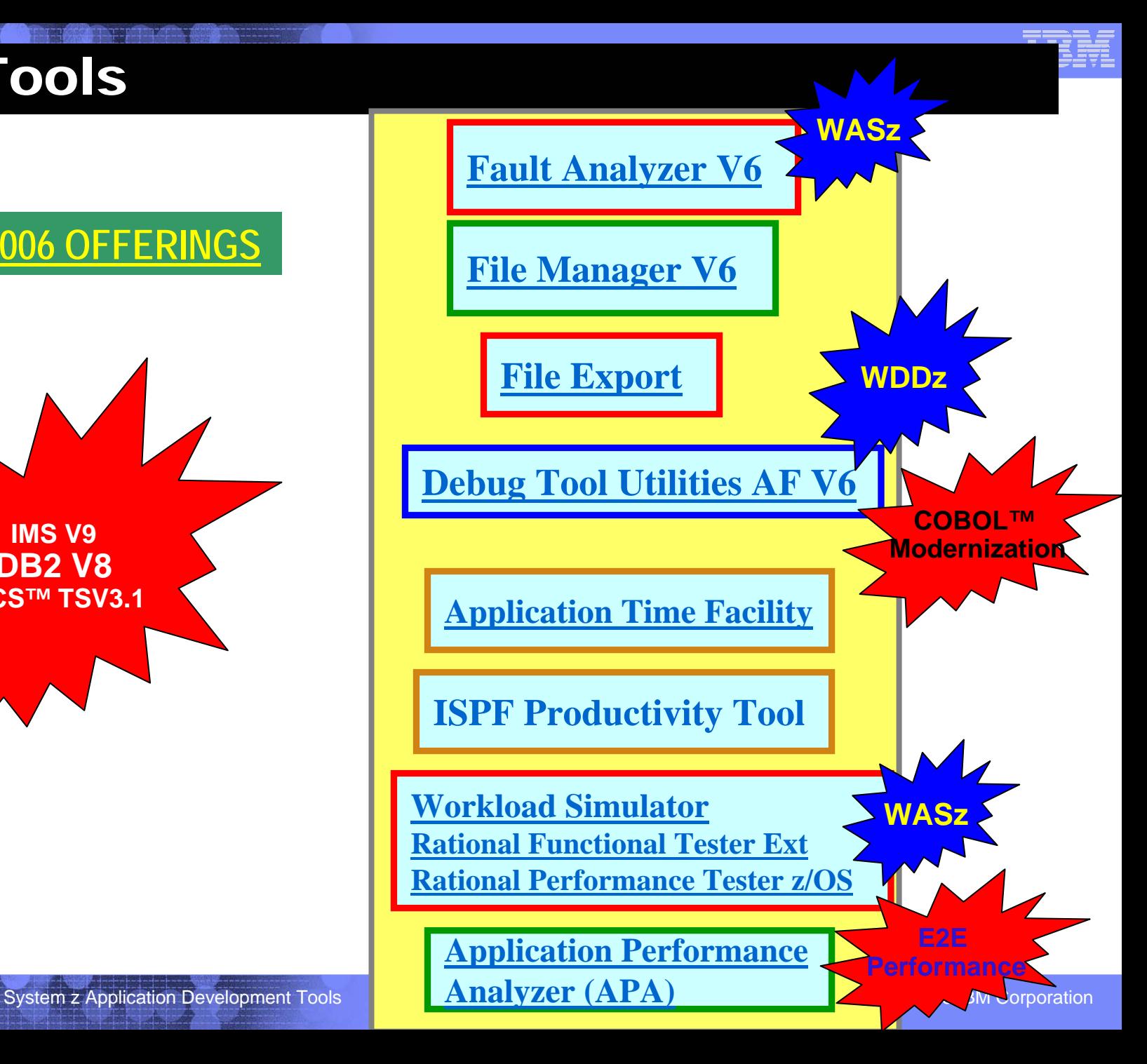

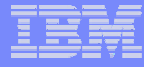

#### *IBM File Manager for z/OS IBM File Manager for z/OS*

#### **Use it to:**

- Work with data in files, DB2 tables, and IMS databases
- Browse and edit data directly
- Easily copy, modify, reformat, and compare data

#### **Key Features:**

**6**

- Advanced data Edit and Browse
	- Uses familiar ISPF edit commands
	- $-$  Powerful data formatting and selection capabilities
- A robust set of utilities to create, copy, find, compare, and modify data

**No limit to file size! No limit to file size! No limit to file size!**

- Work with data in friendly formats
	- Use a copybook or user-defined "template" to format records

#### *IBM Fault Analyzer for z/OS IBM Fault Analyzer for z/OS*

#### **Use it to:**

**7**

- Understand why an application abended
- Get information you need to diagnose and fix a problem

- Automatic real-time capture of diagnostic information
- Automatic analysis and reporting of application abends
	- FA can pinpoint an abend to the program and source statement
- Interactive, point-and-shoot navigation of abend information
	- $-$  Quickly navigate to information you need, even in large,  $\,$ complex applications

#### *IBM Debug Tool and Advanced Functions for z/OS IBM Debug Tool and Advanced Functions for z/OS*

#### **Use it to:**

- Interactively debug an application program while it runs
	- Step through source statements, set "breakpoints" and run, monitor and change program variables
- Modernize COBOL programs written for older compilers

#### **Key Features:**

**8**

- Debug COBOL, PLI, C, C++, and Assembler programs
- • Support for batch, CICS, IMS, DB2, and DB2 stored procedure programs
- Set simple or conditional breakpoints; or run a script at a breakpoint
- $\bullet$ Gives you the ability to trap and repair abends
- $\bullet$ Intuitive GUI interface using WDDZ
- $\bullet$ COBOL Conversion Utility

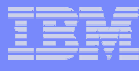

## *IBM Workload Simulator for z/OS IBM Workload Simulator for z/OS*

#### **Use it to:**

- Automatically simulate online user(s) on the system
- Perform automated functional testing
- Perform regression testing of online applications
- Perform Load and Performance testing
- Automated large volume data entry script

- Automatically capture test scripts from a live session
- Powerful scripting language
- $\bullet$ Easy-to-use ISPF interface
- •Organizes your testing scripts, projects, and results

## *IBM Rational Function Tester Extension IBM Rational Function Tester Extension for z/OS for z/OS*

#### **Use it to:**

- Automatically simulate online user(s) on the system
- $\bullet$ Drive simulations from a workstation
- Perform regression testing of online applications

- An extension to Rational Functional Tester
- $\bullet$ Automatically capture test scripts from a live session
- Powerful scripting language
- GUI interface
- Organizes your testing scripts and results

### *IBM Rational Performance Tester for z/OS IBM Rational Performance Tester for z/OS*

#### **Use it to:**

- To validate system performance
- To determine maximum system capacity
- To identify and resolve performance problems

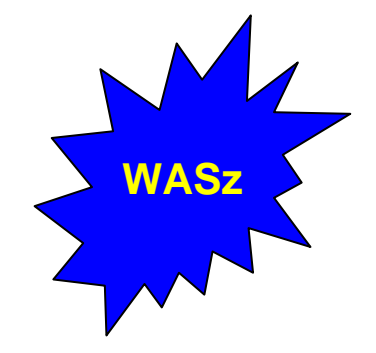

- A highly scalable architecture, allowing larger tests to be run with less hardware
- A graphical schedule editor for workload and user population modeling
- Automated test creation via recording
- $\mathcal{L}_{\mathcal{A}}$  , and the set of the set of the set of the set of the set of the set of the set of the set of the set of the set of the set of the set of the set of the set of the set of the set of the set of the set of th Test-time reporting on response time and throughput
- A graphical test editor, easily usable by novices and experts alike

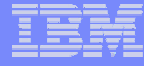

#### *File Export for z/OS File Export for z/OS*

#### **Use it to:**

- Copy selected data from a related collection of data stores
- Migrate data to new environments
- Define application relationships between data in multiple files and databases

- flexible data selection and transformation rules
- Support for DB2, IMS, and MVS™ data in one product
- SQL-like definition of application relationships

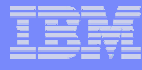

## *Application Performance Analyzer Application Performance Analyzer*

#### **Use it to:**

- Monitor an application while it is running
- Pinpoint the cause(s) of bad application performance, right down to the line of source code
- Capture and report application system resource consumption, (ie. file access, DB2 SQL, CPU cycles, etc.)

- Intuitive online ISPF interface
- •Monitor application programs at the source level
- •Support for batch, CICS, DB2, IMS, MQ

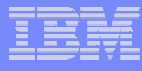

#### *Application Time Facility ( Application Time Facility (aka TicToc)* **Use it to:**

- Shift the time zone for an online region so users will see their local time
- Re-execute a failed job at the "right" time
- Test applications at end-of-period or sensitive times

- a simple ISPF interface where you can easily specify jobs or groups to receive simulated dates
- Support for batch, CICS, LE, IMS, IDMS, IDEAL, DB2, and NATURAL
- handles a complete set of date formats and services

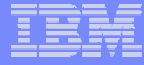

## *IBM File Manager IBM File Manager*

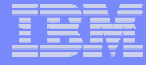

### *What is File Manager? What is File Manager?*

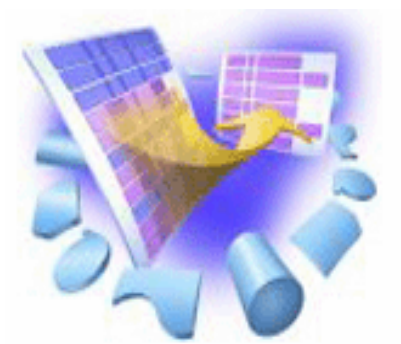

- **A comprehensive set of tools for working with z/OS data**
- **These tools allow you to:**
	- **Hart Committee** Manage QSAM, VSAM, IAM, OAM, DB2 and IMS data
	- Display and report data in friendly formats
	- Create, Copy, Modify, and Reformat data
	- Find and fix data in a file or database

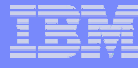

#### *File Manager Functional Overview File Manager is delivered as one product with three components ---- MVS, DB2 and IMS*

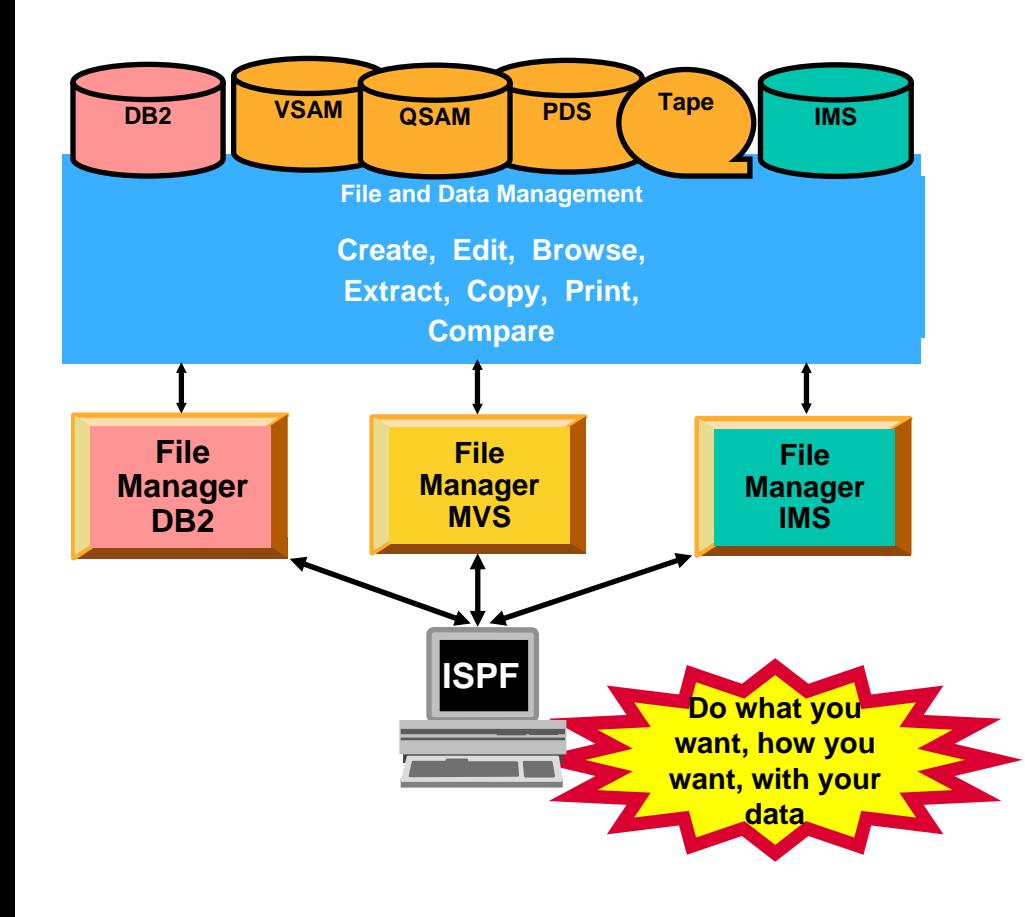

- T, **File Manager Features:**
	- Work with data in files, DB2 tables and IMS databases
	- ISPF-like Panels
	- Full Function Browse And Edit
	- Multiple Modes Of Edit And Browse
		- •Table
		- •**Single**
	- Flexible Selection Criteria
	- Copy
	- File Reformatting
	- Global Search And Updated **Capability**
	- Print
	- Compare
	- No file limit size!

**17**

#### *The most-used functions in File Manager*

# **EDIT and BROWSE**

 Directly and interactively work with data in a file or database

## **COPY**

- $-$  Easily select records / rows to be copied
- *Automatically* reformat record layouts during copy
- $-$  Powerful capabilities to modify data during copy

## **COPYBOOK MAP**

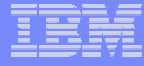

#### *The most The most-used functions used functions*

#### T **Global FIND / CHANGE**

 $-$  Search for / change data across members in a PDS(E) or in a file

#### **COMPARE**

- Compare records/fields between files
- Select fields to be compared
- Map fields between files with different layouts

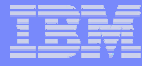

### *The most-used functions*

#### $\overline{\phantom{a}}$ **PRINT**

- Select records and fields
- $-$  format a report

#### **SQL Prototyping (DB2)**

- $\mathcal{L}_{\mathcal{A}}$  , and the set of the set of the set of the set of the set of the set of the set of the set of the set of the set of the set of the set of the set of the set of the set of the set of the set of the set of th  $-$  Powerful facilities to help code and test SQL statements
- $\overline{\mathbb{R}}$ **EXPORT / IMPORT (DB2)**
- **UNLOAD / LOAD (IMS)**

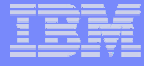

#### *File Manager EDIT and BROWSE: File Manager EDIT and BROWSE:*

#### $\mathcal{L}_{\mathcal{A}}$ **Uses familiar ISPF-edit commands**

 $\mathcal{L}_{\mathcal{A}}$  $-$  If you know how to use ISPF Edit, then FM Edit will be familiar

#### **Edit a single record to an entire file/database**

- Edit files or IMS databases of unlimited size
- $\mathcal{L}_{\mathcal{A}}$  , and the set of the set of the set of the set of the set of the set of the set of the set of the set of the set of the set of the set of the set of the set of the set of the set of the set of the set of th Customers tell us that FM lets them edit larger files than competing software!

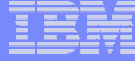

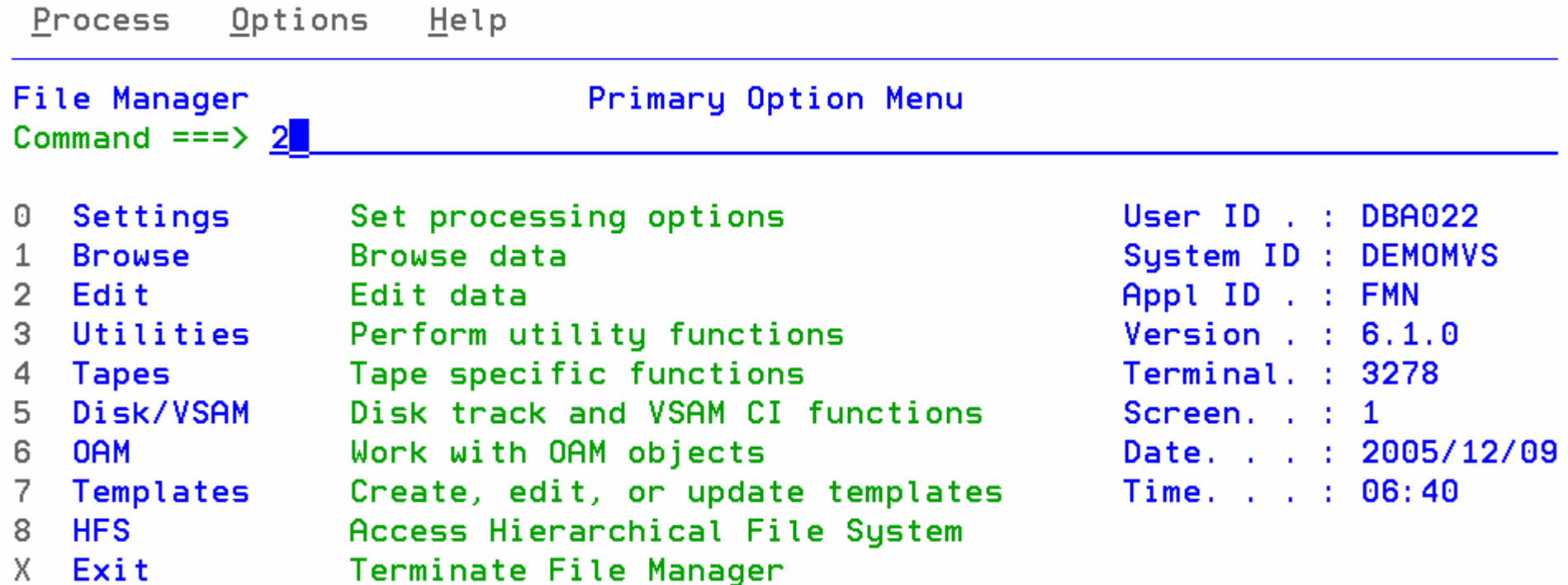

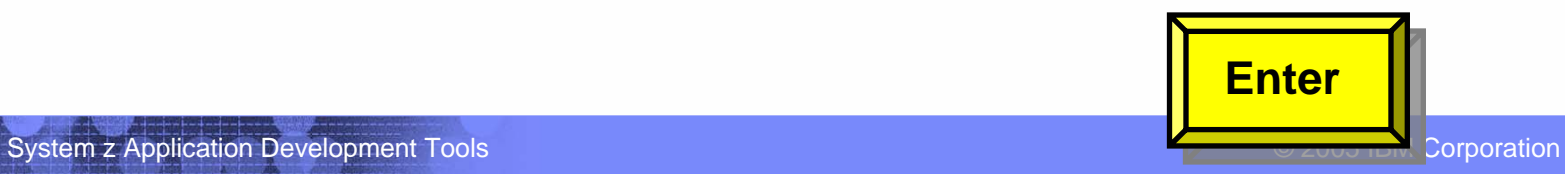

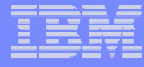

#### *Edit with a copybook with a copybook*

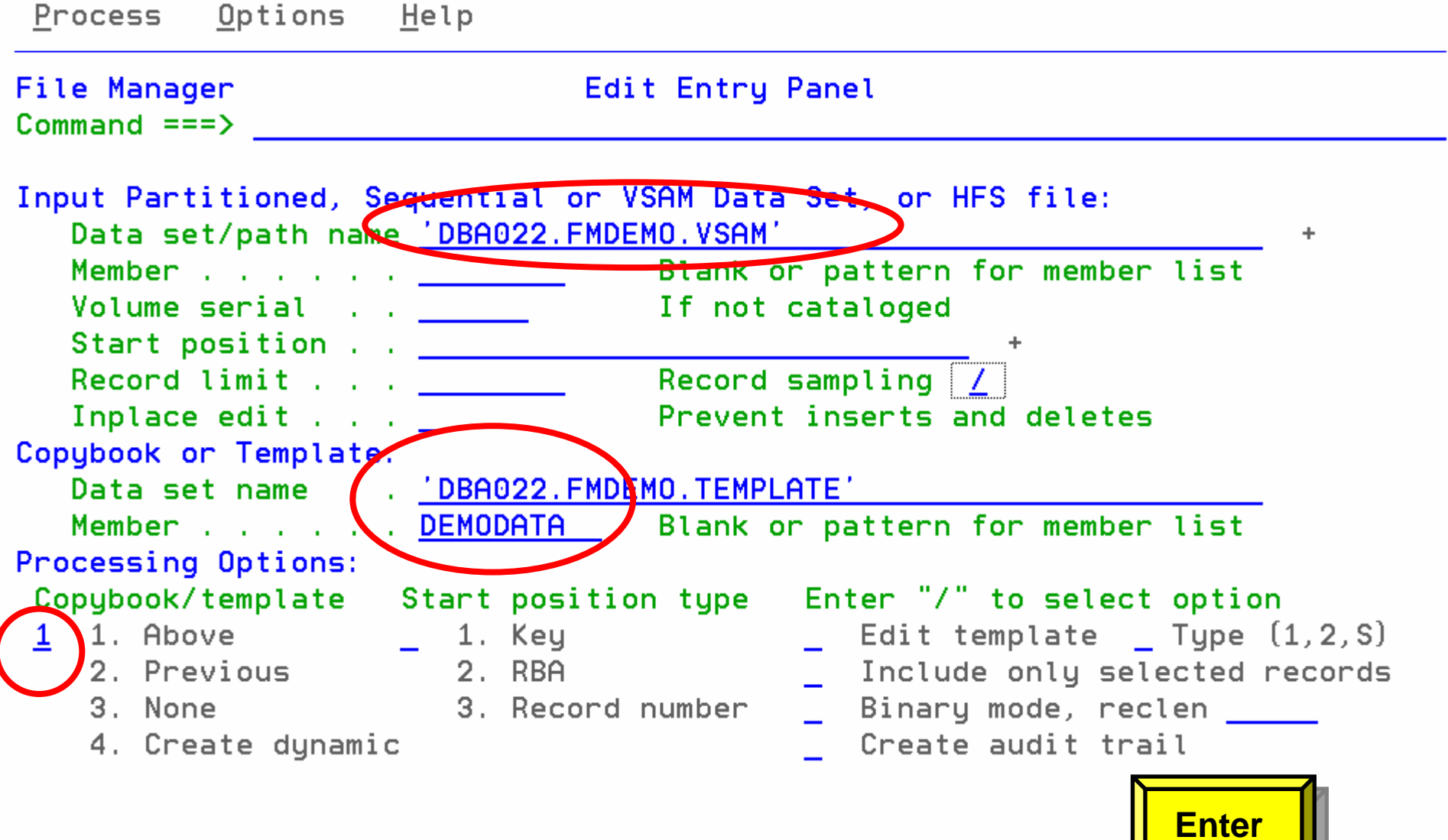

**23**

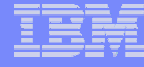

#### *Edit – with a copybook with a copybook*

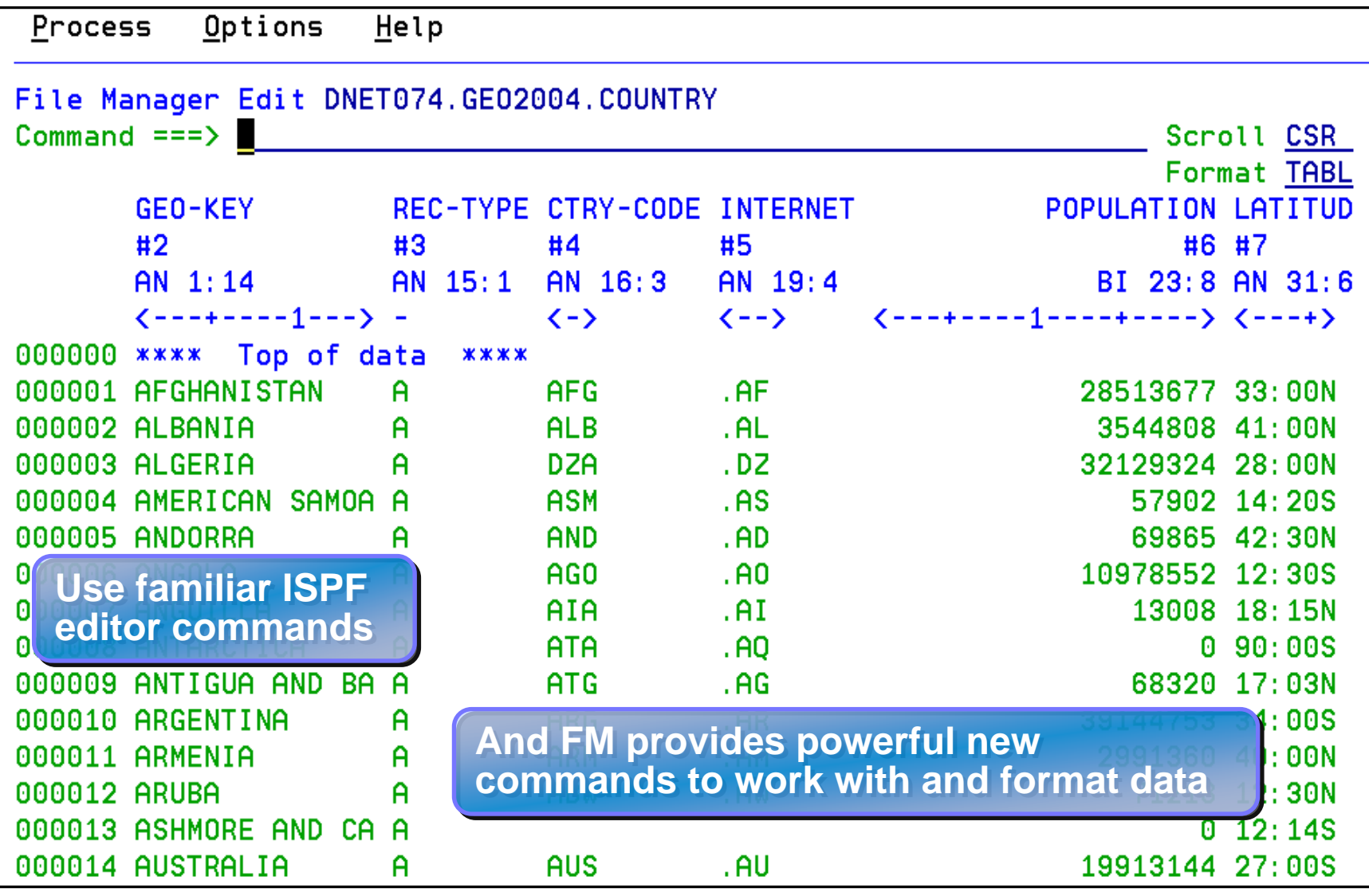

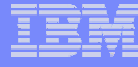

#### *Edit – Find command example*

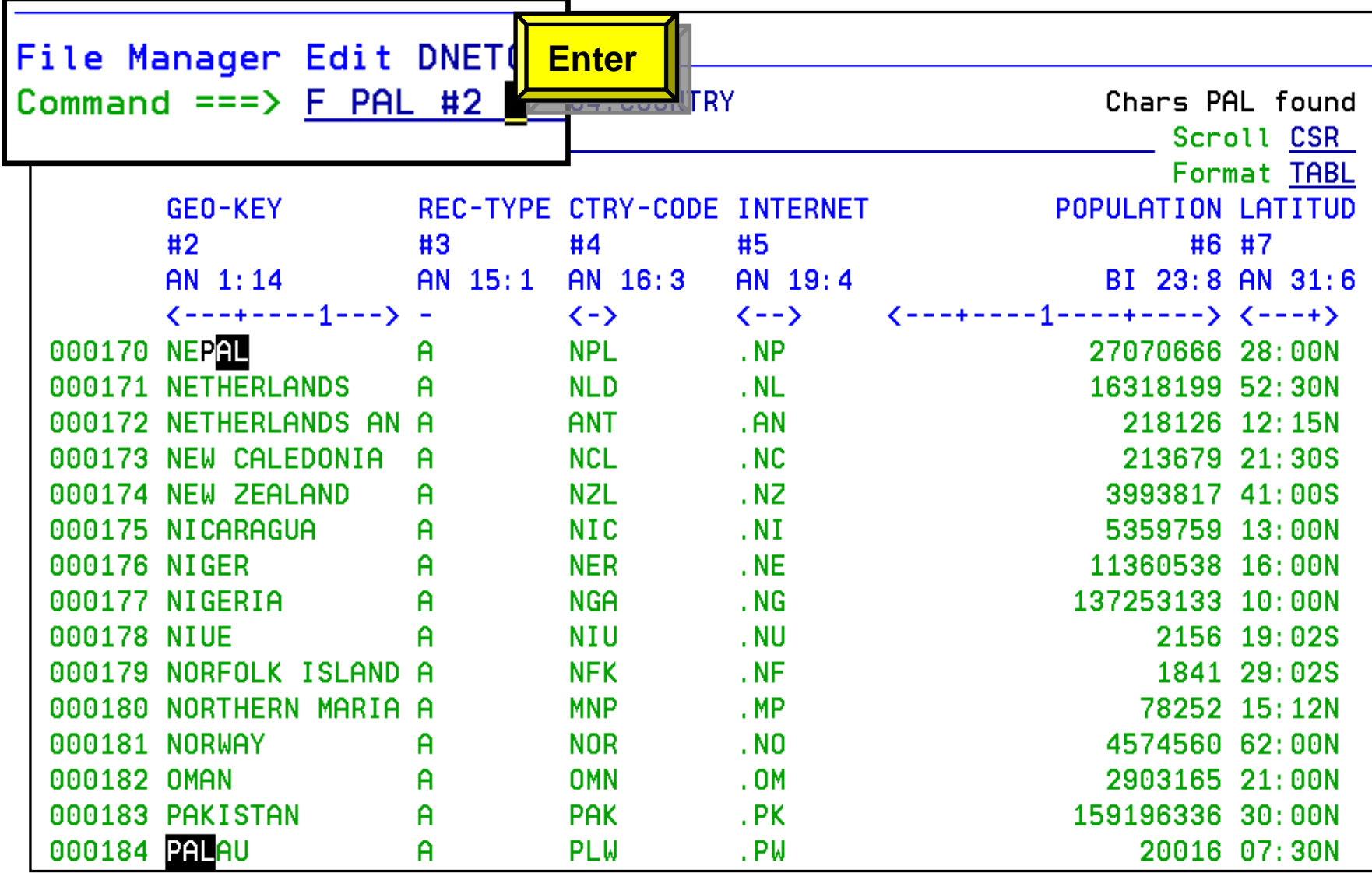

#### *Edit – Single Record Format*

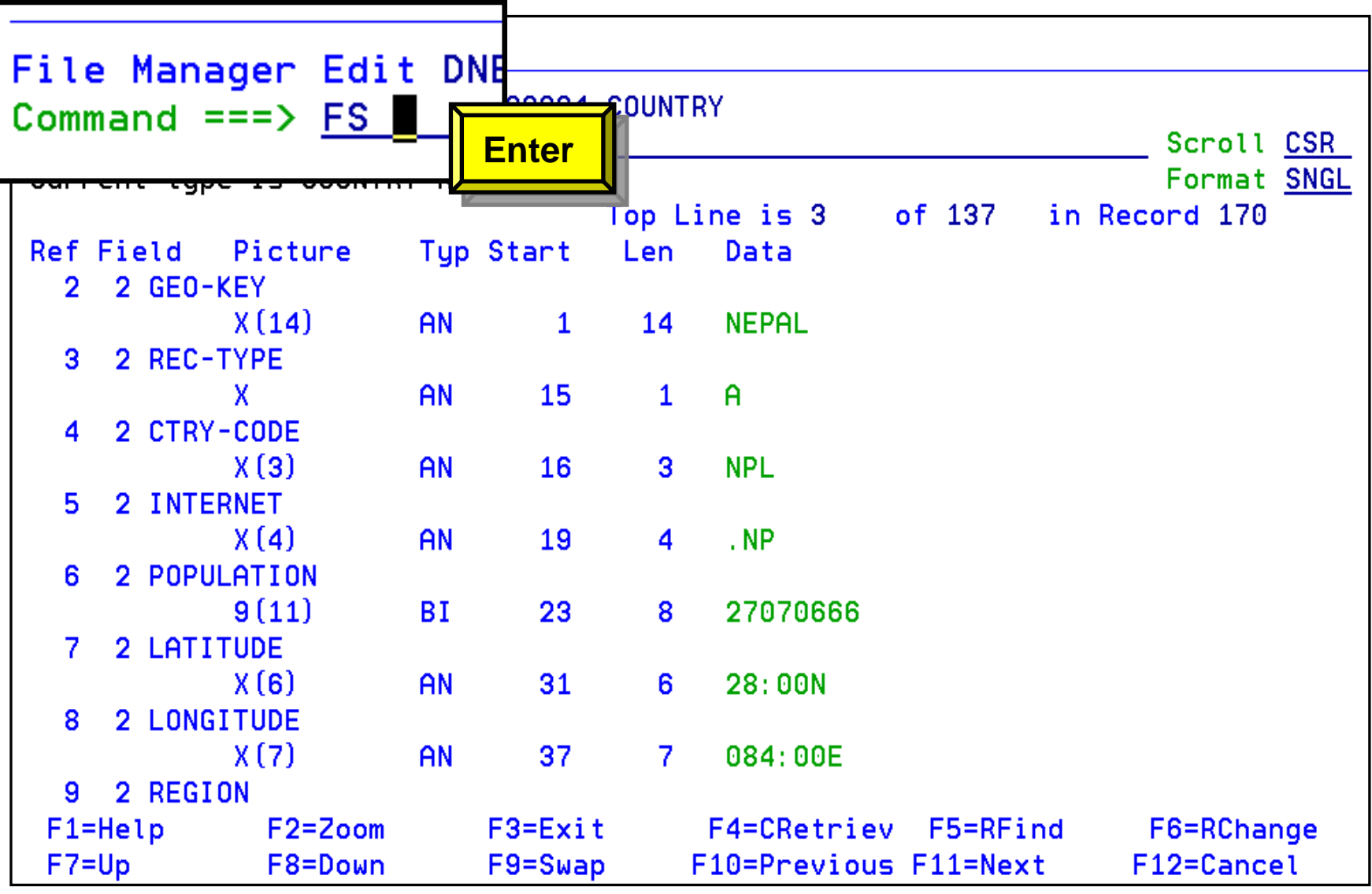

#### *Edit – Find Fields in Error Command Find Fields in Error Command*

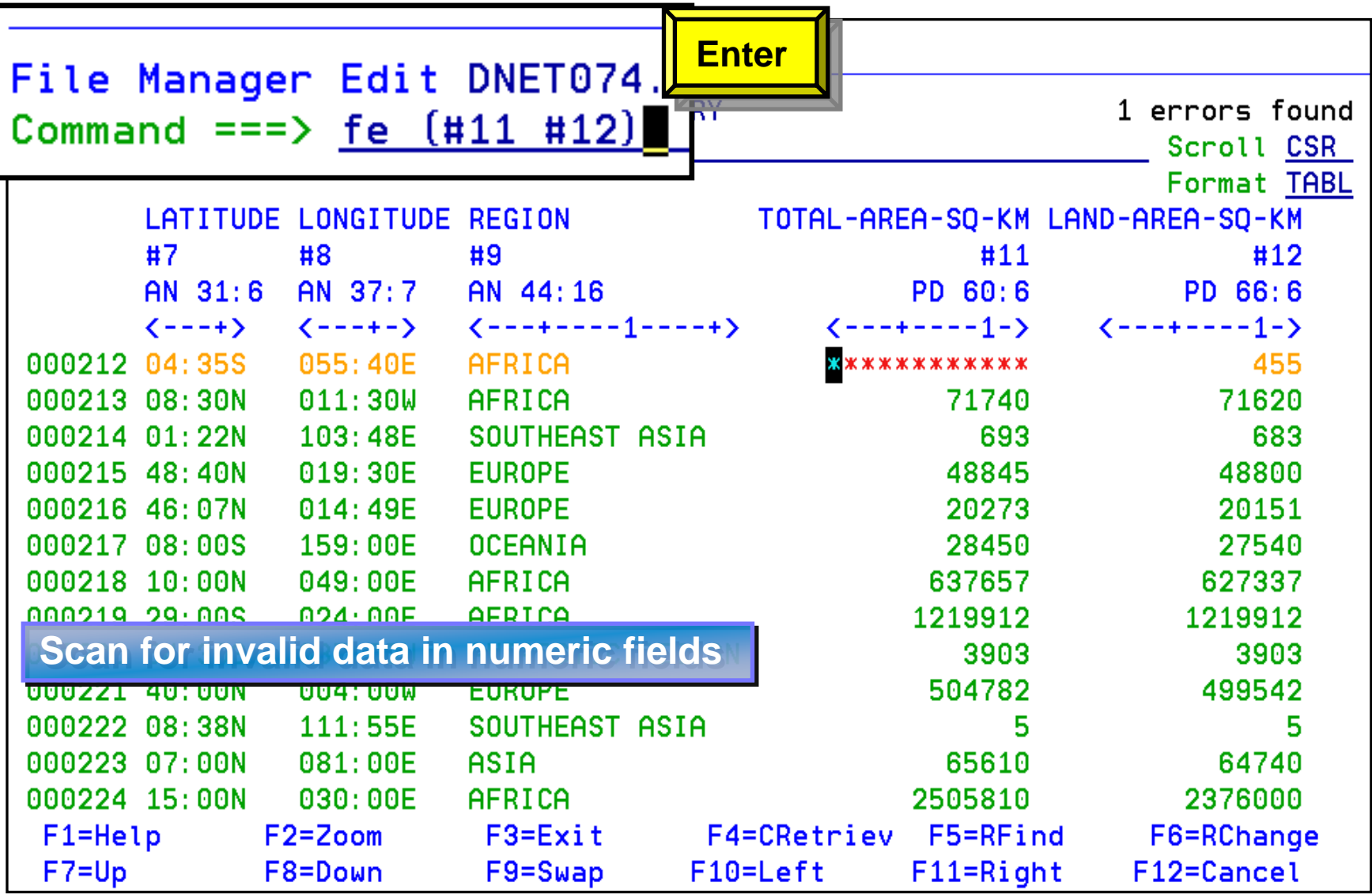

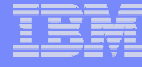

#### *Specifying selection criteria Specifying selection criteria*

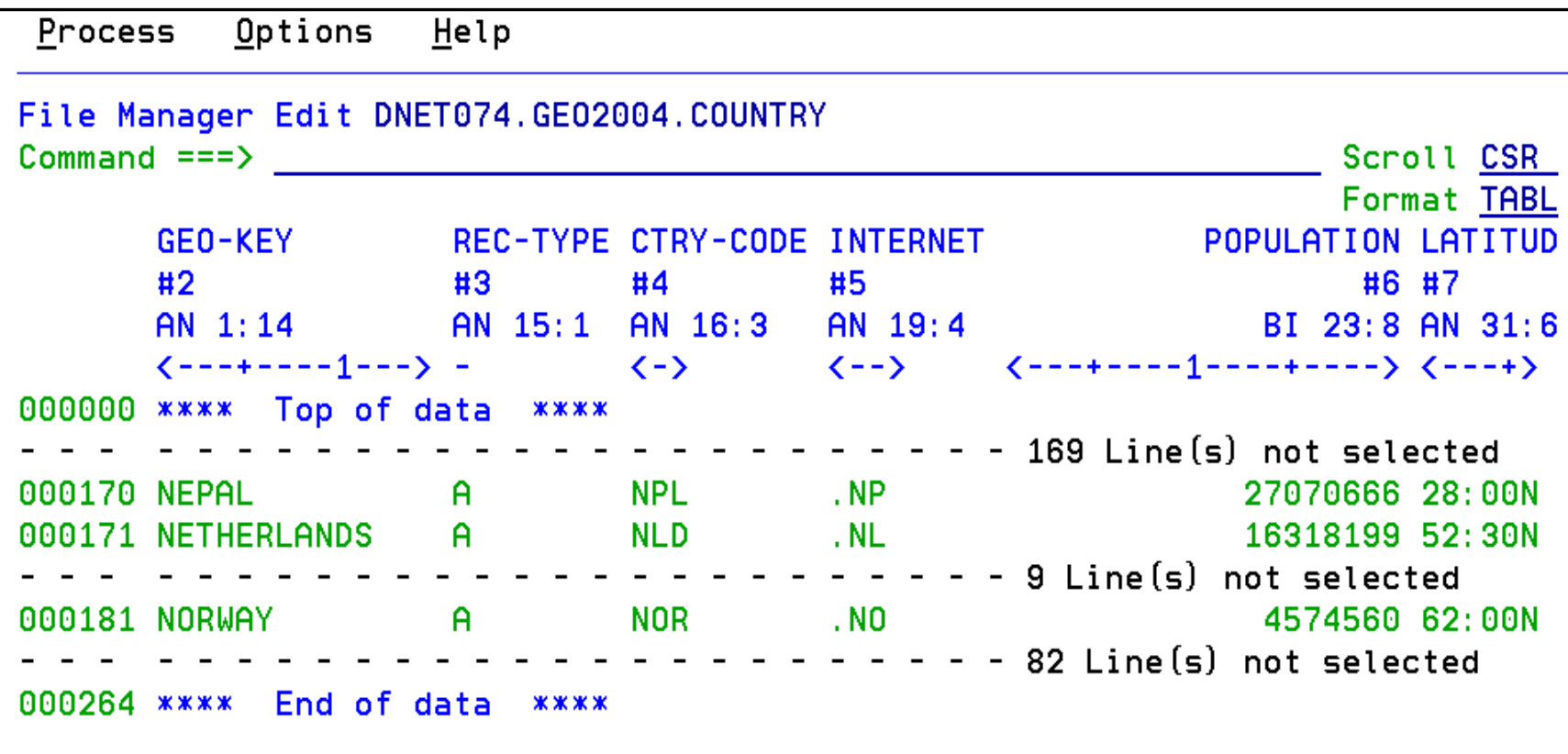

**Selected records are displayed** 

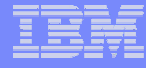

#### *File Manager MVS Utilities File Manager MVS Utilities*

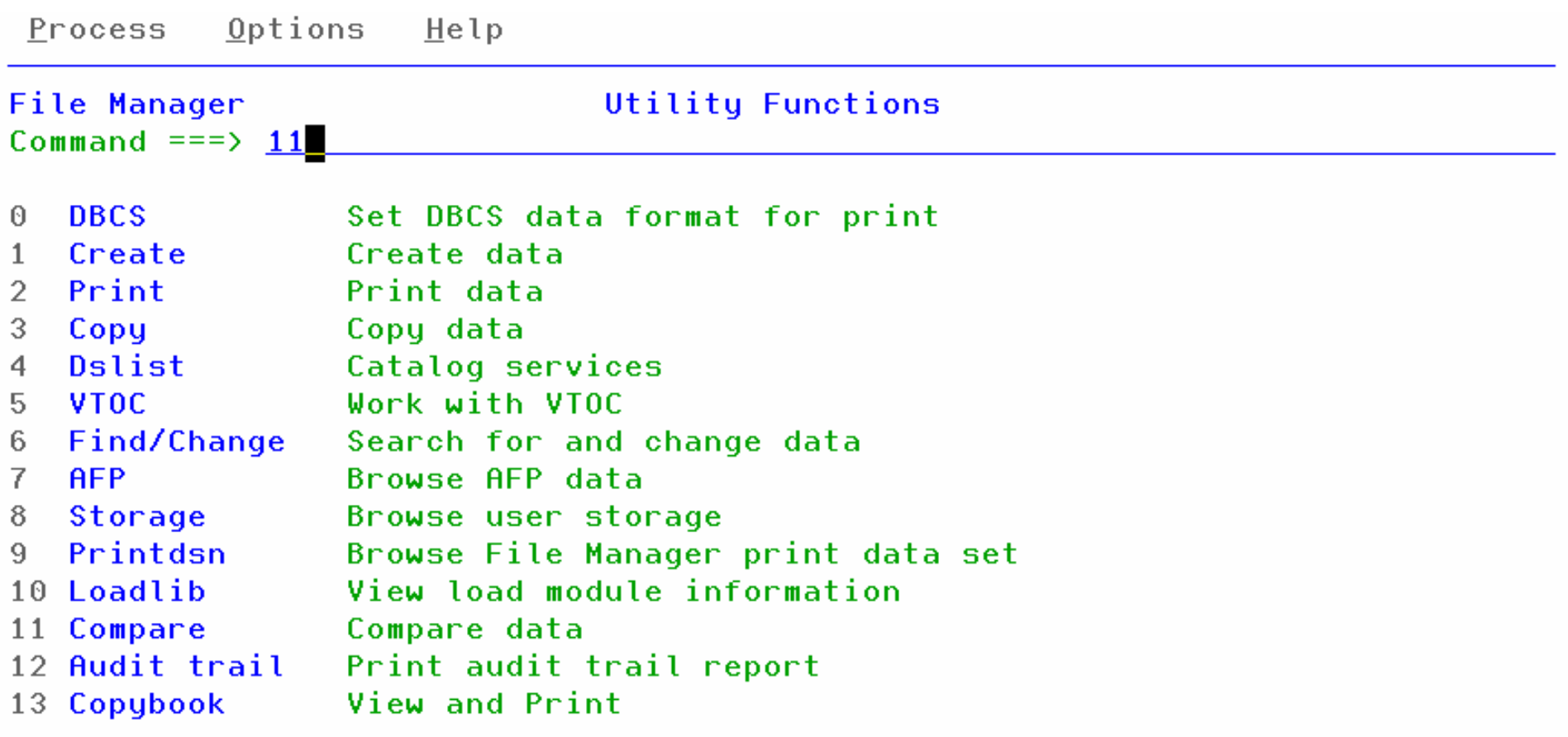

F8=Forward

F4=CRetriev F7=Backward

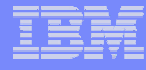

### FM / DB2 Primary Option Menu

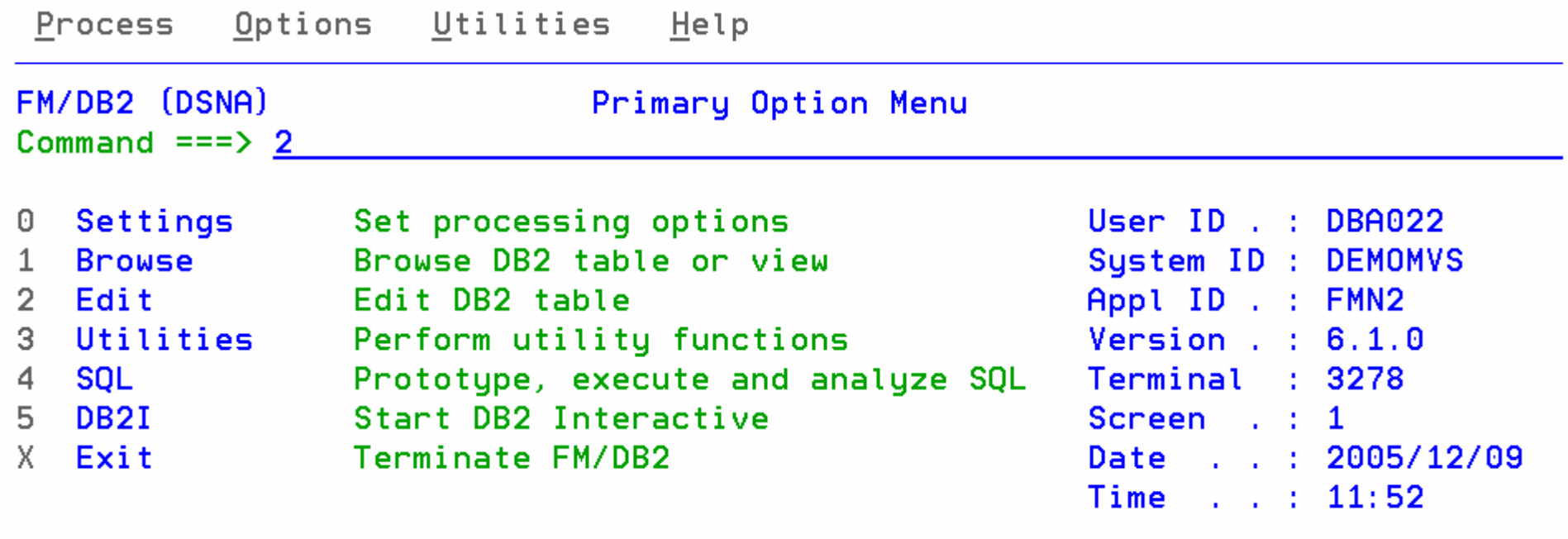

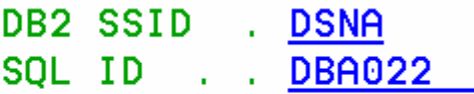

#### *File Manager for DB2 Edit/Browse File Manager for DB2 Edit/Browse*

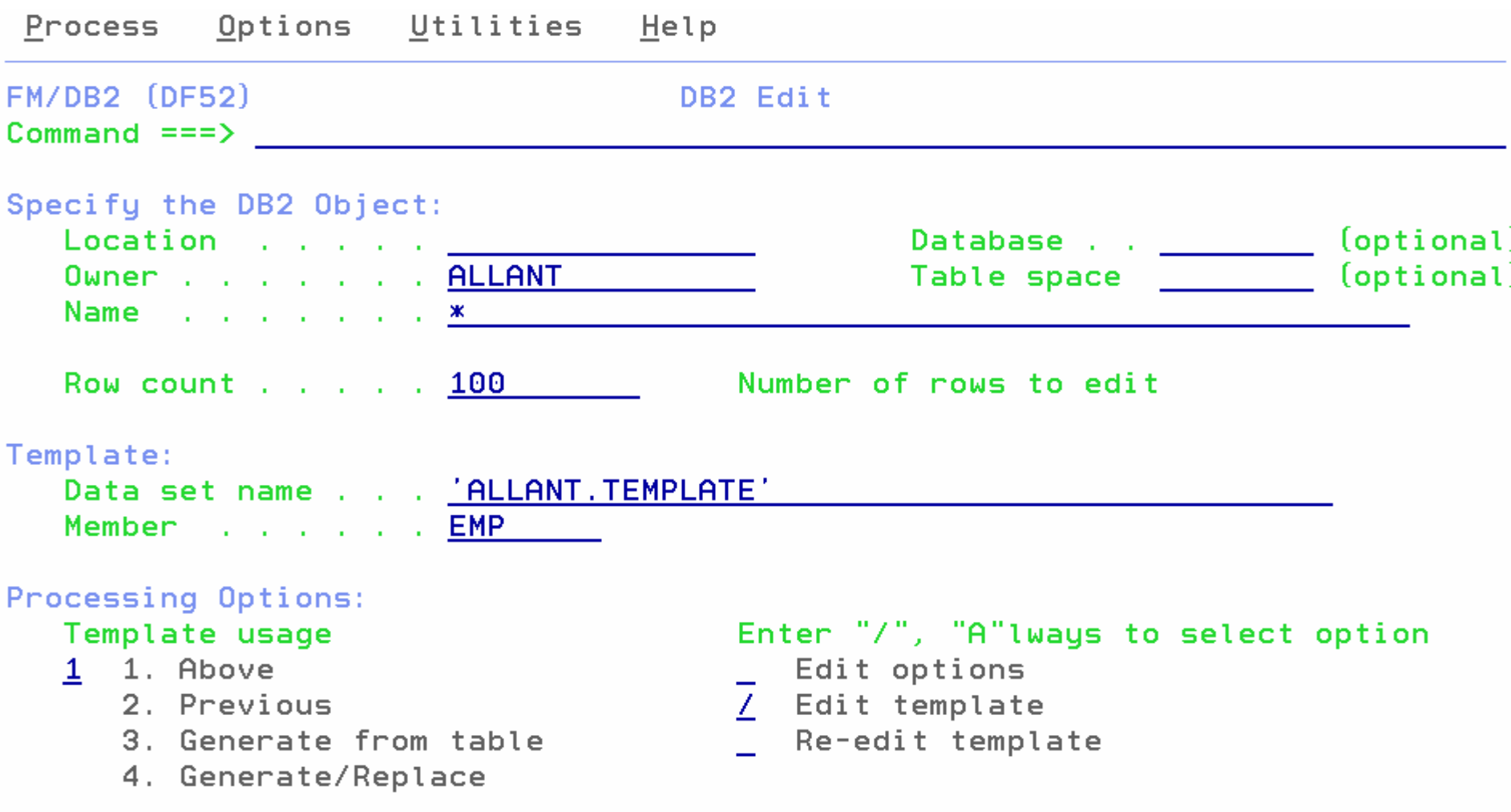

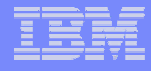

#### *File Manager for DB2 Edit/Browse File Manager for DB2 Edit/Browse*

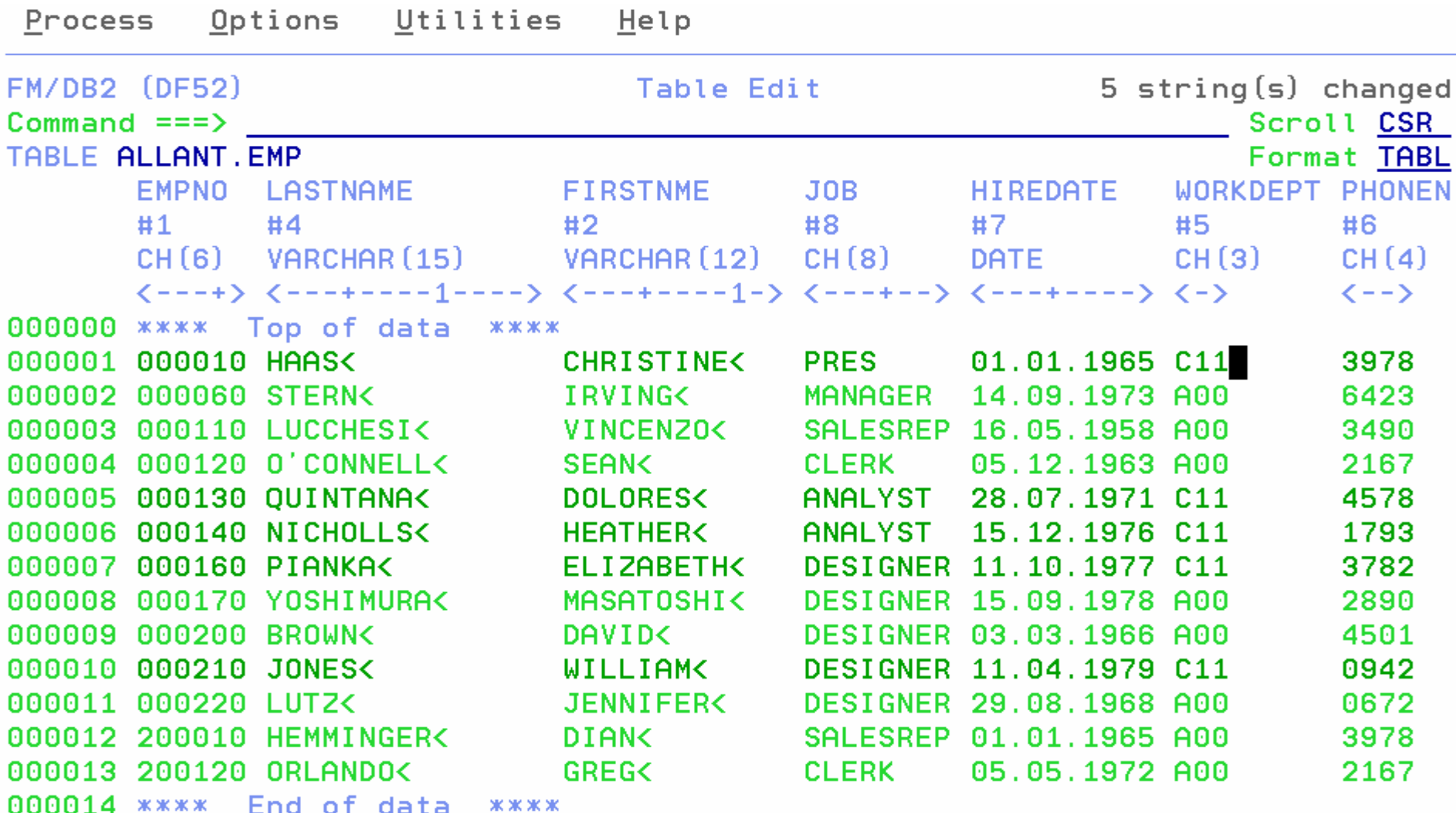

#### *File Manager for DB2 Utilities File Manager for DB2 Utilities*

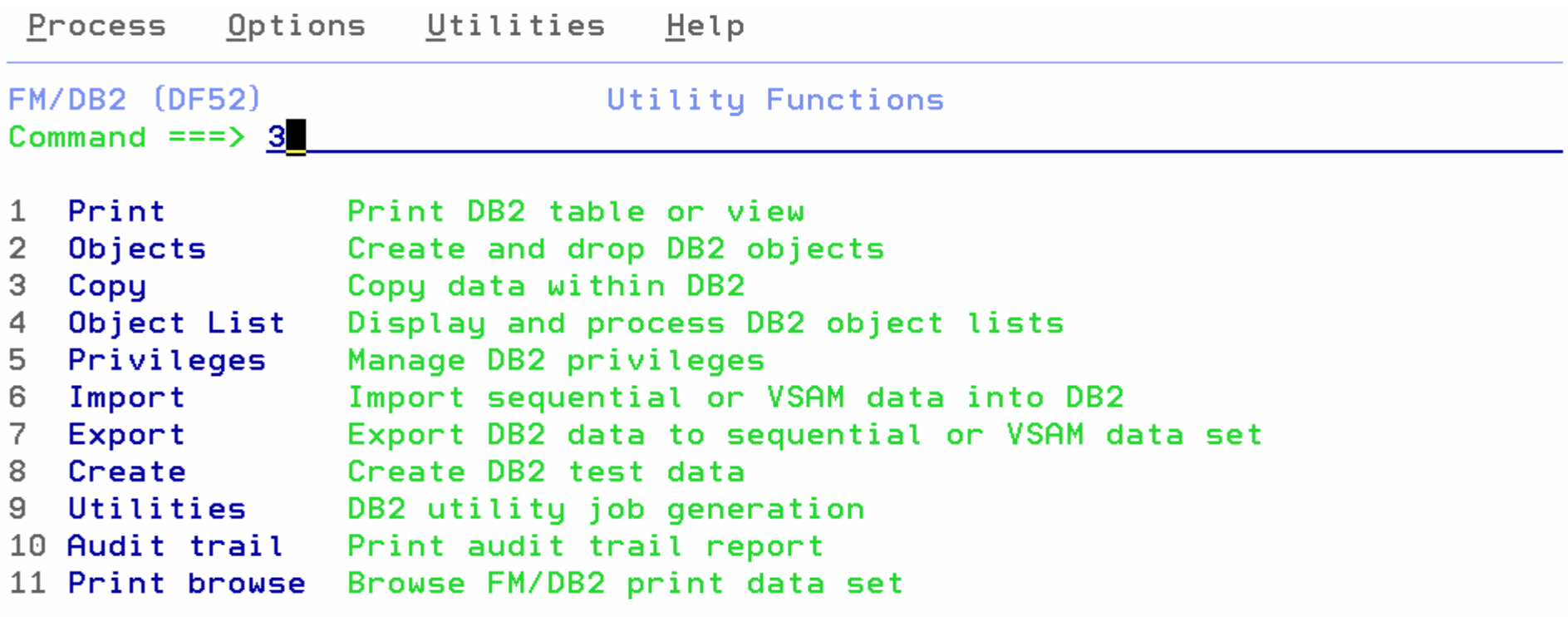

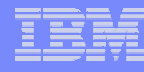

## *File Manager Summary File Manager Summary*

- **One product, 3 environments: MVS, DB2, IMS**
- $\overline{\phantom{a}}$  **Modes Of Operation**
	- Interactive
	- Batch
- **Supported Data Types**
	- $-$  QSAM / PDS(E)
	- VSAM / IAM
	- DB2
	- IMS
	- Physical Disk / Tape Records
- **File Manager Features:**
	- Familiar ISPF-like Panels
	- Powerful Browse And Edit
	- Customizable Data Display and Formatting
	- Flexible Record and Field Selection Criteria
	- Copy
	- File / Database Update
	- File / Database Reformatting
	- Global Search And Updated **Capability**
	- Print
	- **Compare**
	- Export / Import

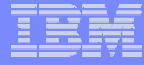

# *IBM Fault Analyzer IBM Fault Analyzer*

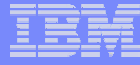

#### *What is Fault Analyzer ?*

- $\mathcal{L}_{\mathcal{A}}$  **A tool that helps you determine the cause of an application abend**
	- $-$  so you can more quickly identify and resolve the problem
- $\left\vert \cdot \right\rangle$  **It provides information about an application when it has abended, to help you assess:**
	- What happened, and why?
	- What program?
	- What line of source code?
	- What source variables were involved?
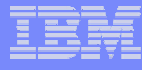

## **What Functions does Fault Analyzer have ?**

#### $\mathcal{L}_{\text{max}}$ **Real-Time Analysis**

- **Holland** and the control Automatic analysis and report generation
- **Holland** and the control Automatic captures of detailed application data for later interactive analysis

#### $\overline{\phantom{a}}$ **Reanalysis**

- **Holland** and the control Point-and-shoot navigation of an abend
- – Apply program source data after an abend *without re-creating the abend*

Advanced Technical Support

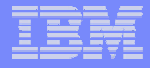

**Improve**

#### **Fault Analyzer -** *Helps you rapidly pinpoint why and where an enterprise application failed - and offers suggestions on how to resolve*

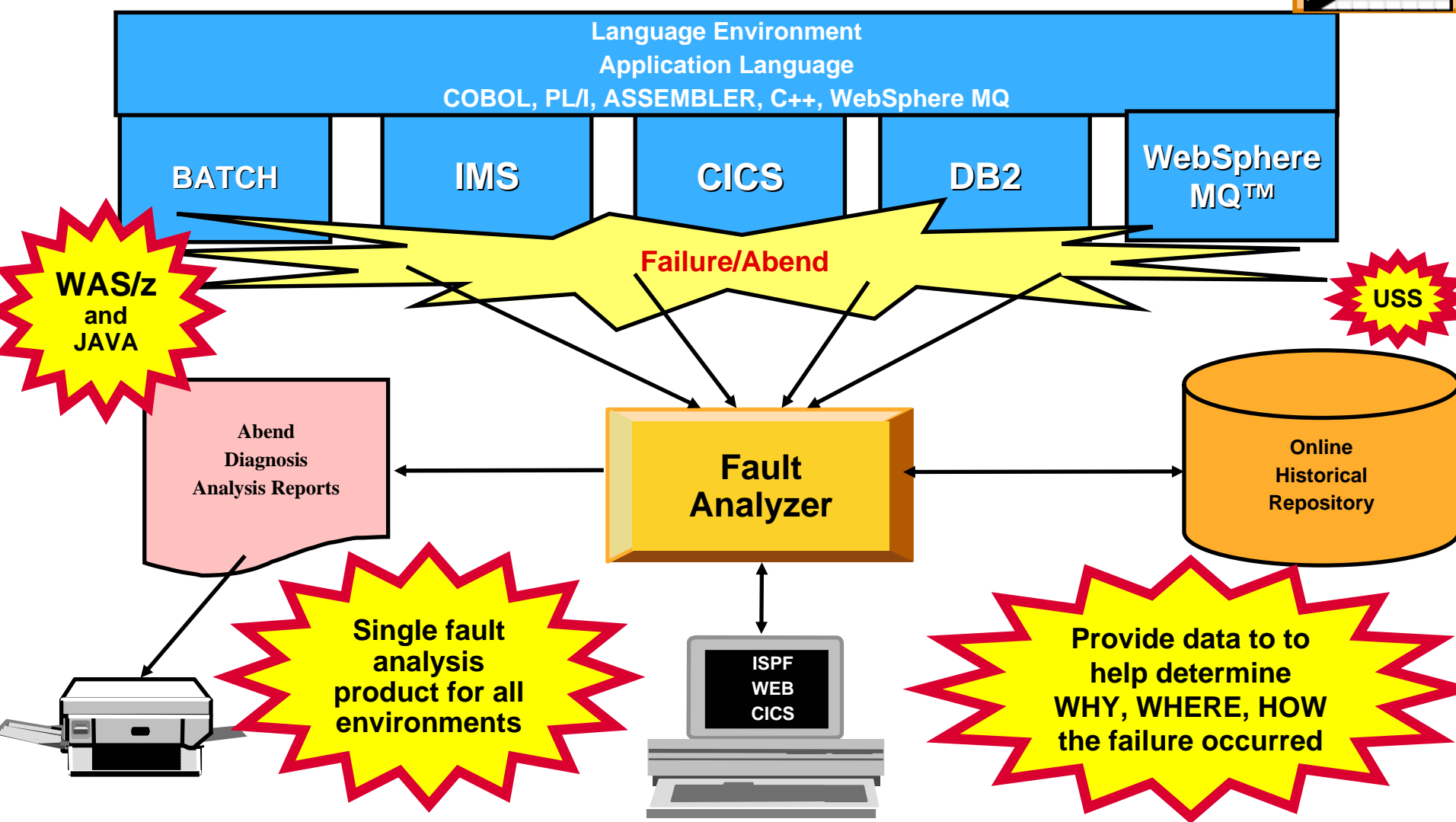

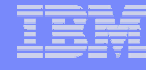

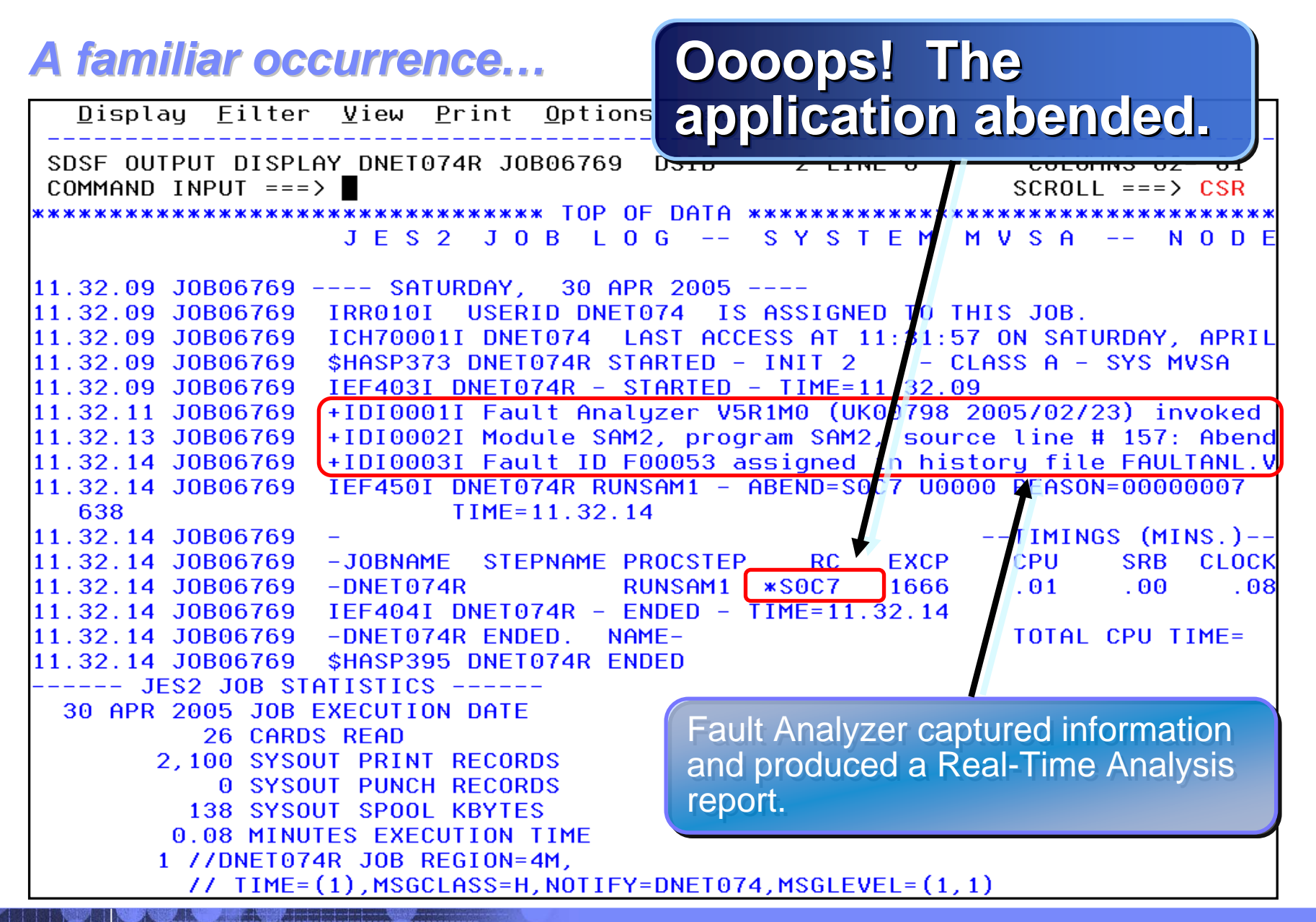

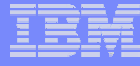

## *How do I view the Real How do I view the Real-Time Analysis report? Time Analysis report?*

- **The real time report can be viewed from SYSOUT (for a batch job)**
- **Or, for any abend, the report can be viewed from the Online Interface**

#### *An example of a Fault Analyzer Report An example of a Fault Analyzer Report*

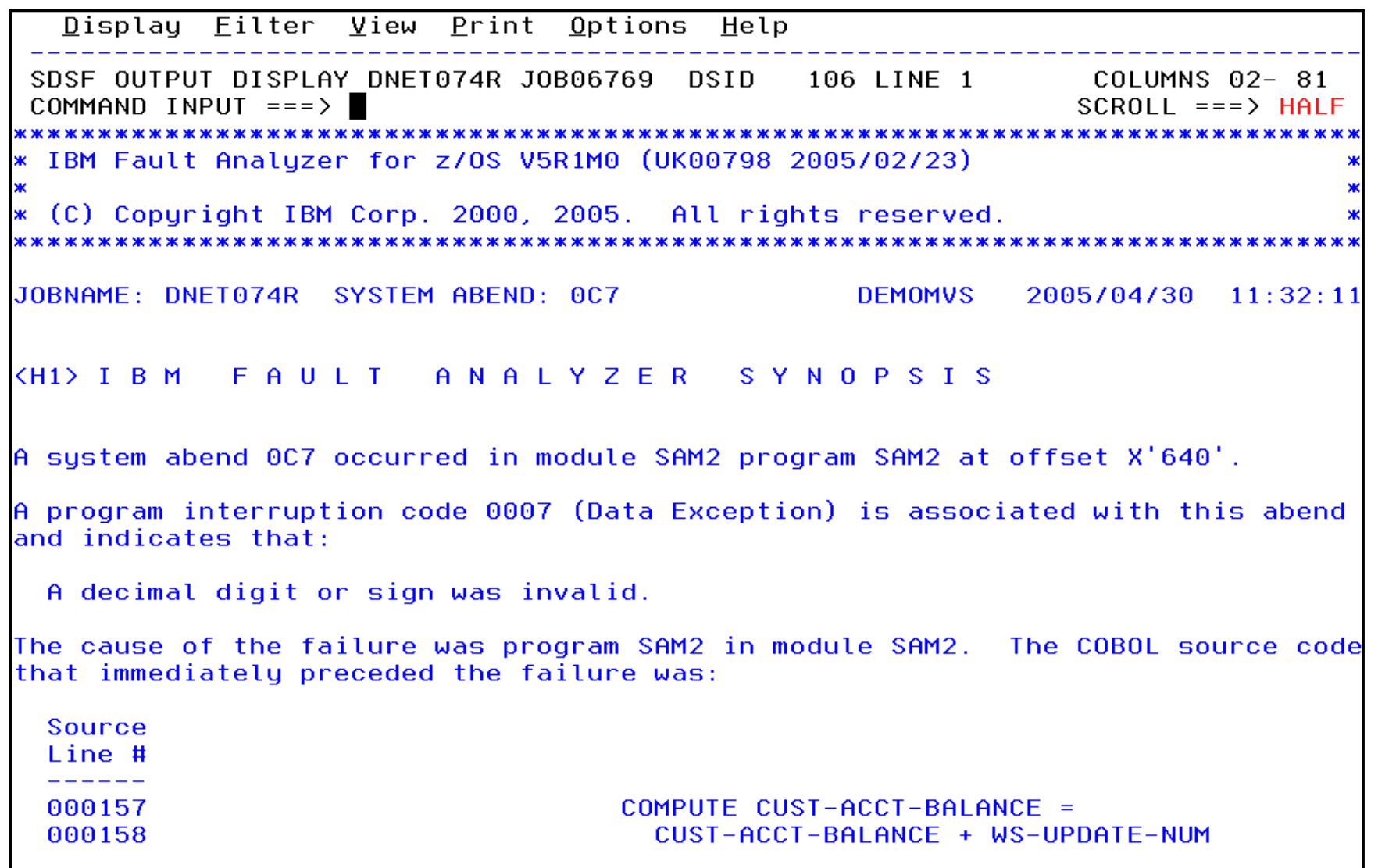

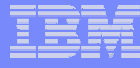

### *An example of a Fault Analyzer Report An example of a Fault Analyzer Report*

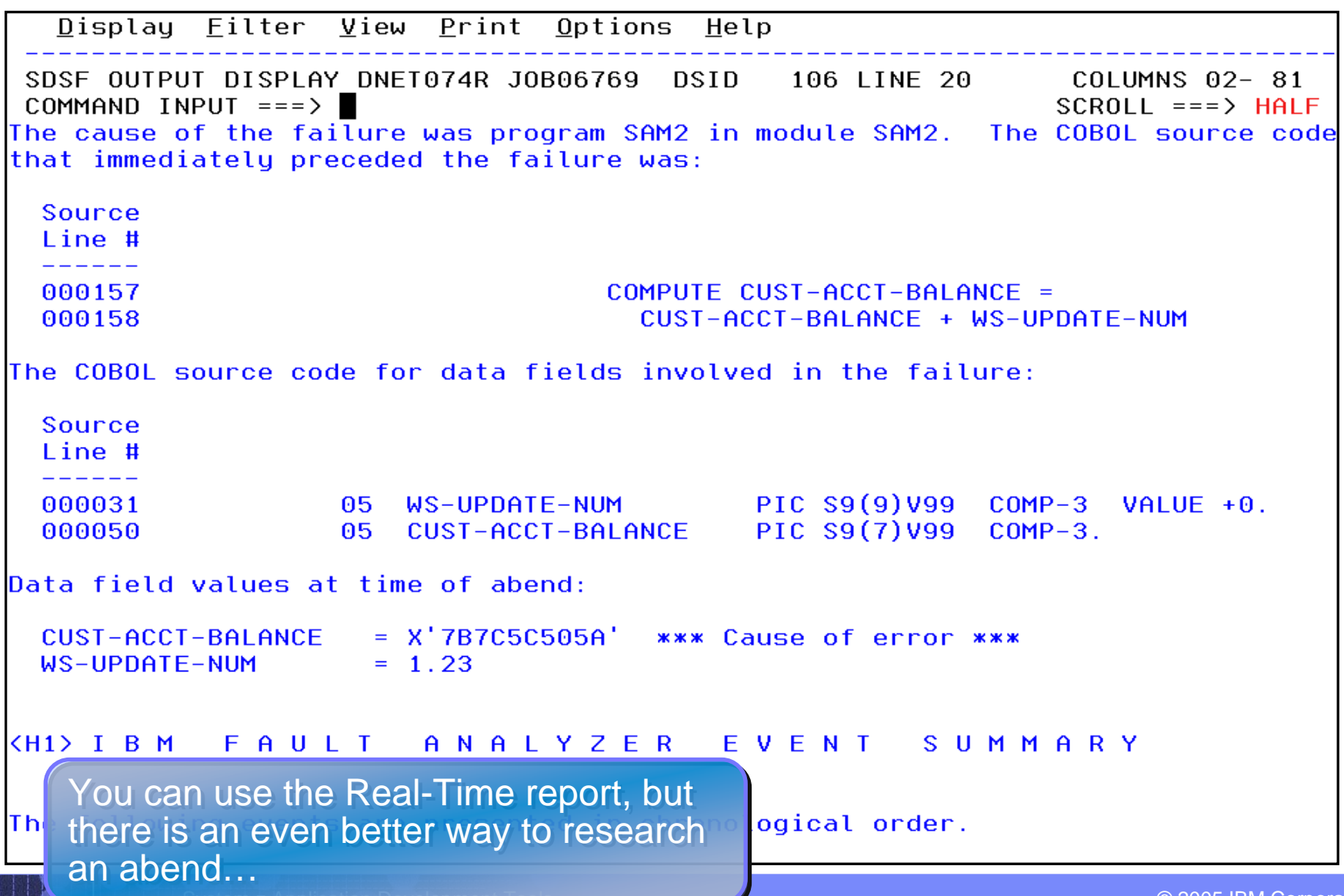

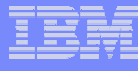

## **The Fault Analyzer Online Interface**

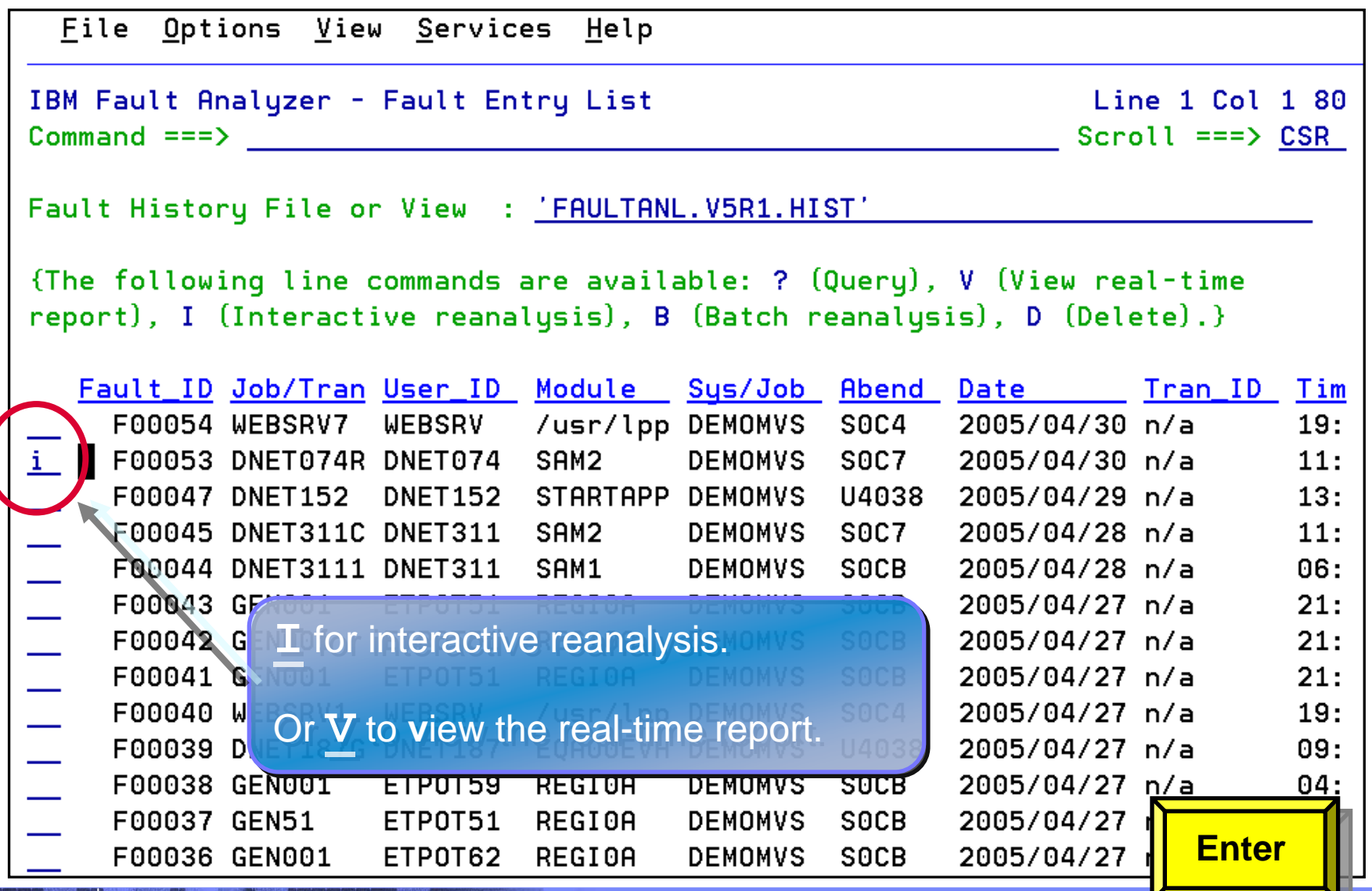

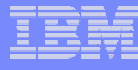

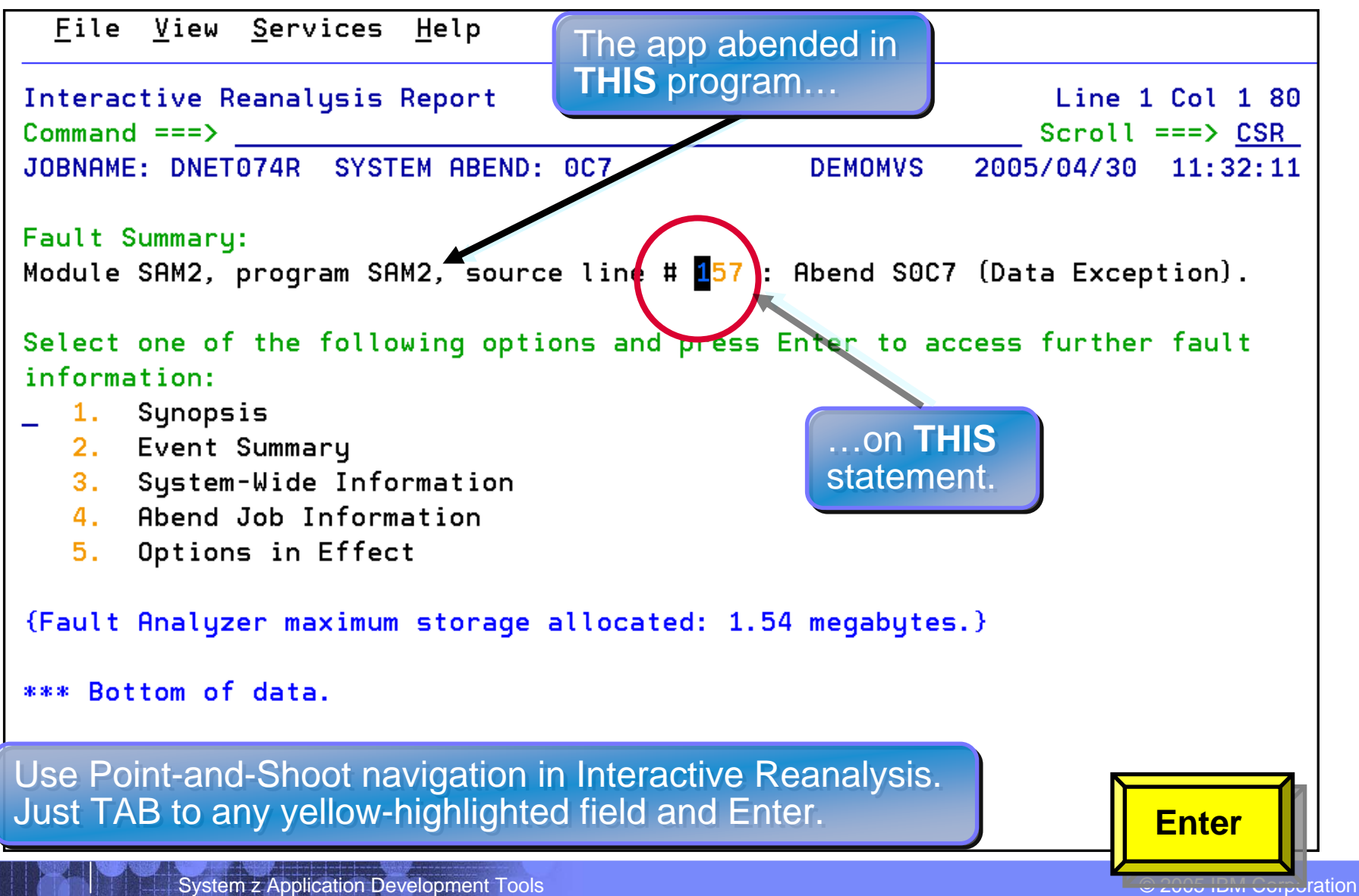

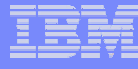

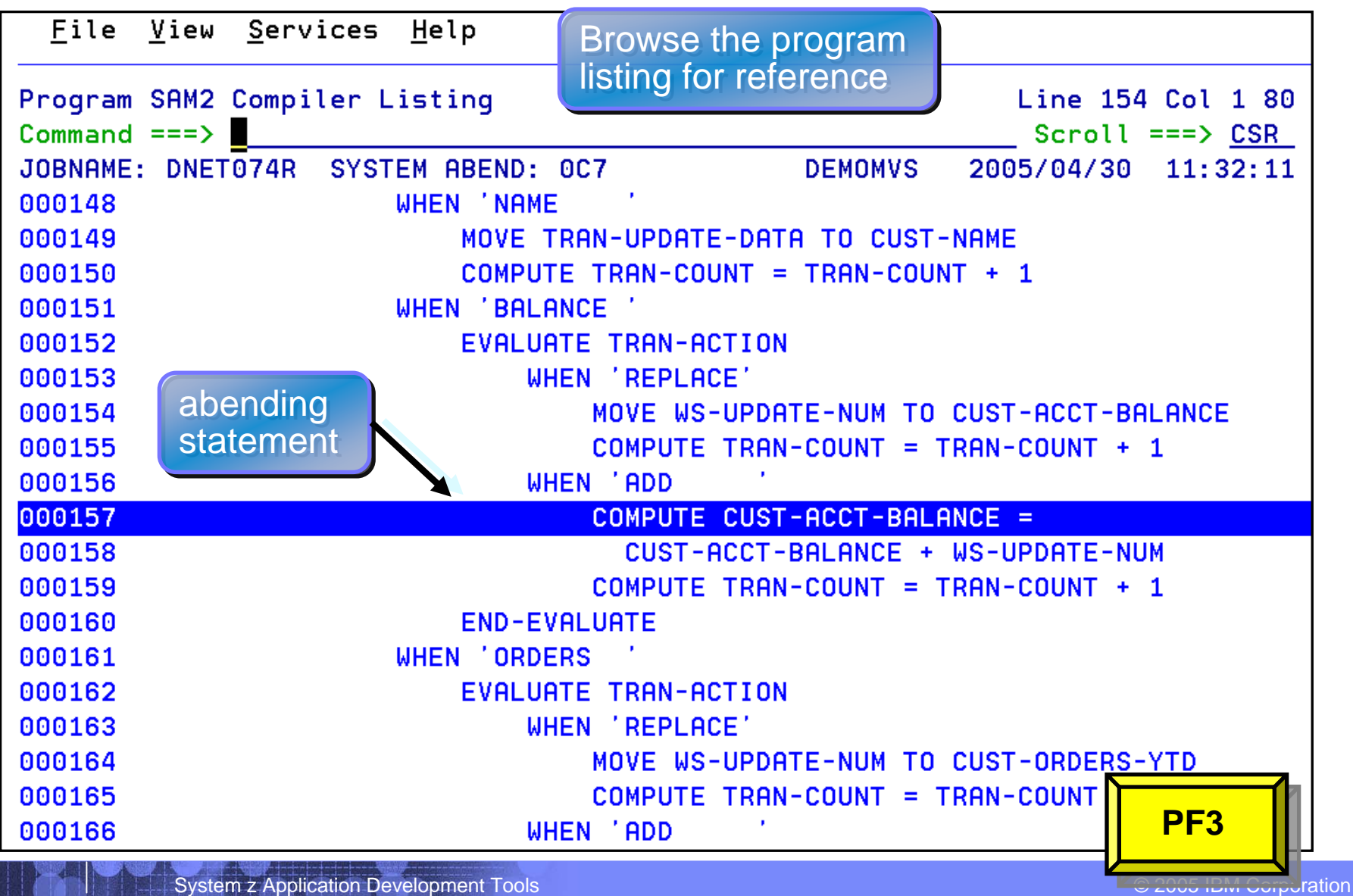

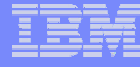

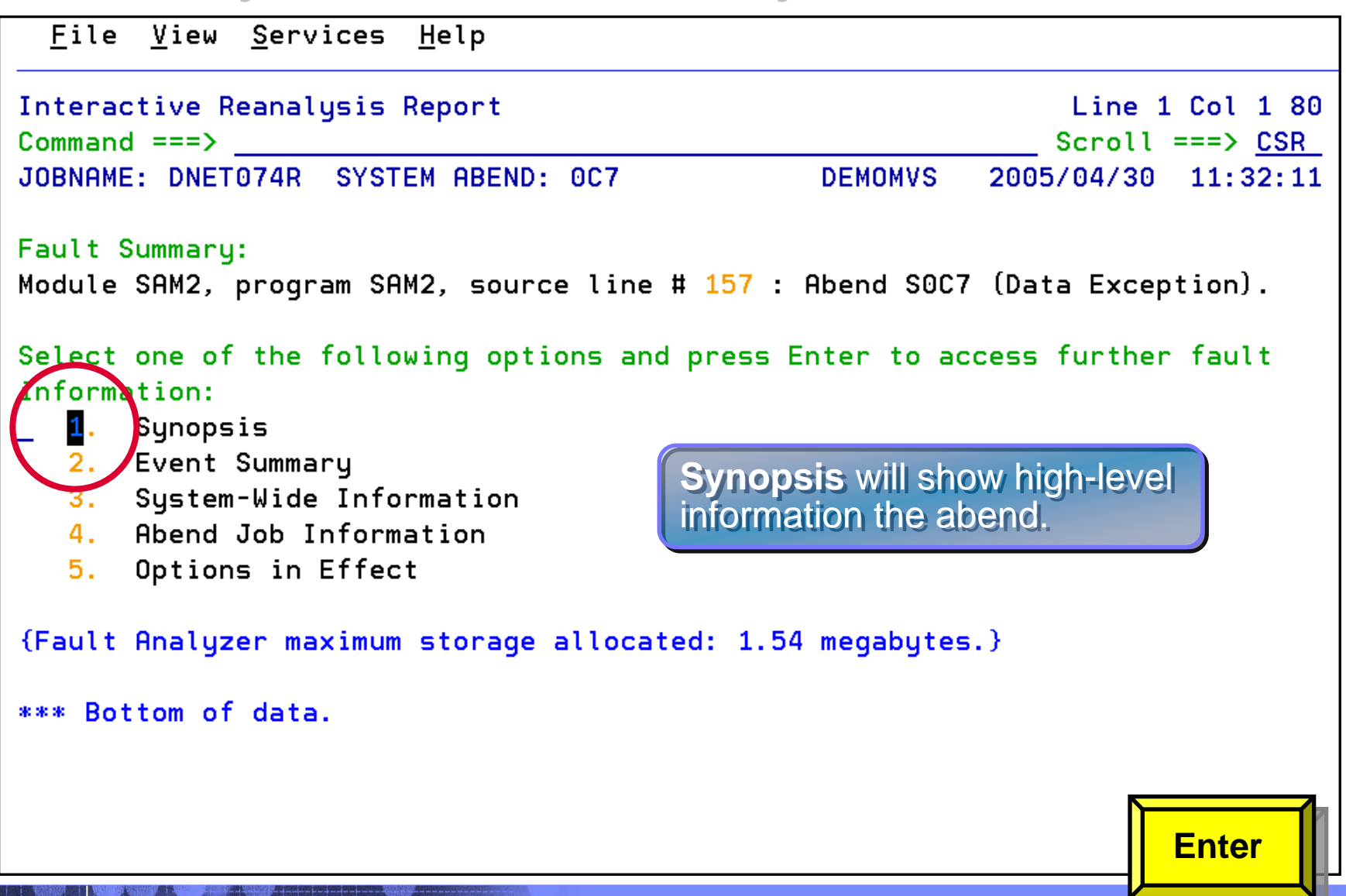

**47**

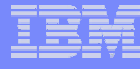

### **Fault Analyzer Interactive Reanalysis - Synopsis**

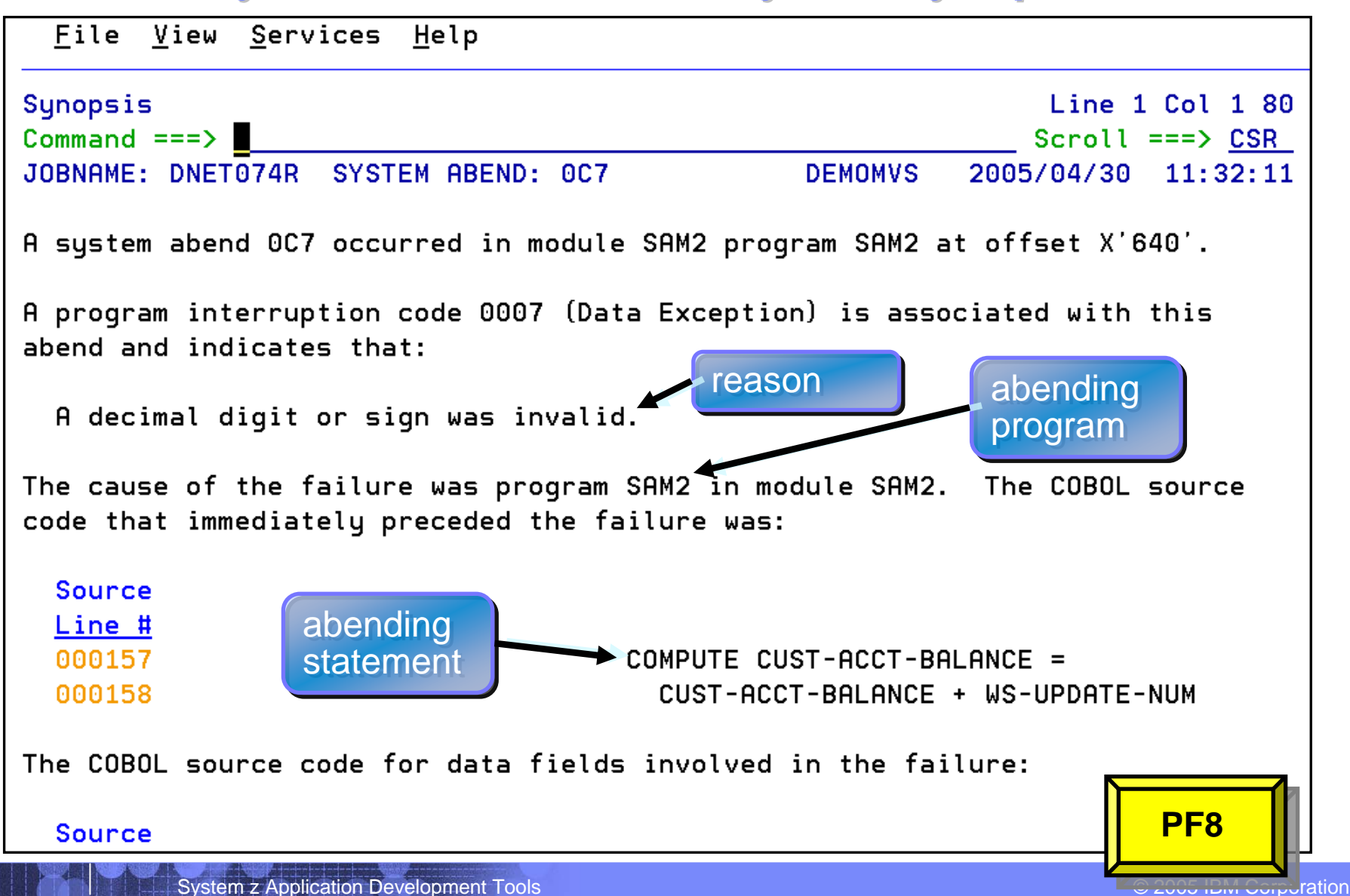

**48**

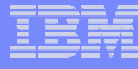

## **Fault Analyzer Interactive Reanalysis - Synopsis**

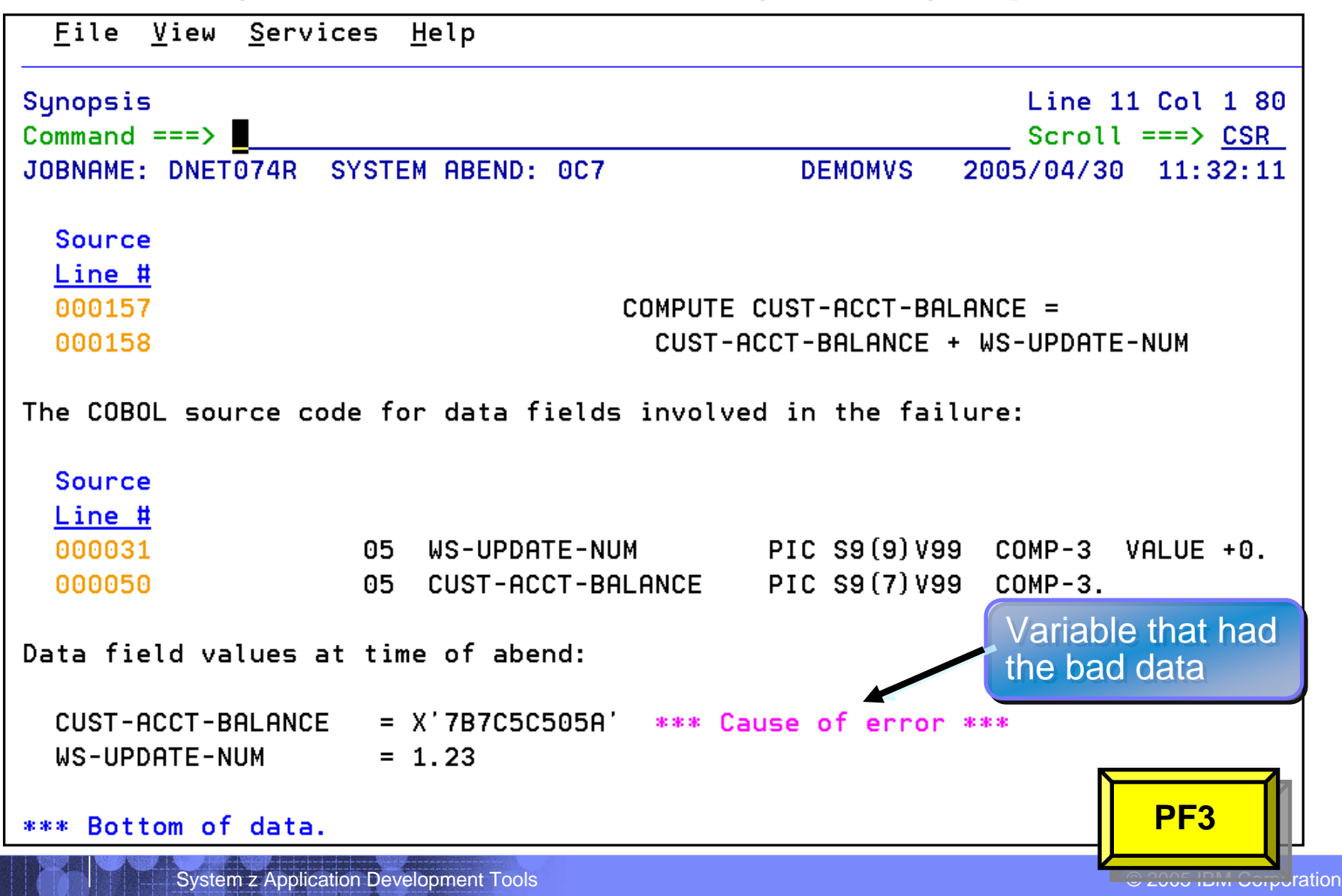

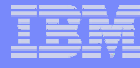

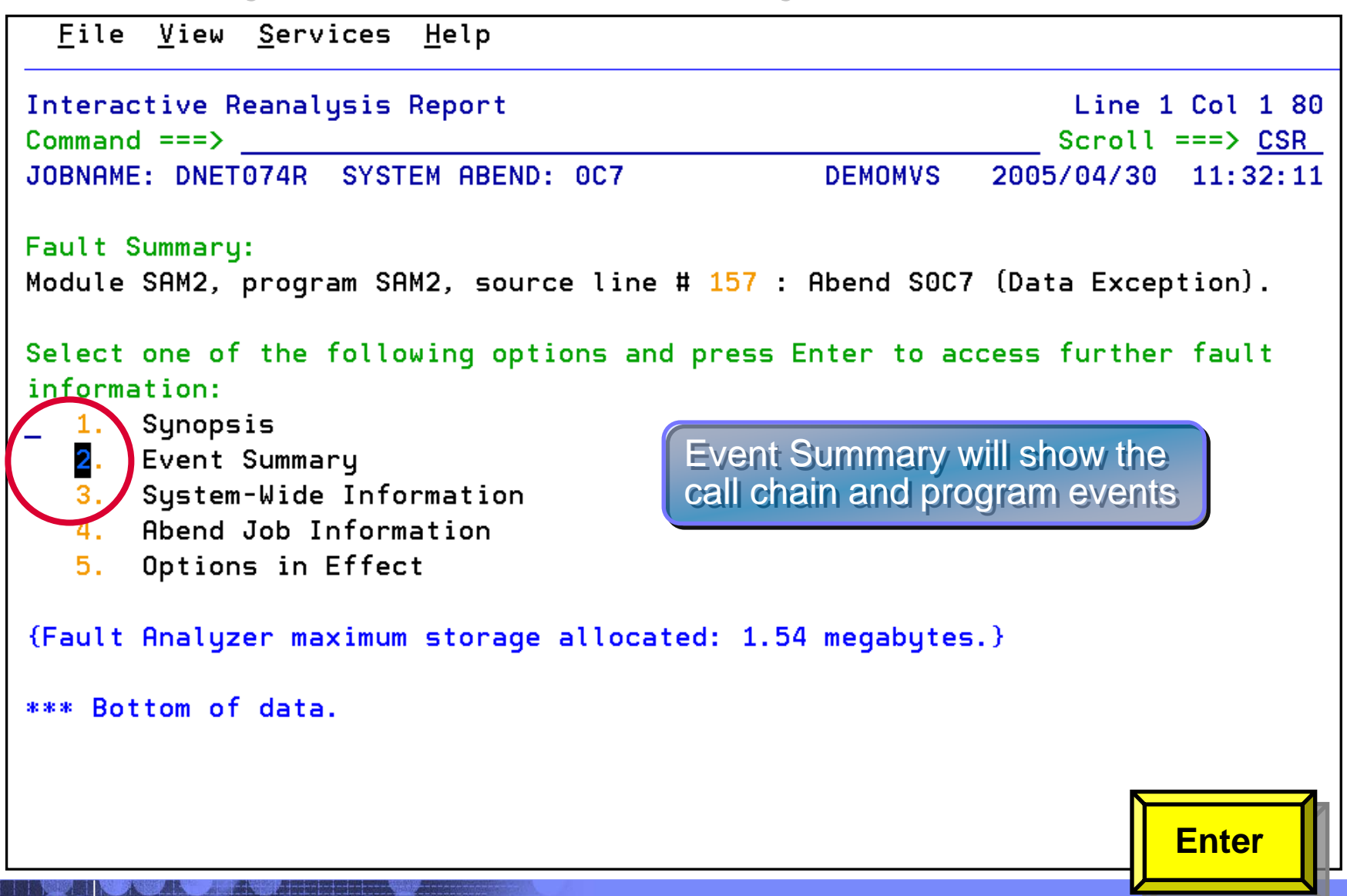

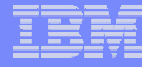

### **Fault Analyzer Interactive Reanalysis – Event Summary**

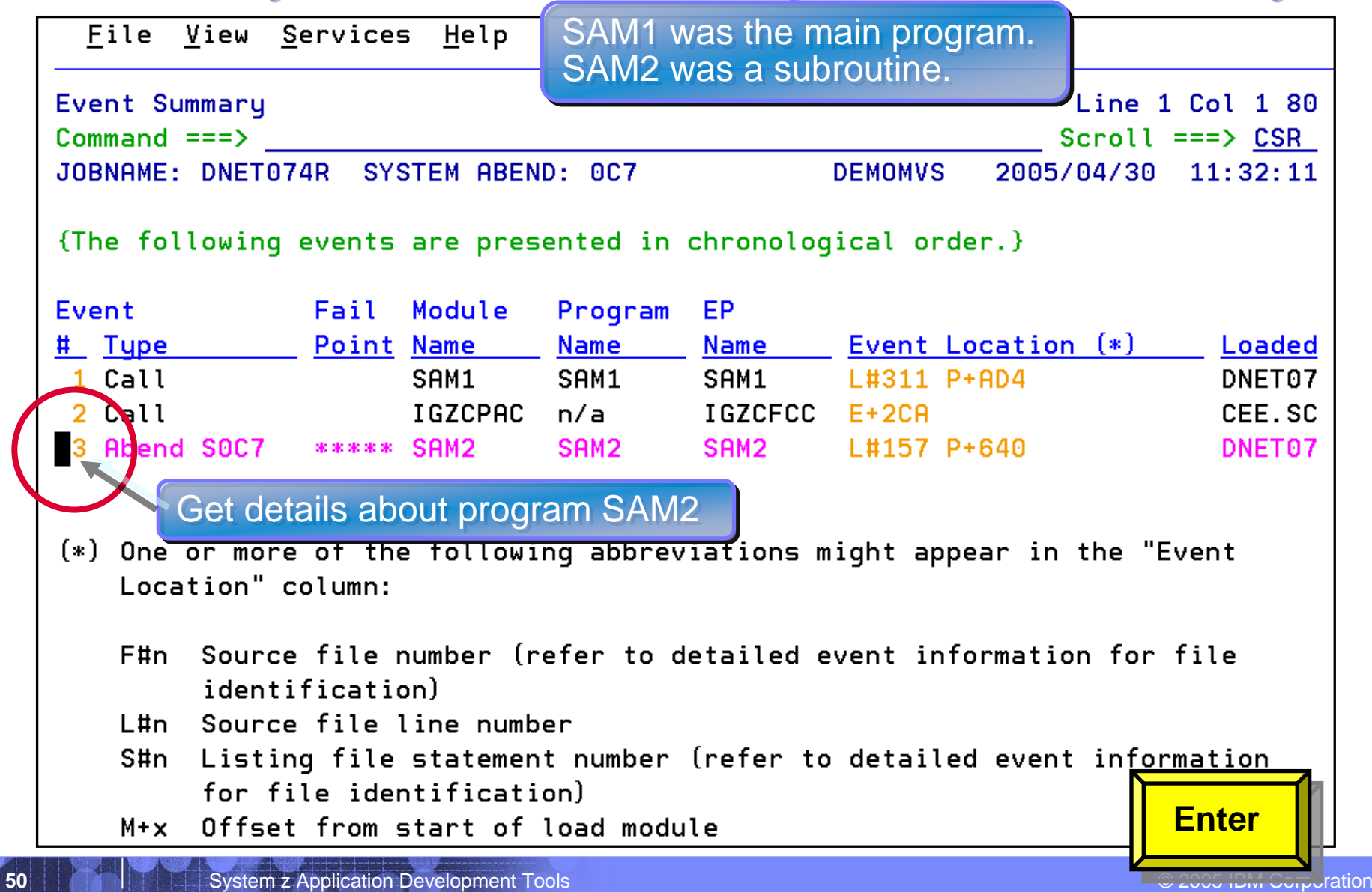

#### *Fault Analyzer Interactive Reanalysis Fault Analyzer Interactive Reanalysis – program detail program detail*

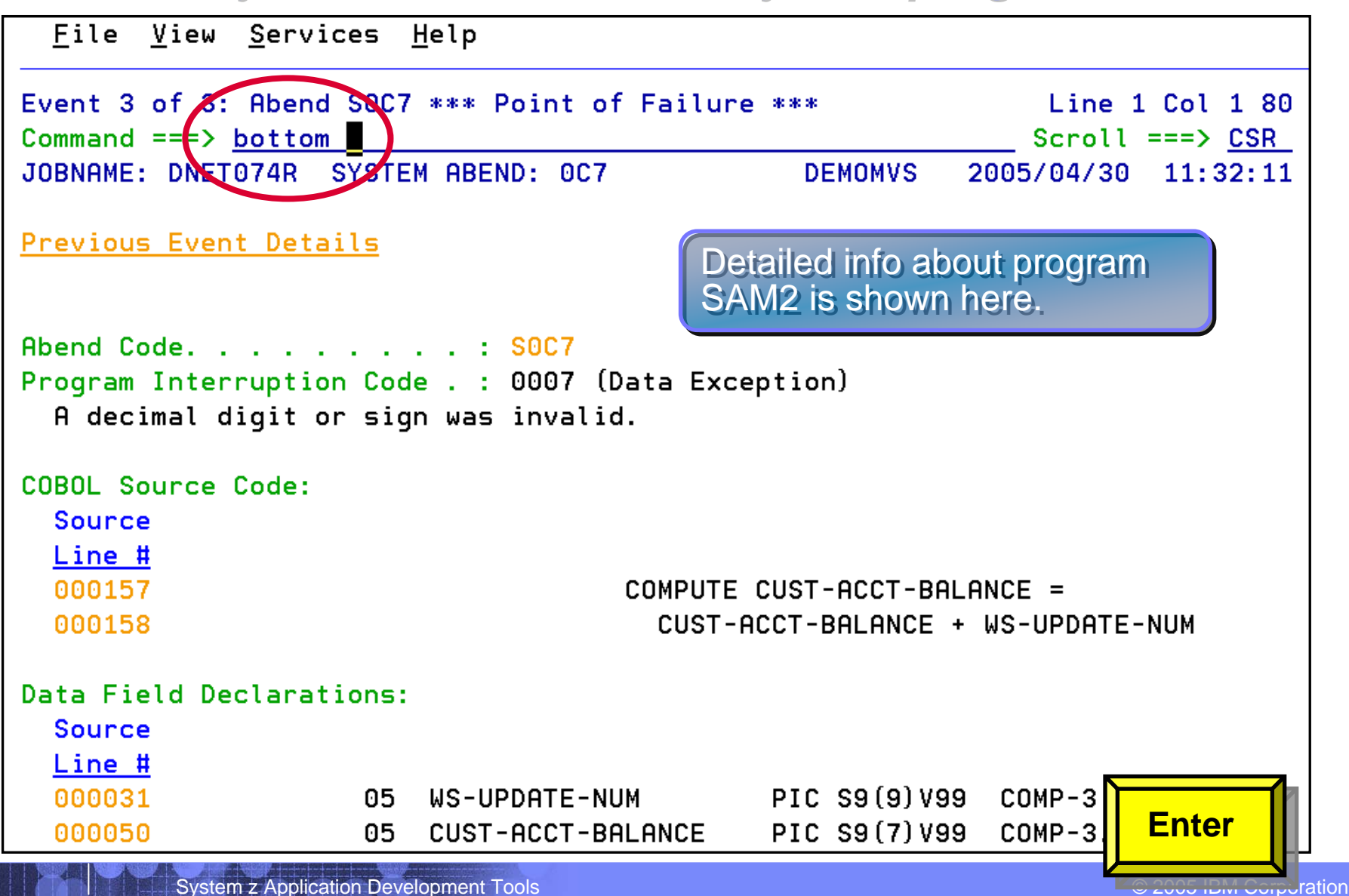

**51**

**52**

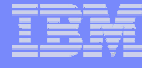

#### *Fault Analyzer Interactive Reanalysis Fault Analyzer Interactive Reanalysis – program detail program detail*

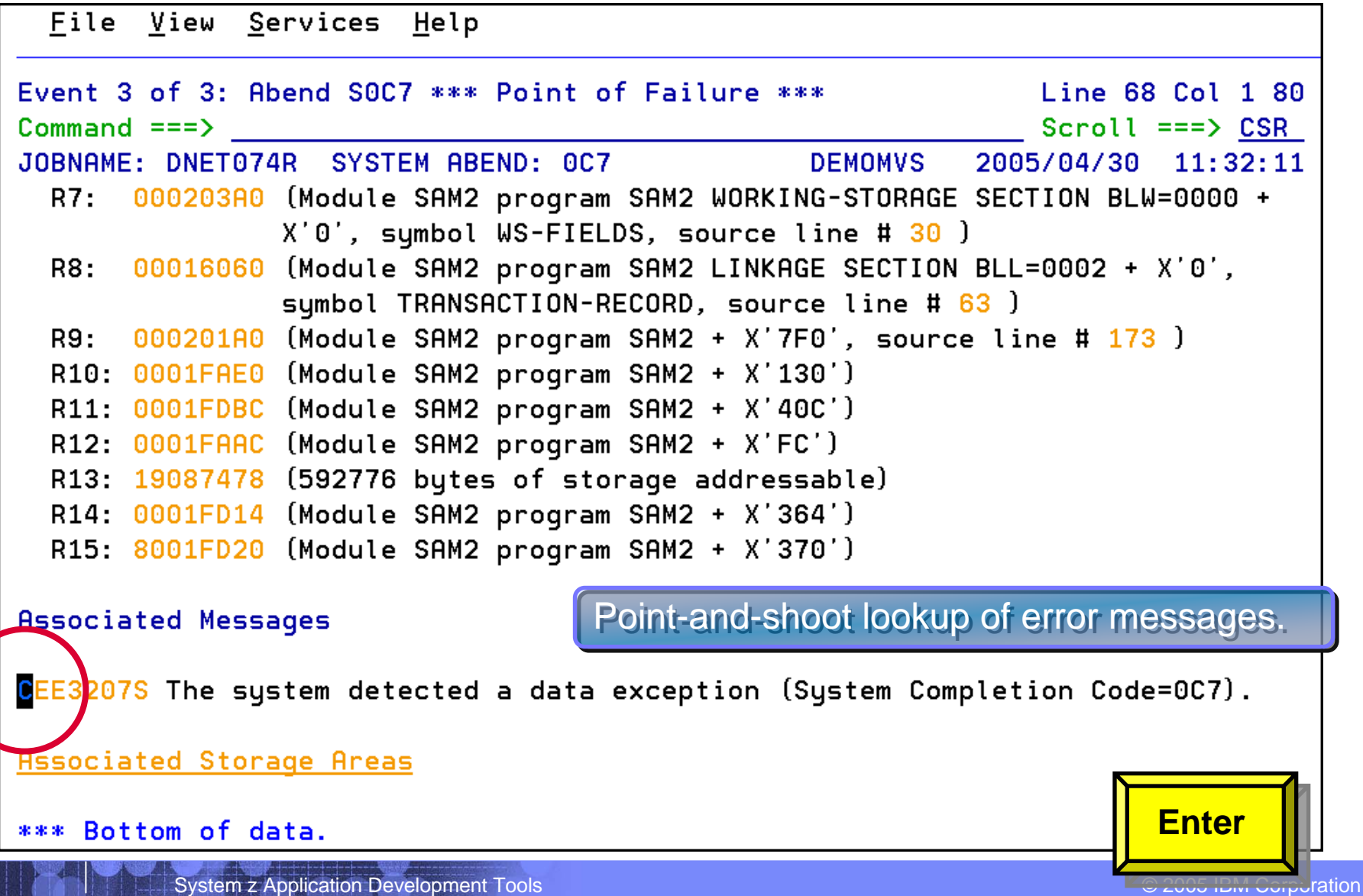

**53**

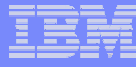

### *Fault Analyzer Interactive Reanalysis Fault Analyzer Interactive Reanalysis – message lookup message lookup*

```
File View Services Help
Message CEE3207S Explanation
                                                                  Line 1 Col 1.80
Command ==>
                                                                 Scroll ==> CSR
JOBNAME: DNET074R SYSTEM ABEND: 0C7
                                                   DEMOMVS
                                                                          11:32:112005/04/30
 CEE3207S The system detected a data exception (System Completion
         Code=0.7].
  Explanation: Your program attempted to use a decimal instruction
  incorrectly. See a Principles of Operation manual for a full list of data
  exceptions.
  Programmer Response: Check the variables associated with the failing
  statement to make sure that they have been initialized correctly.
  System Action: The thread is terminated.
                                                    Error message look-up. Error message look-up.Symbolic Feedback Code: CEE347
*** Bottom of data.
                                                                          PF3System z Application Development Tools © 2005 IBM Corporation 2006 IBM Corporation 2006 IBM Corporation
```
## **Fault Analyzer Interactive Reanalysis – Event Summary**

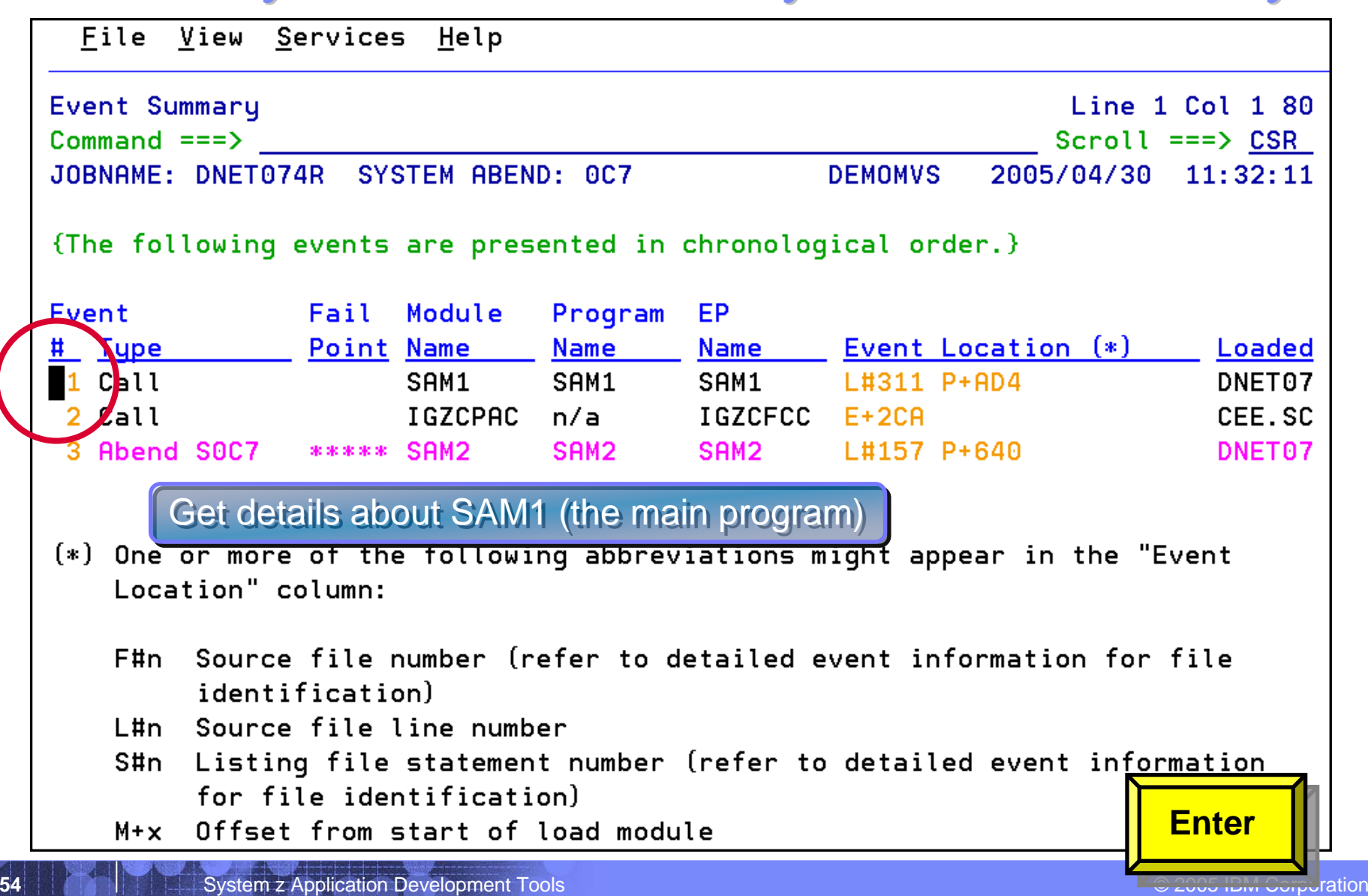

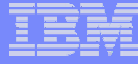

#### *Fault Analyzer Interactive Reanalysis Fault Analyzer Interactive Reanalysis – program detail program detail*

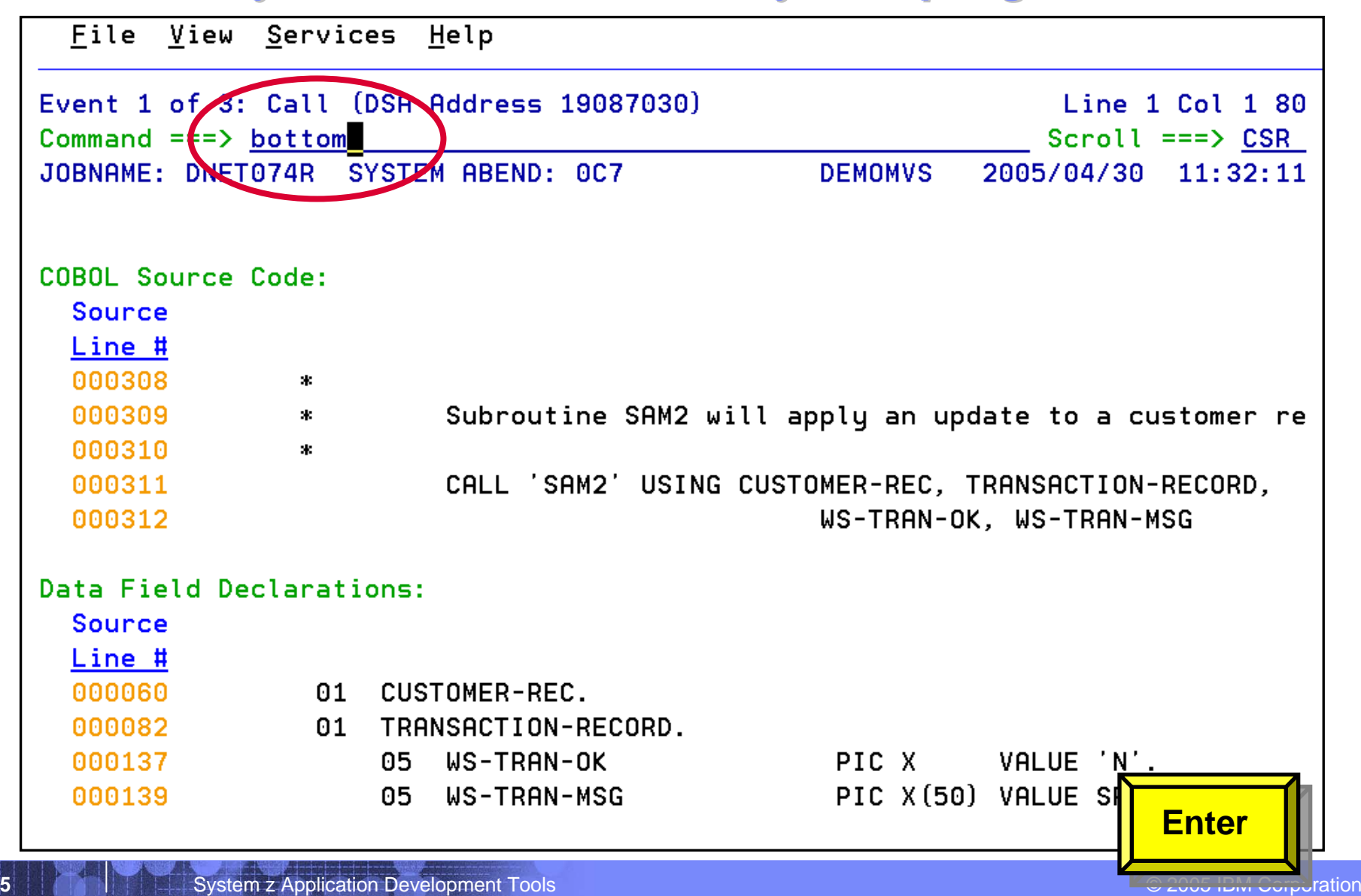

**56**

#### *Fault Analyzer Interactive Reanalysis Fault Analyzer Interactive Reanalysis – program detail program detail*

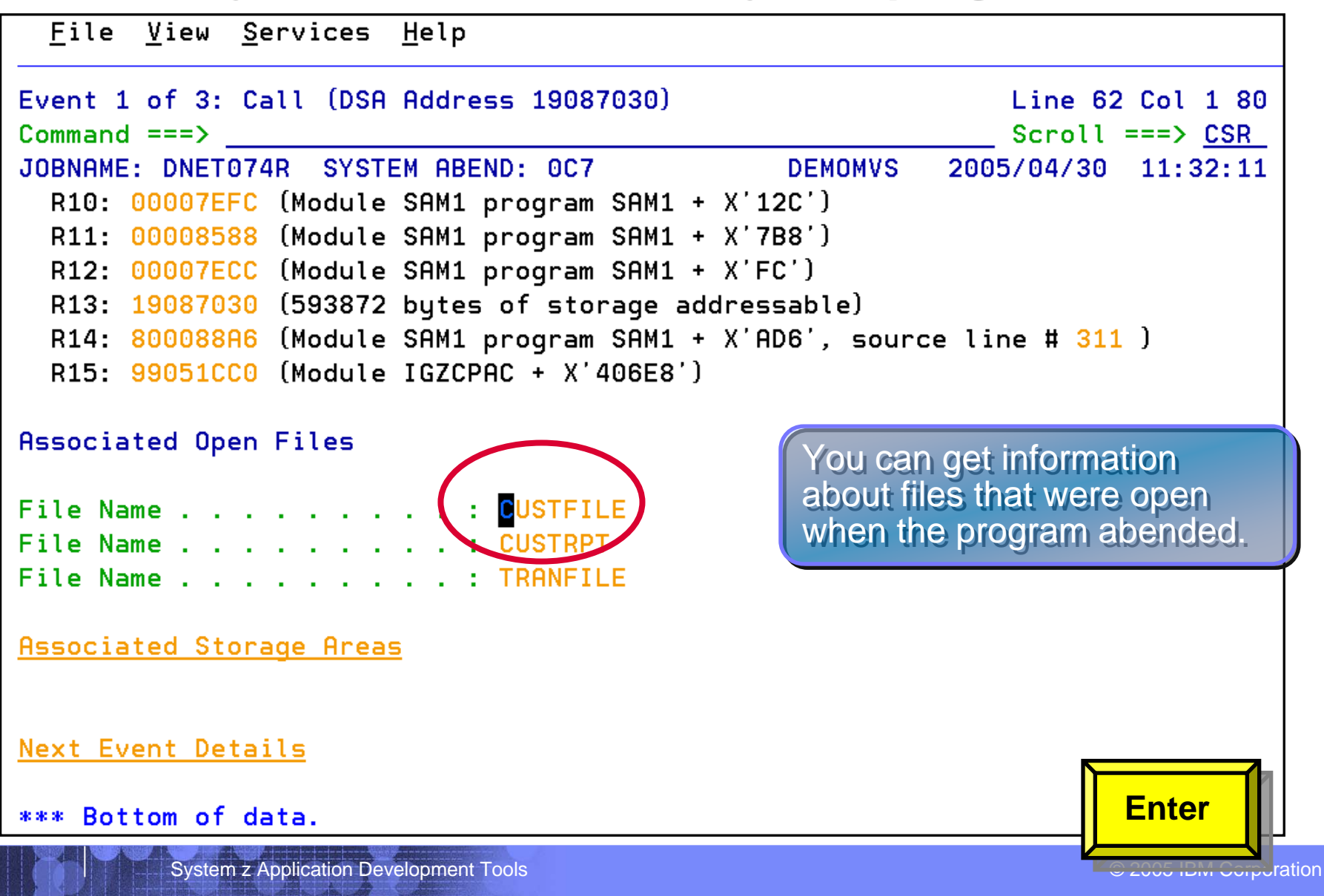

## *Fault Analyzer Interactive Reanalysis Fault Analyzer Interactive Reanalysis – file detail file detail*

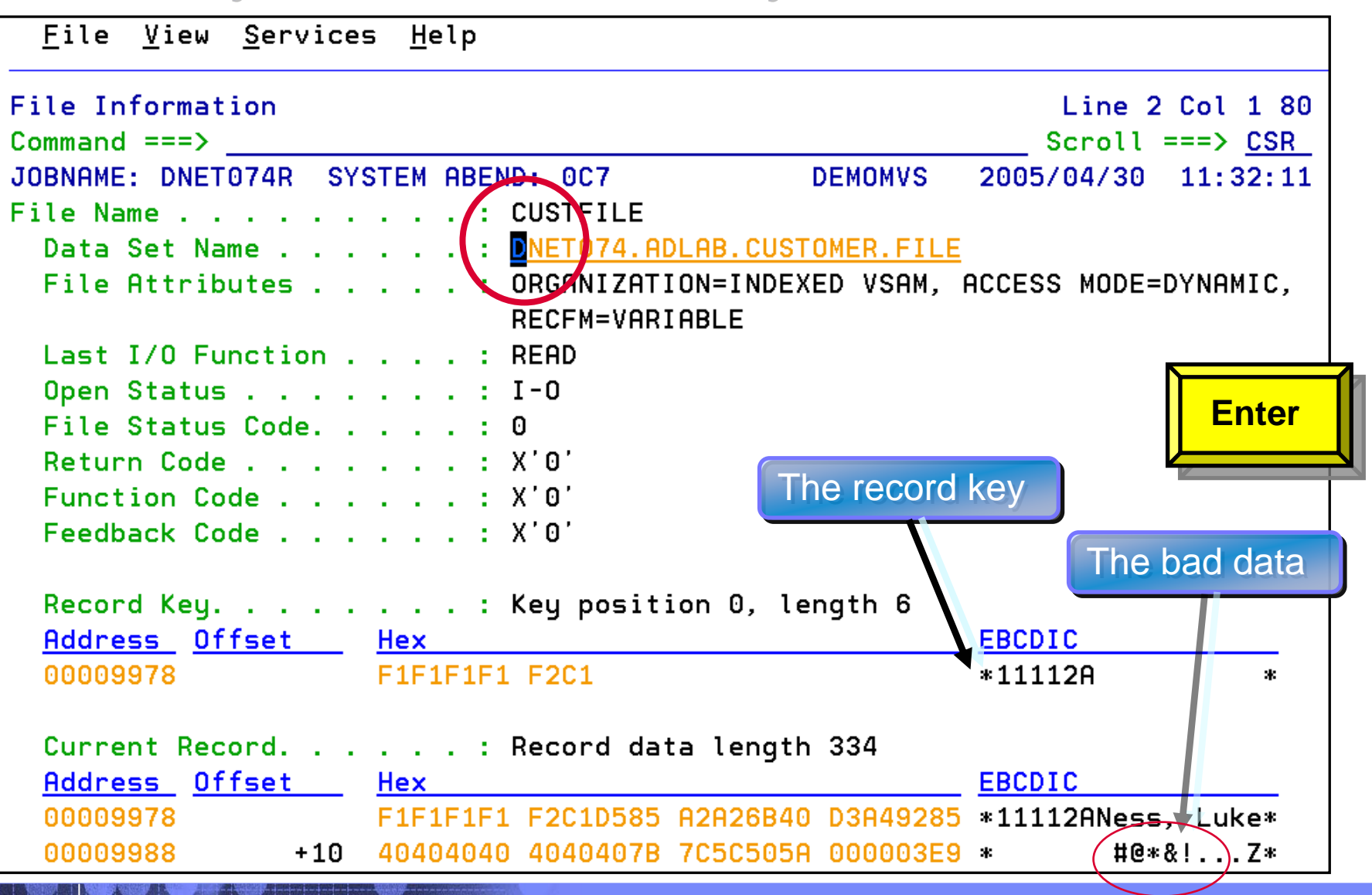

#### **Fault Analyzer Interactive Reanalysis – link to File Manager**

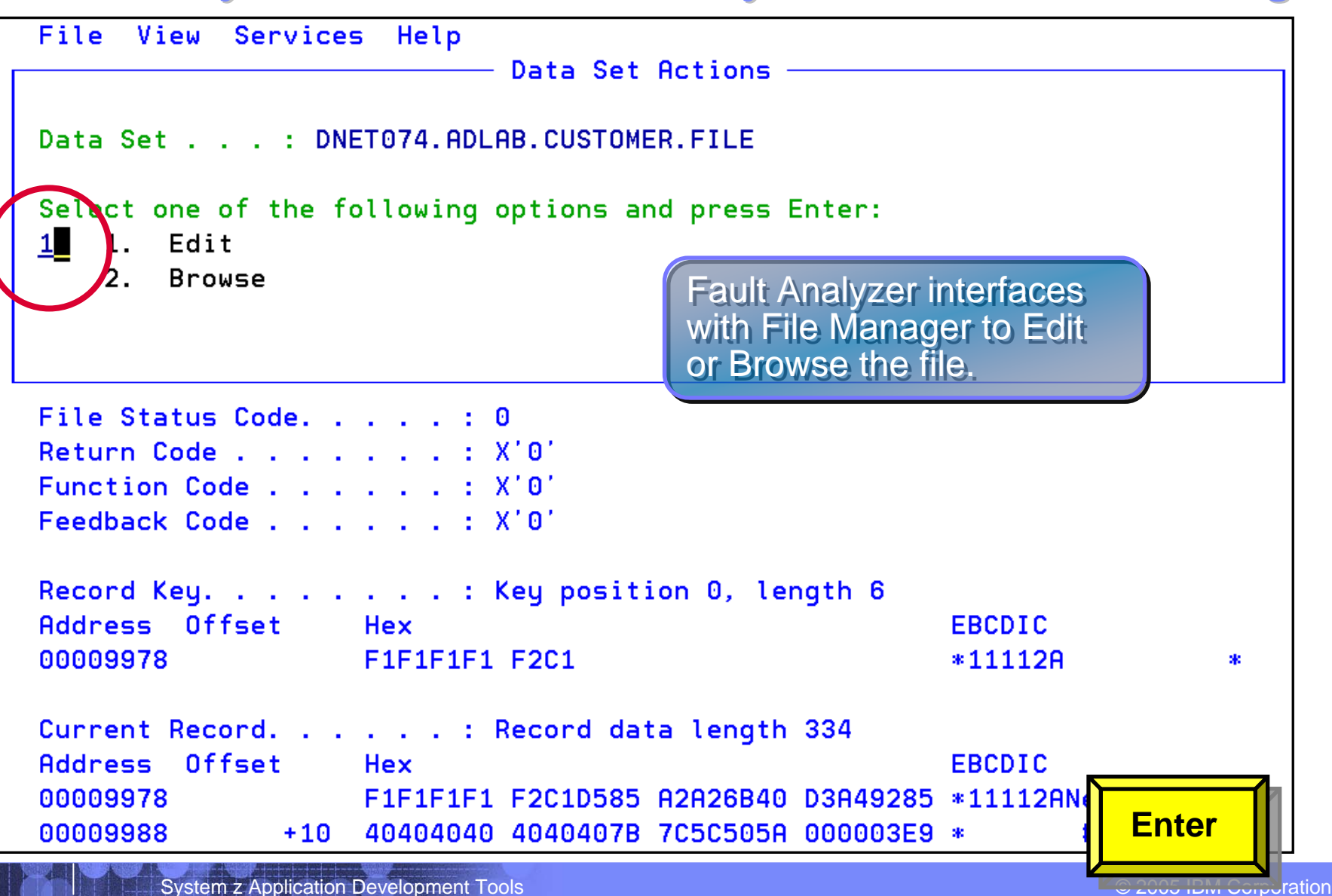

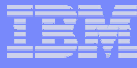

#### **Fault Analyzer Interactive Reanalysis – link to File Manager**

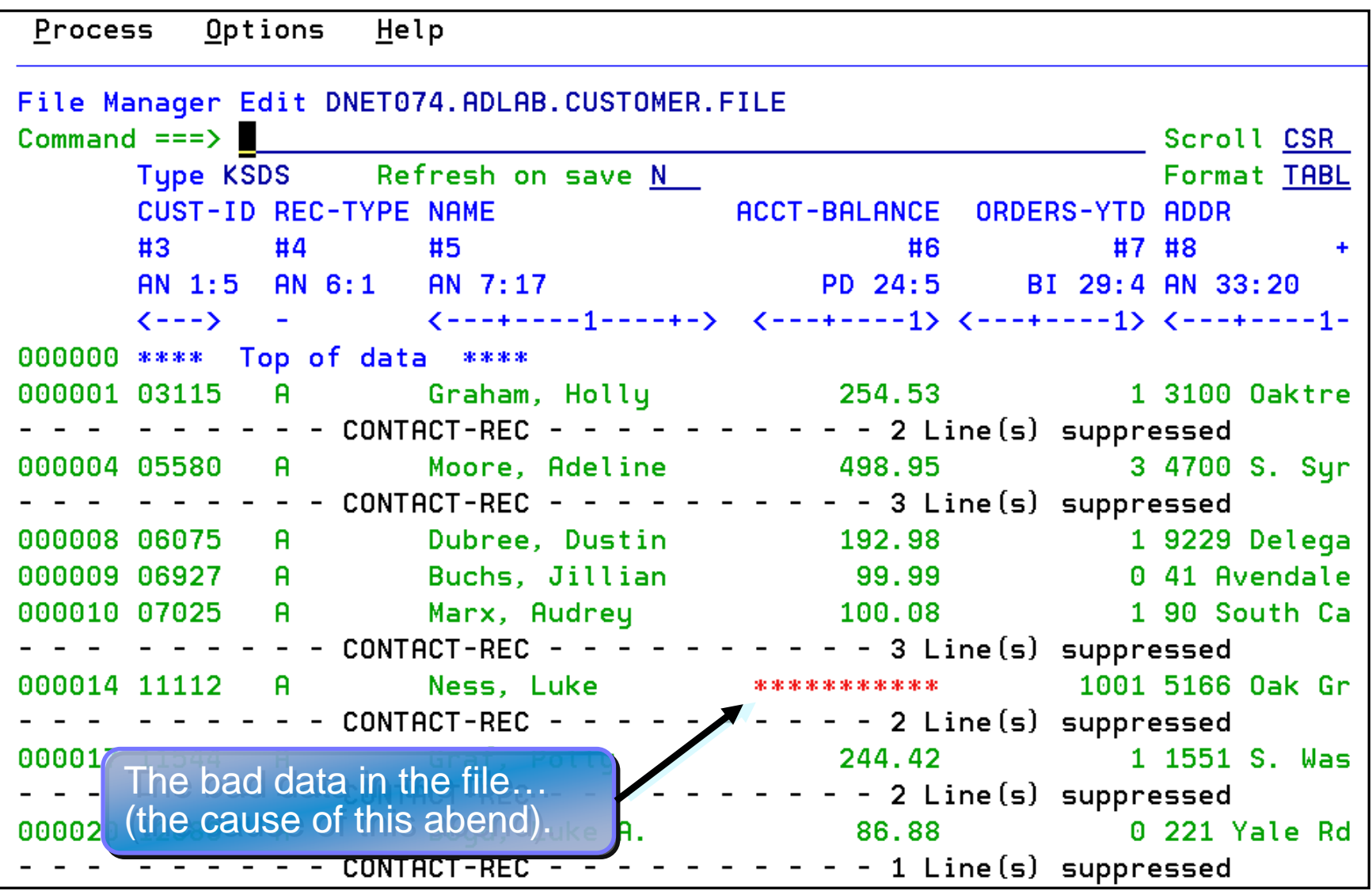

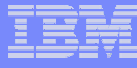

#### **Fault Analyzer Interactive Reanalysis – link to File Manager**

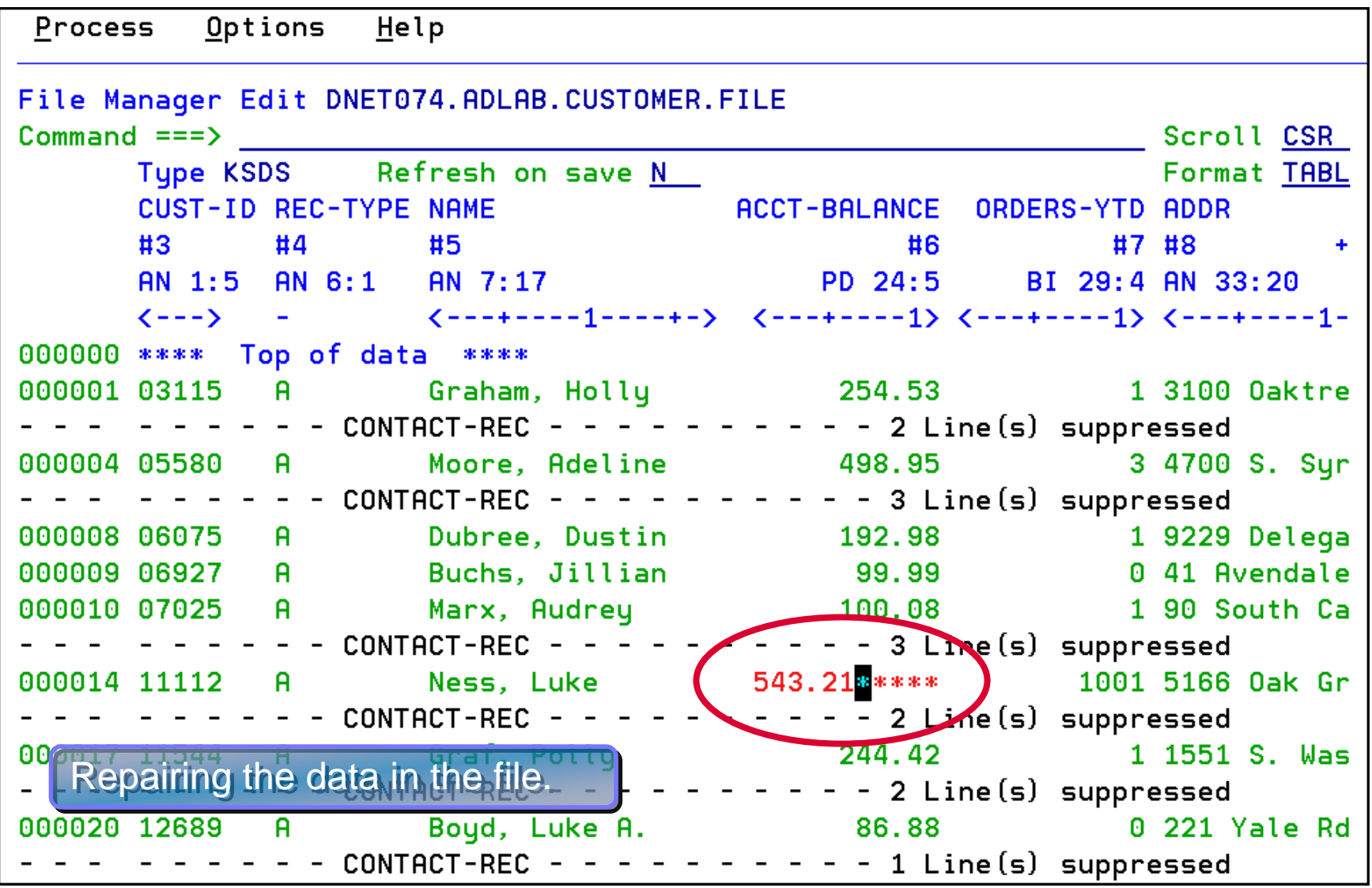

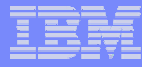

#### **Fault Analyzer Interactive Reanalysis – System Wide** *Information Information*

File View Services Help

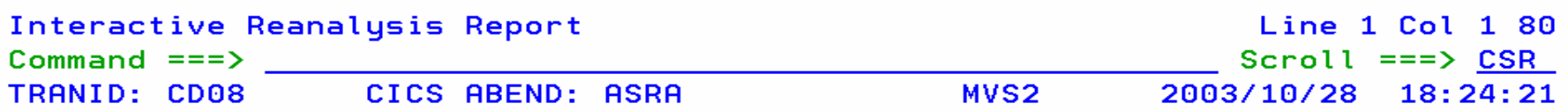

#### Fault Summary:

Module CDCB0080, program CDCB0080, source line # 677 : CICS abend ASRA.

Select one of the following options and press Enter to access further fault information:

- 1. Sunopsis
	- 2. Event Summary
	- 8. System-Wide Information
	- 4. Abend Job Information
	- 5. Options in Effect

{Fault Analyzer maximum storage allocated: 2.48 megabytes.}

\*\*\* Bottom of data.

**61**

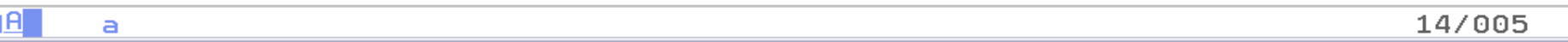

#### **Fault Analyzer Interactive Reanalysis – System Wide** *Information Information*

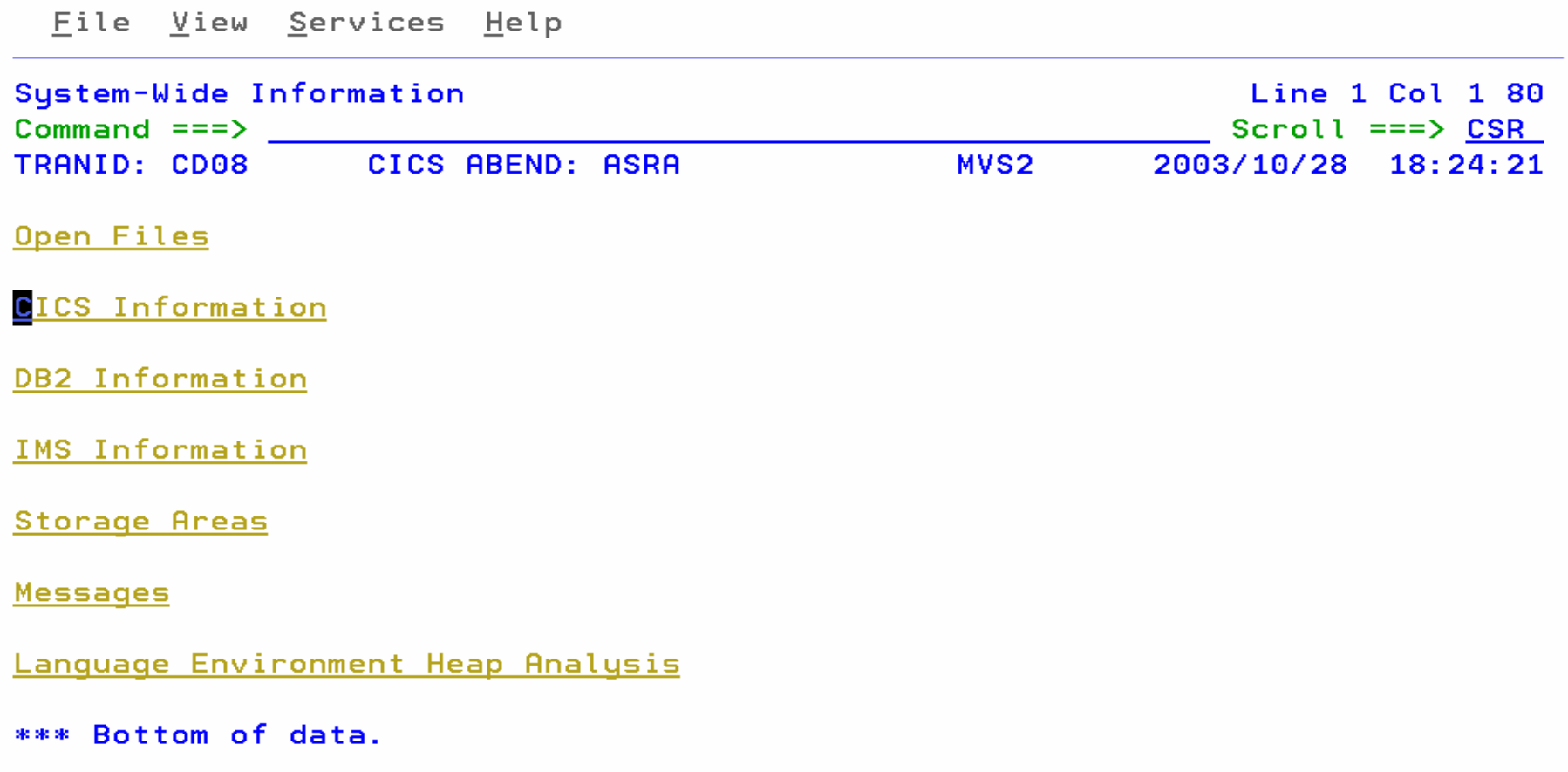

09/002

a

4A

## Select Last CICS 3270 Screen Buffer

File View Services Help

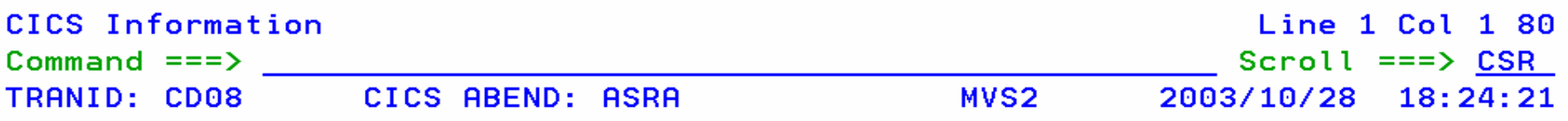

**CICS Control Blocks** 

CICS Transaction Storage

Last CICS 3270 Screen Buffer

Last CICS 3270 Screen Buffer Hex

Summarized CICS Trace

**CICS Trace Formatting** 

**CICS Recovery Manager** 

\*\*\* Bottom of data.

**63**

a

1A

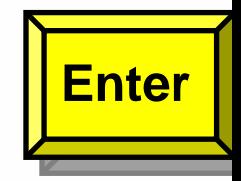

11/002

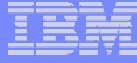

## WebSphere Browser

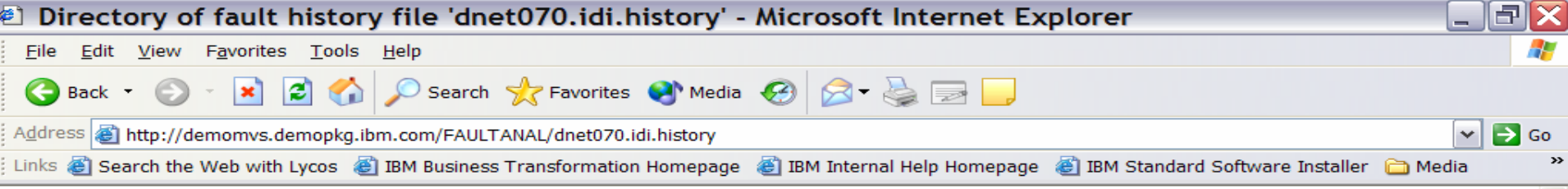

#### Fault entries for history file 'dnet070.idi.history'

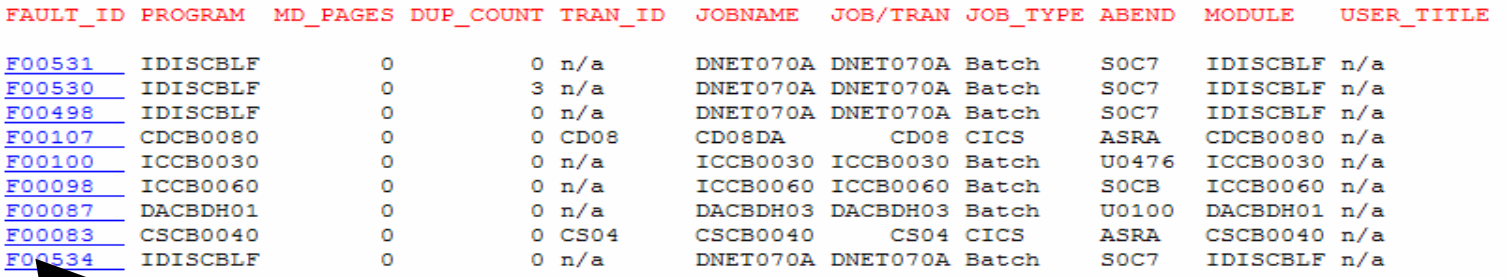

**64**

 $\vert$  <  $\vert$ 

# *Fault Analyzer Summary Fault Analyzer Summary*

- **Single Fault Analysis Product For All Environments**
- **Consistent Across Languages** 
	- COBOL, C, C++, PL/I, Assembler
- **Environments Supported**
	- CICS, TSO, JES/Batch, IMS, DB2, Unix System Services, WebSphere MQ, WebSphere Application Server™ and Java

#### **Modes Of Operation**

- Real Time Analysis
- Batch Dump Re-analysis
- Interactive Dump Re-analysis
- П **Fault Analyzer Features:**
	- Analysis At Application Level, translation of low-level "Dump" information
	- Interactive Point-and-Shoot Navigation
	- Real-Time Information Capture
	- Expands Abend Code And Message **Descriptions**
	- No Recompile Of Applications
	- No JCL Changes
	- Interface to File Manager
	- Integrated 64-bit DB2 version 8 support
- П **Interfaces**
	- ISPF
	- Web browser
	- CICS

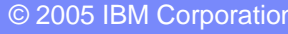

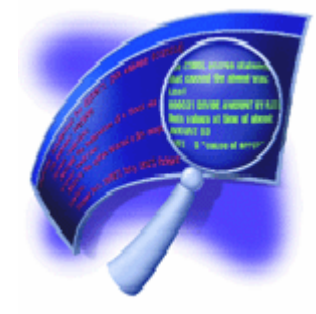

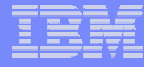

# **IBM Debug Tool Utilities and** *Advanced Functions Advanced Functions*

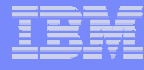

## *What is Debug Tool Utilities and Advanced What is Debug Tool Utilities and Advanced Functions ? Functions ?*

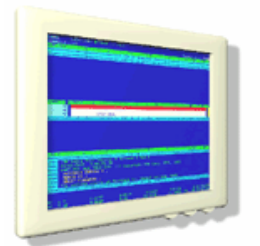

- **A tool that helps you test programs, and monitor and control the execution of programs**
- **An interactive, source level debugger**
- **A set of utilities:**
	- *Load Module Analyzer*
	- *COBOL Modernization Utility*
	- *Code Coverage Utility*

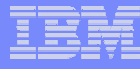

#### *Debug Tool UAF Functional Overview Debug Tool UAF Functional Overview* Provides debugging of enterprise applications

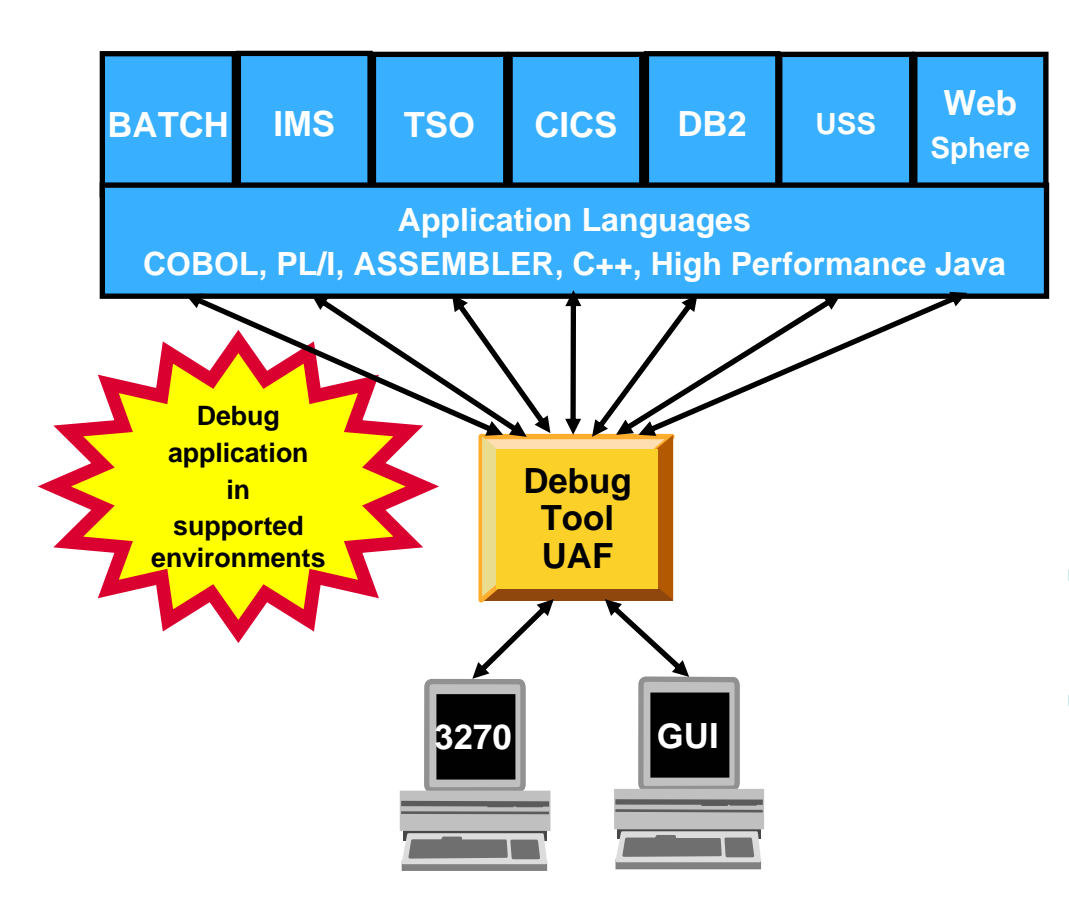

#### **Features:**

- Playback support
- Automonitor support for COBOL and PL/I programs
- An interface to the Fault Analyzer tool
- A code coverage tool
- Support for identifying and converting OS/VS COBOL source programs to ANSI 85 standard COBOL
- Preparation and compile facilities for programs
- Commands to query, allocate, and free files
- г **Consistent Across Languages** 
	- COBOL, C, C++, PL/I, Assembler, HP Java

#### × **Environments Supported**

- CICS, TSO, JES/Batch, IMS Including IMS/TM, DB2 Including Stored Procedures
- Uses the GUI debug interface built into products such as:
	- •*Websphere Developer for zSeries (WDz)*
	- • *Websphere Dev. Debugger for zSeries (WDDz)*

## **How do I interface with Debug Tool Utilities and** *Advanced Functions ? Advanced Functions ?*

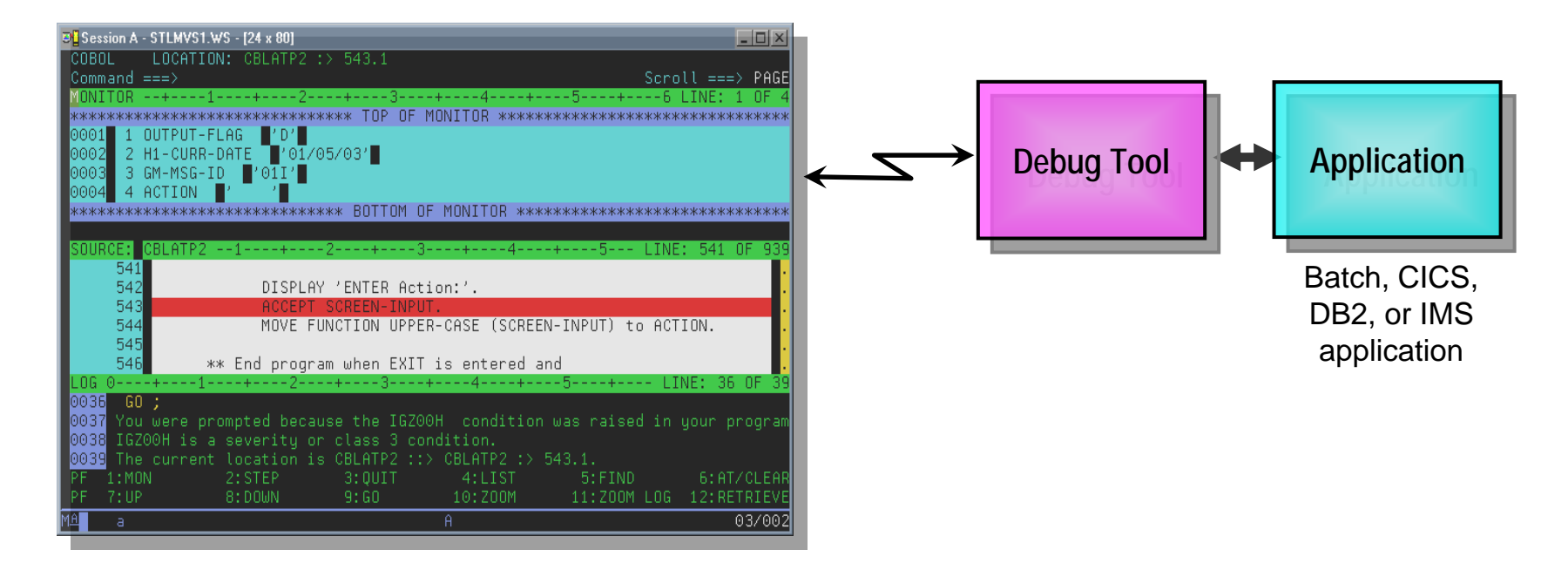

#### п **Full-screen mode**

- 3270 interface
- Common interface for all z/OS runtimes, CICS, JES, IMS TM, DB2 Stored Procedures, etc.

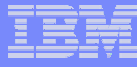

## How do I interface with Debug Tool UAF?

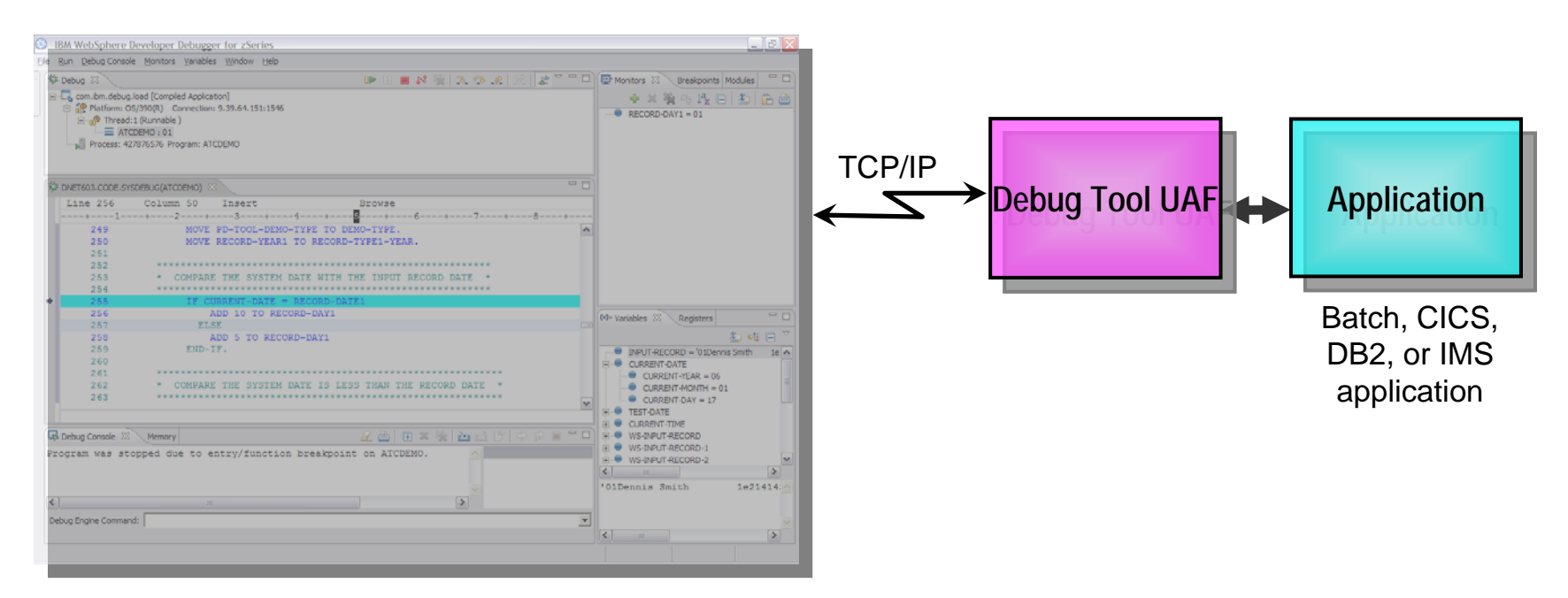

#### *Websphere Developer Debugger for zSeries (WDDz):*

- the host application starts Debug Tool, which connects to a remote debugger on your workstation
- Point and Click ease of use
- Uses the GUI debug interface built into products such as:
	- •*Websphere Developer for zSeries (WDz)*

## **How do I interface with Debug Tool Utilities and** *Advanced Functions ? Advanced Functions ?*

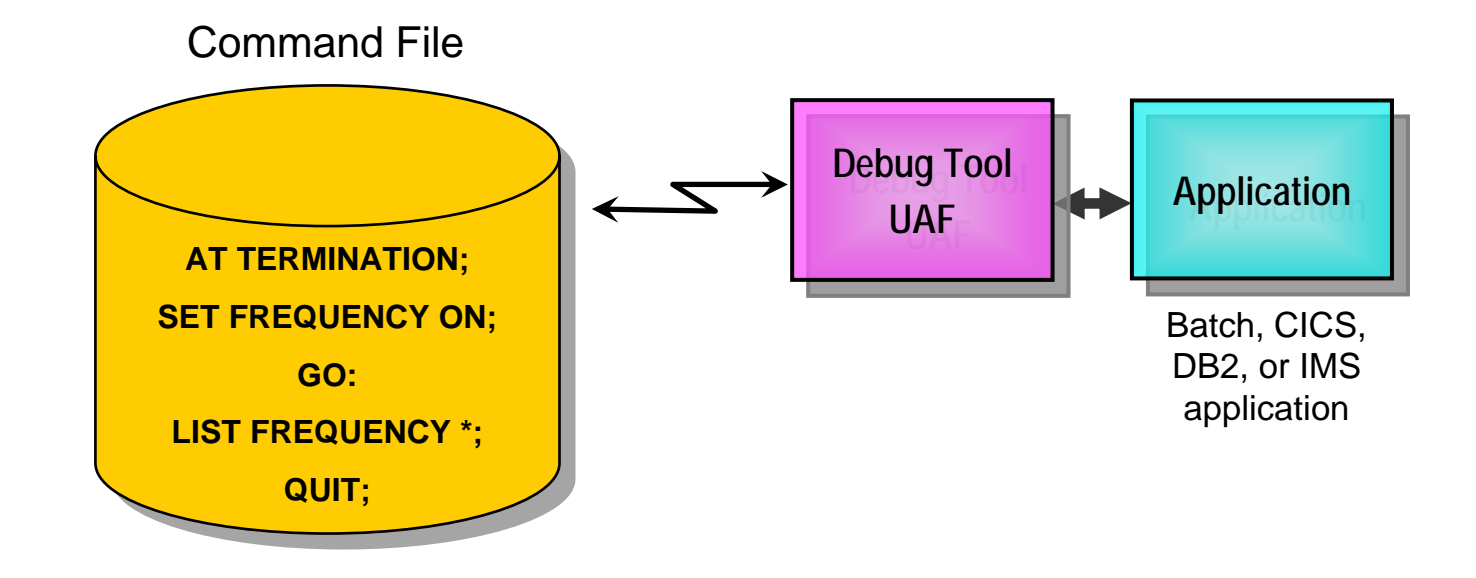

#### P. **Debug Tool "Batch" Command File mode**

- Run an automatic script that controls program execution and message display
- For creation of:
	- •Automated condition checking and message display
	- •Regression Test cases
	- •Production Runtime problem diagnosis

## *Starting a Debug Tool UAF session Starting a Debug Tool UAF session*

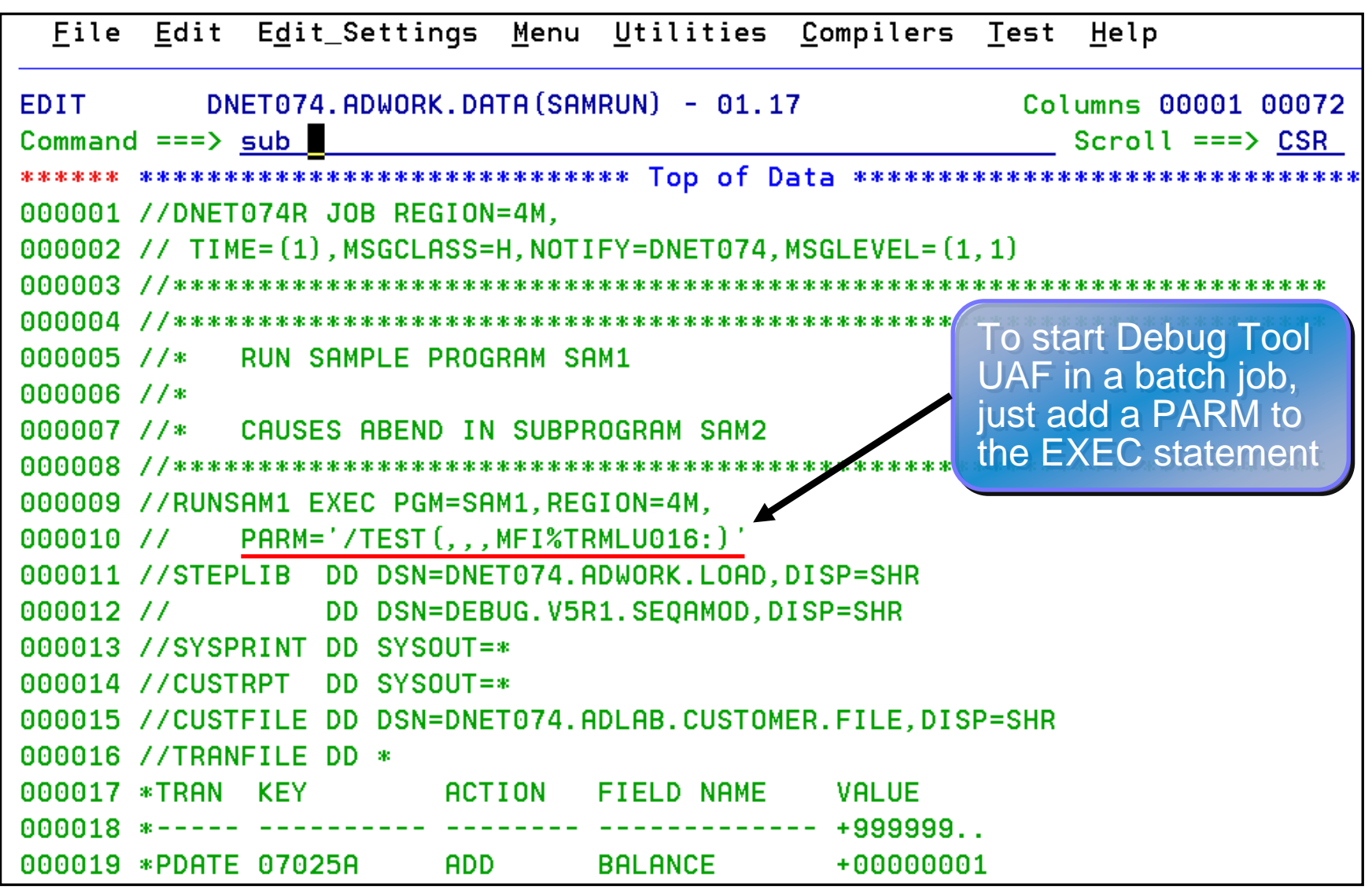
**73**

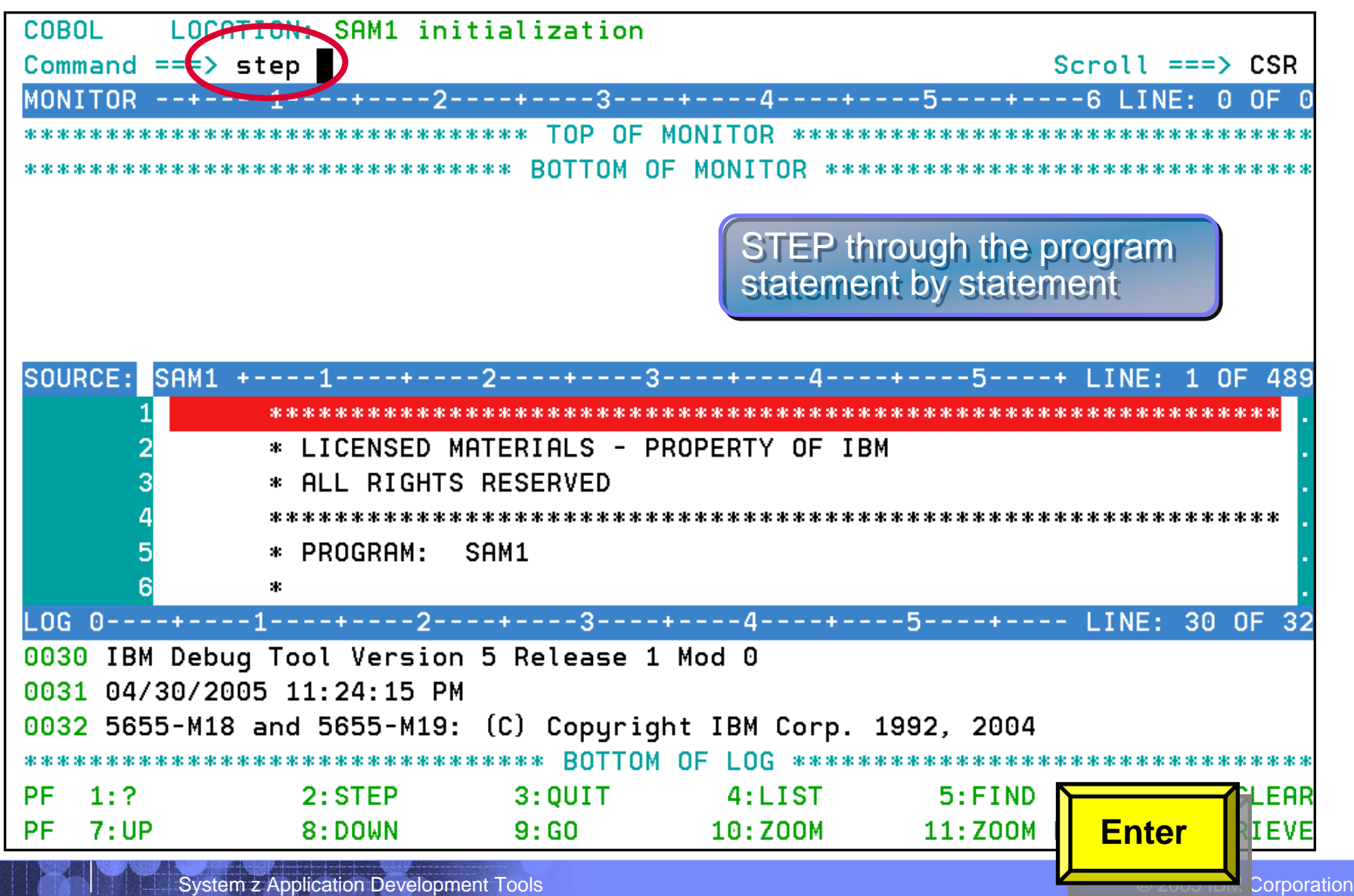

**74**

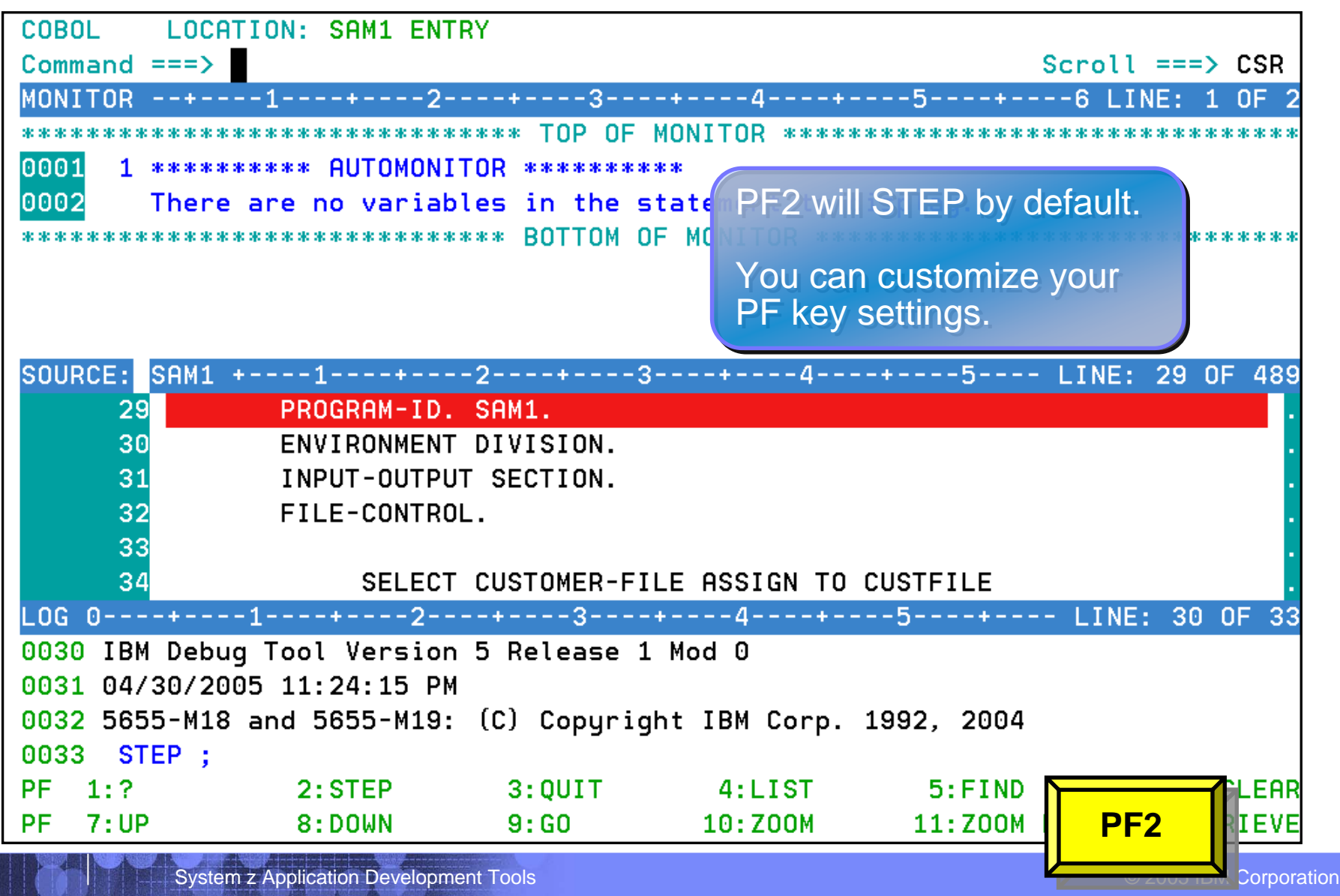

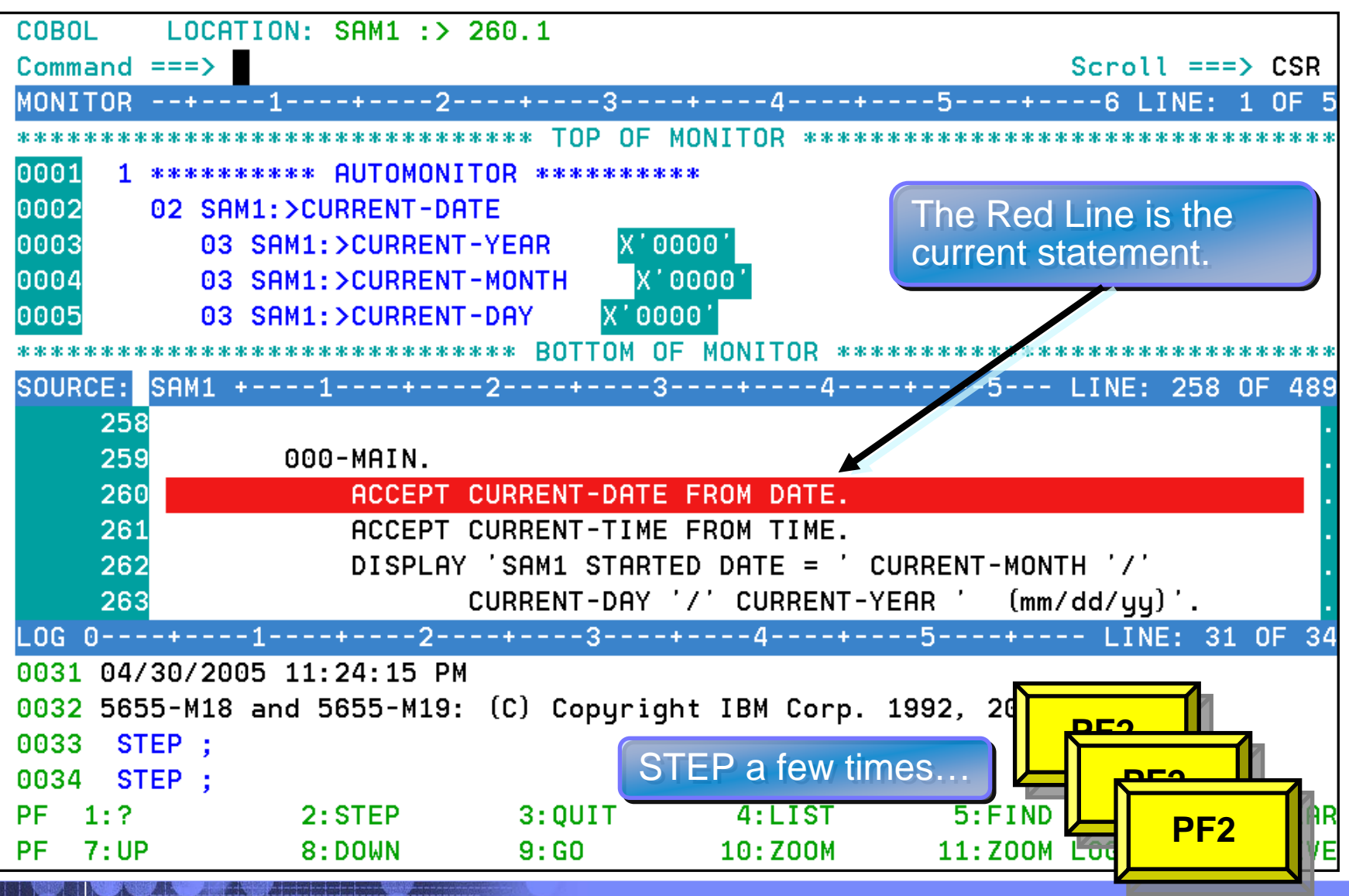

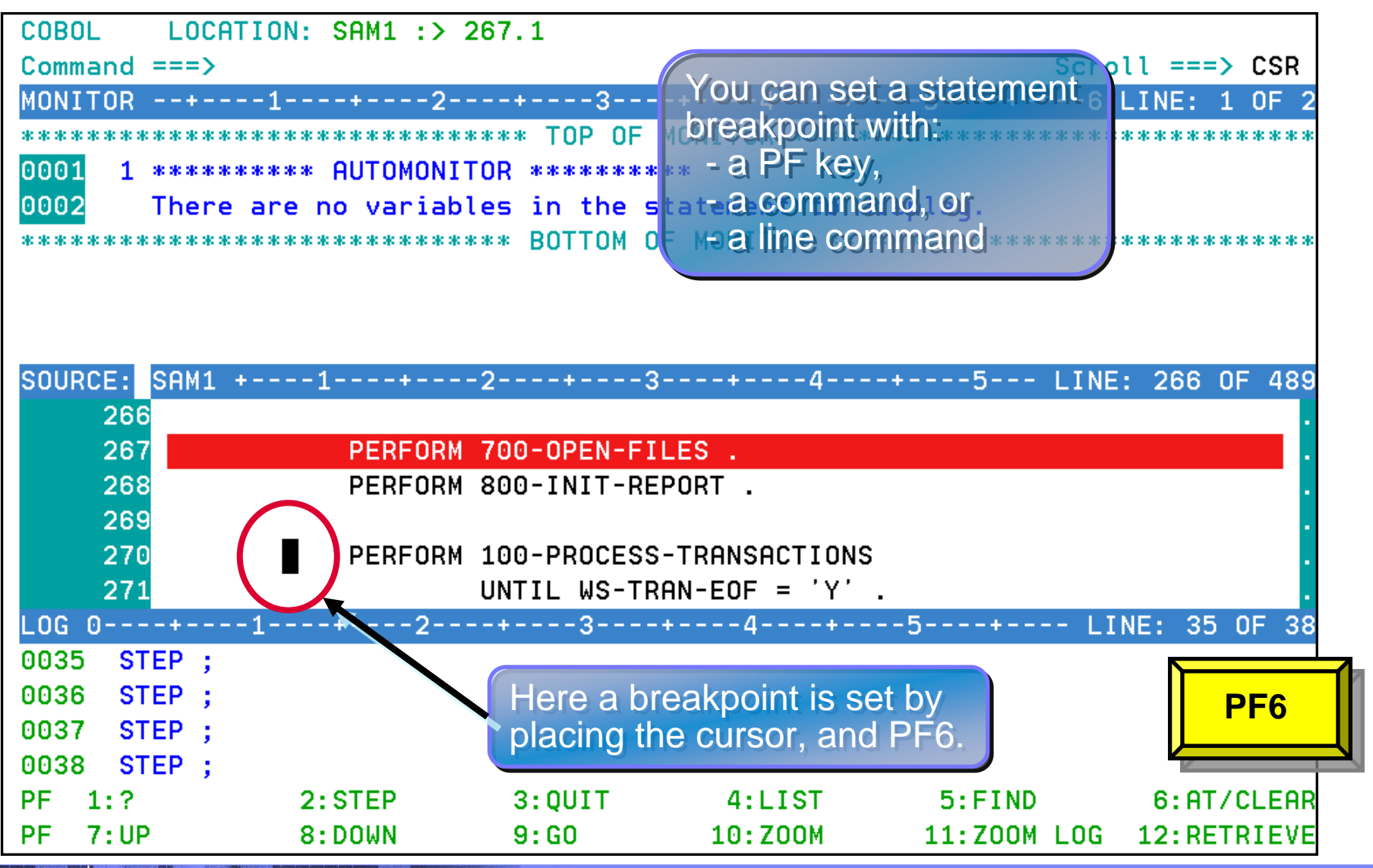

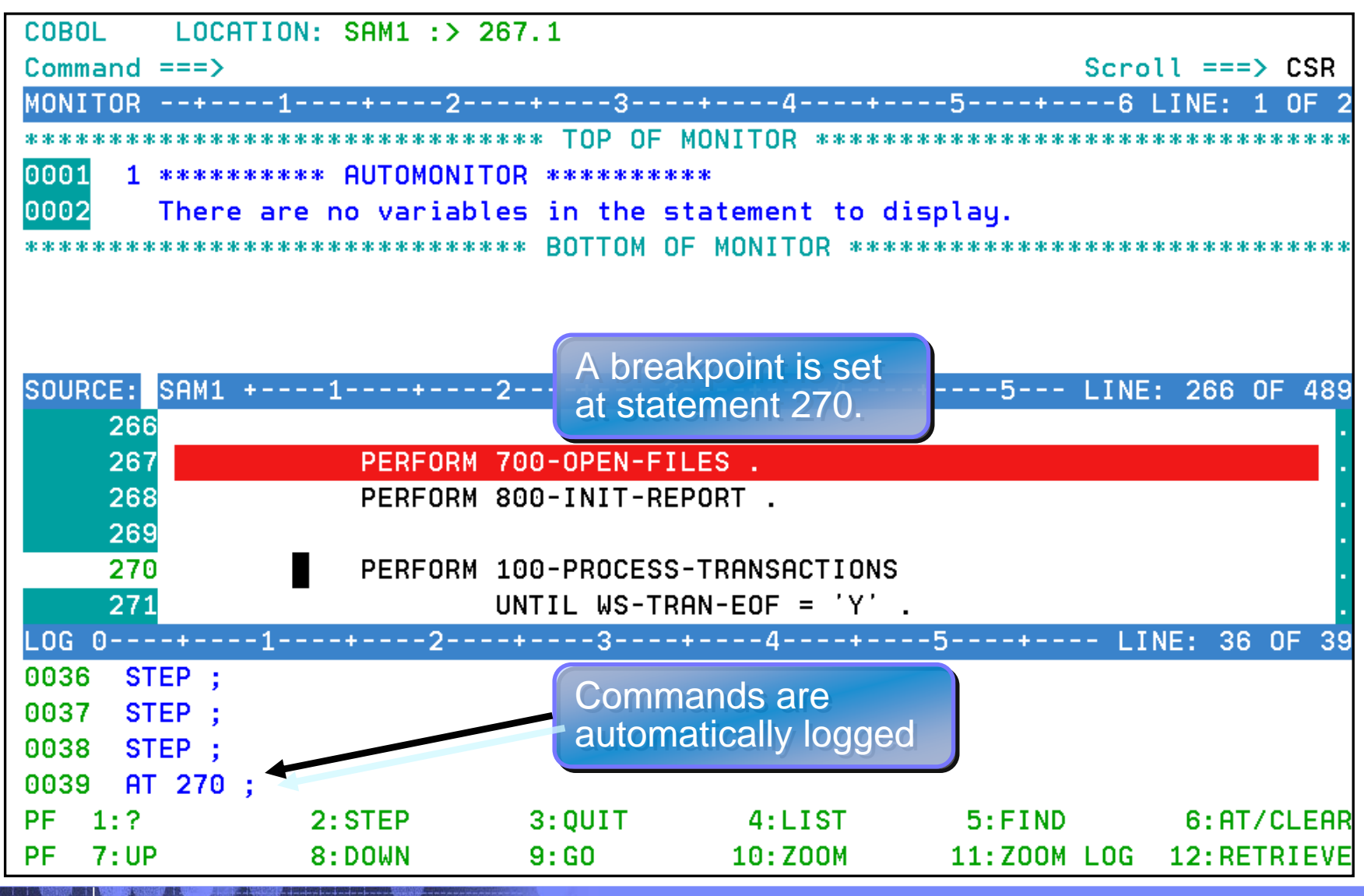

**77**

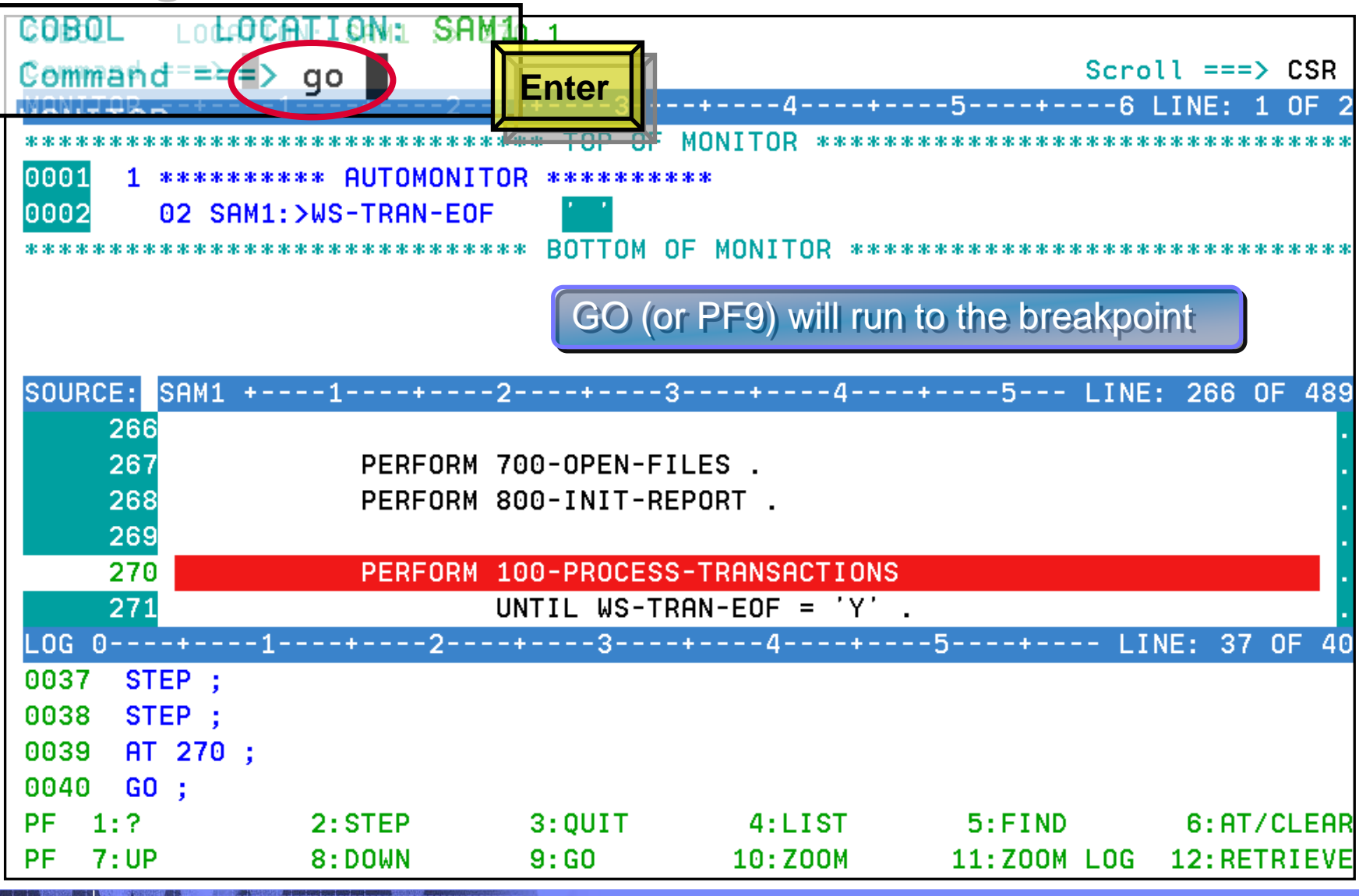

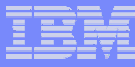

### **Debug Tool Utilities and Advanced Functions -***Breakpoints Breakpoints*

**Debug Tool provides many types of breakpoints.**

### **For example:**

- At any statement
- At the change of any variable or storage area
- $\mathcal{L}_{\mathcal{A}}$  , and the set of the set of the set of the set of the set of the set of the set of the set of the set of the set of the set of the set of the set of the set of the set of the set of the set of the set of th When variable(s) reach a value or range
- When a specific subroutine is called

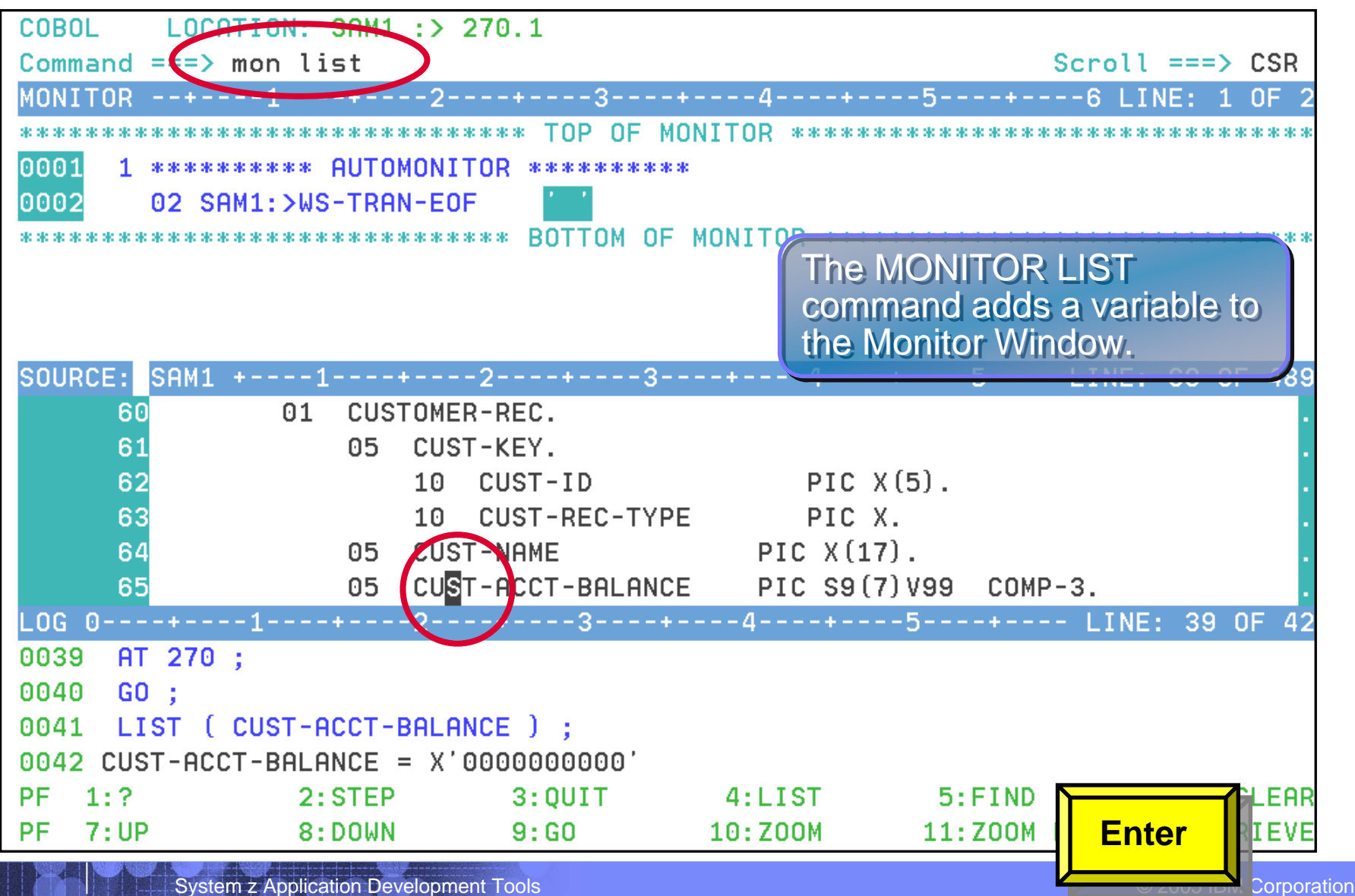

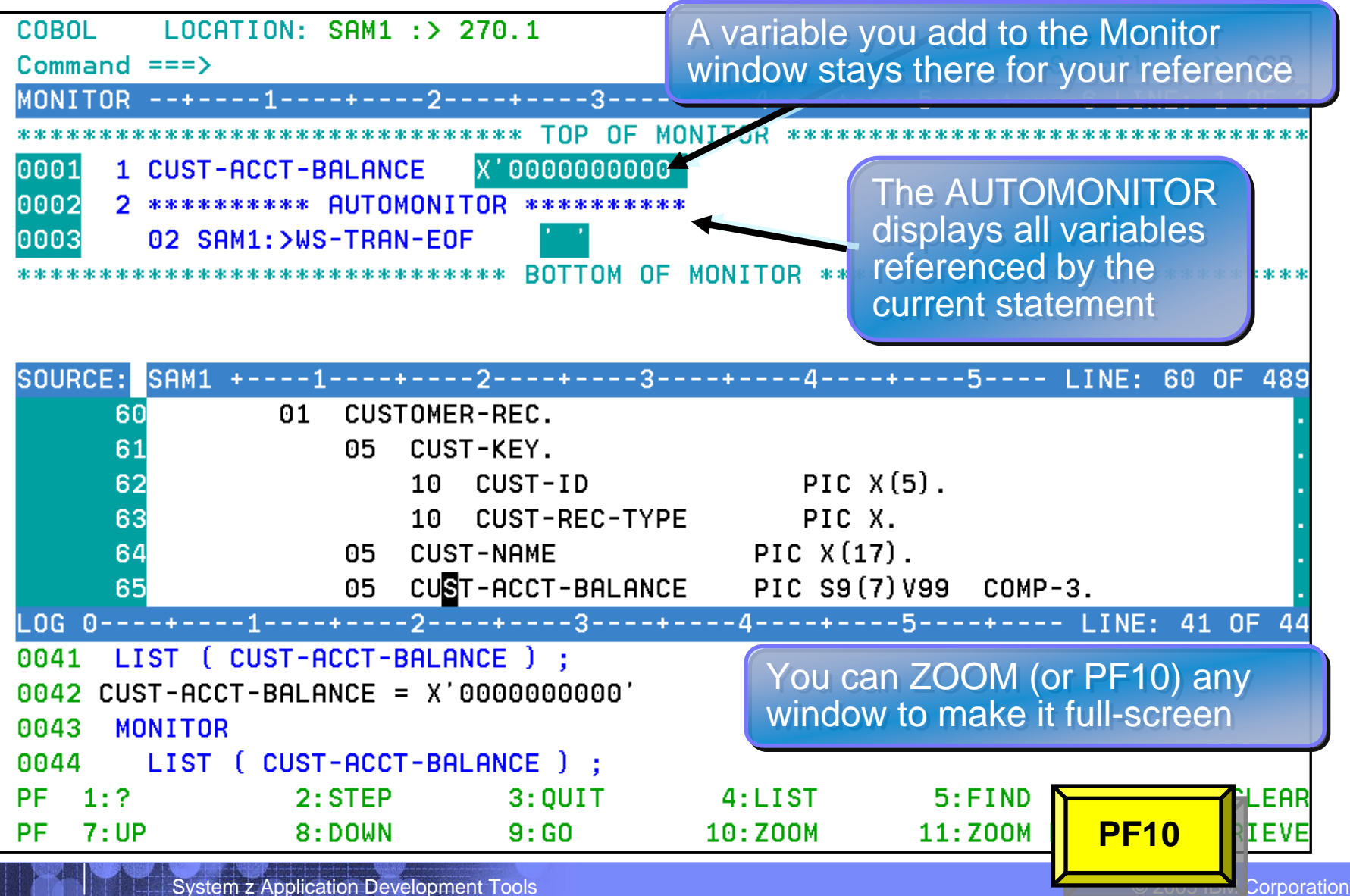

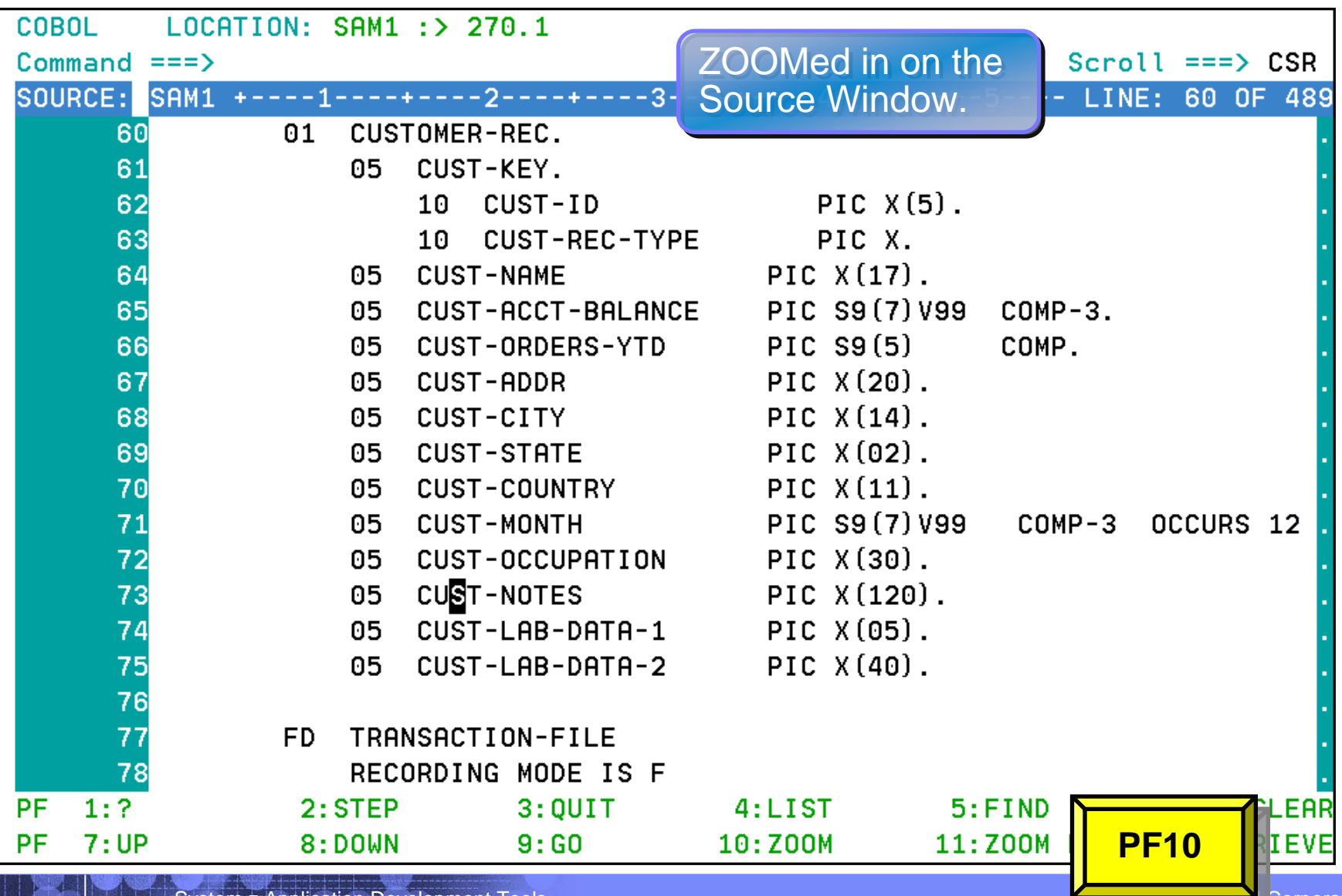

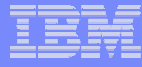

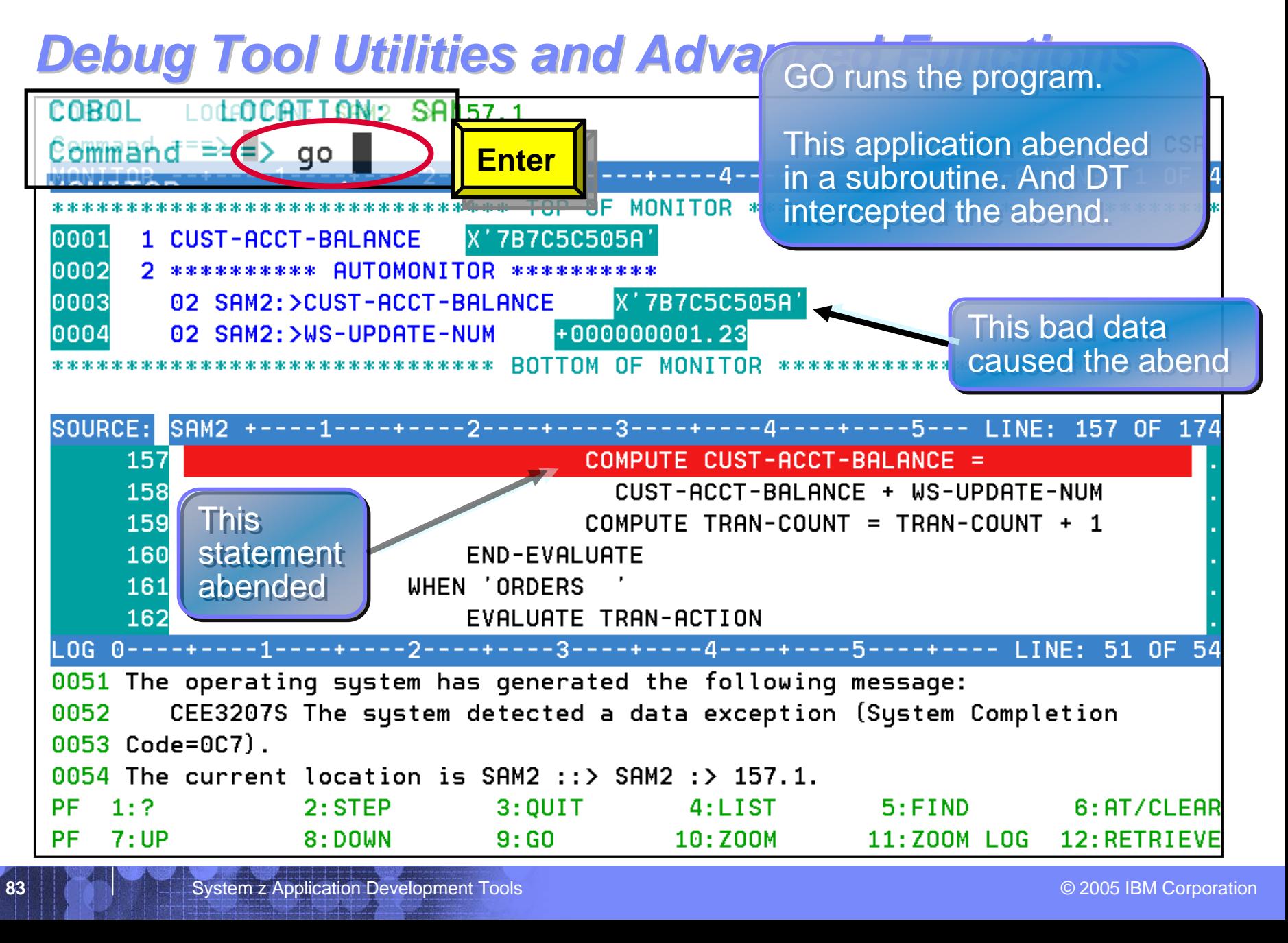

**84**

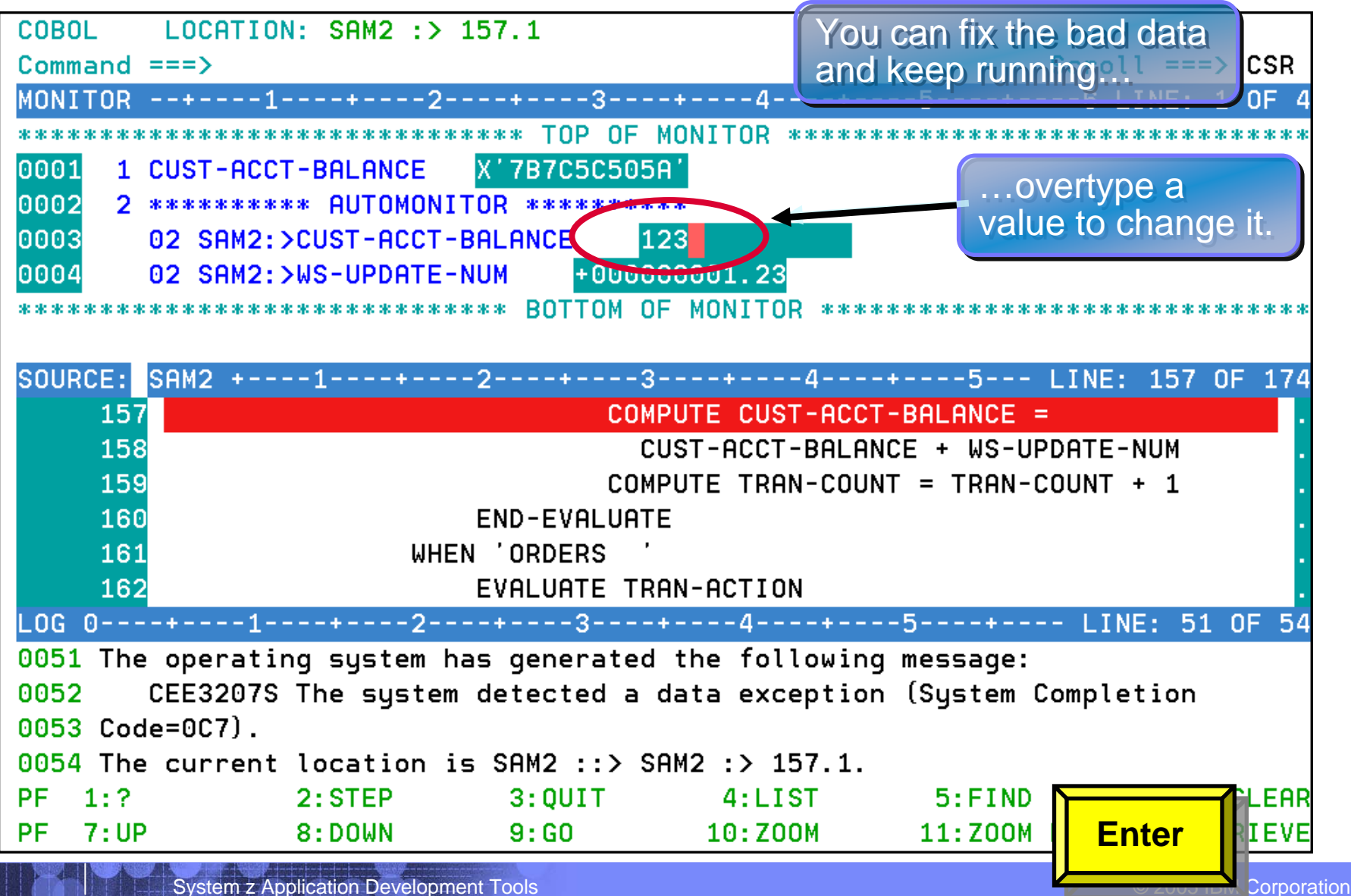

**85**

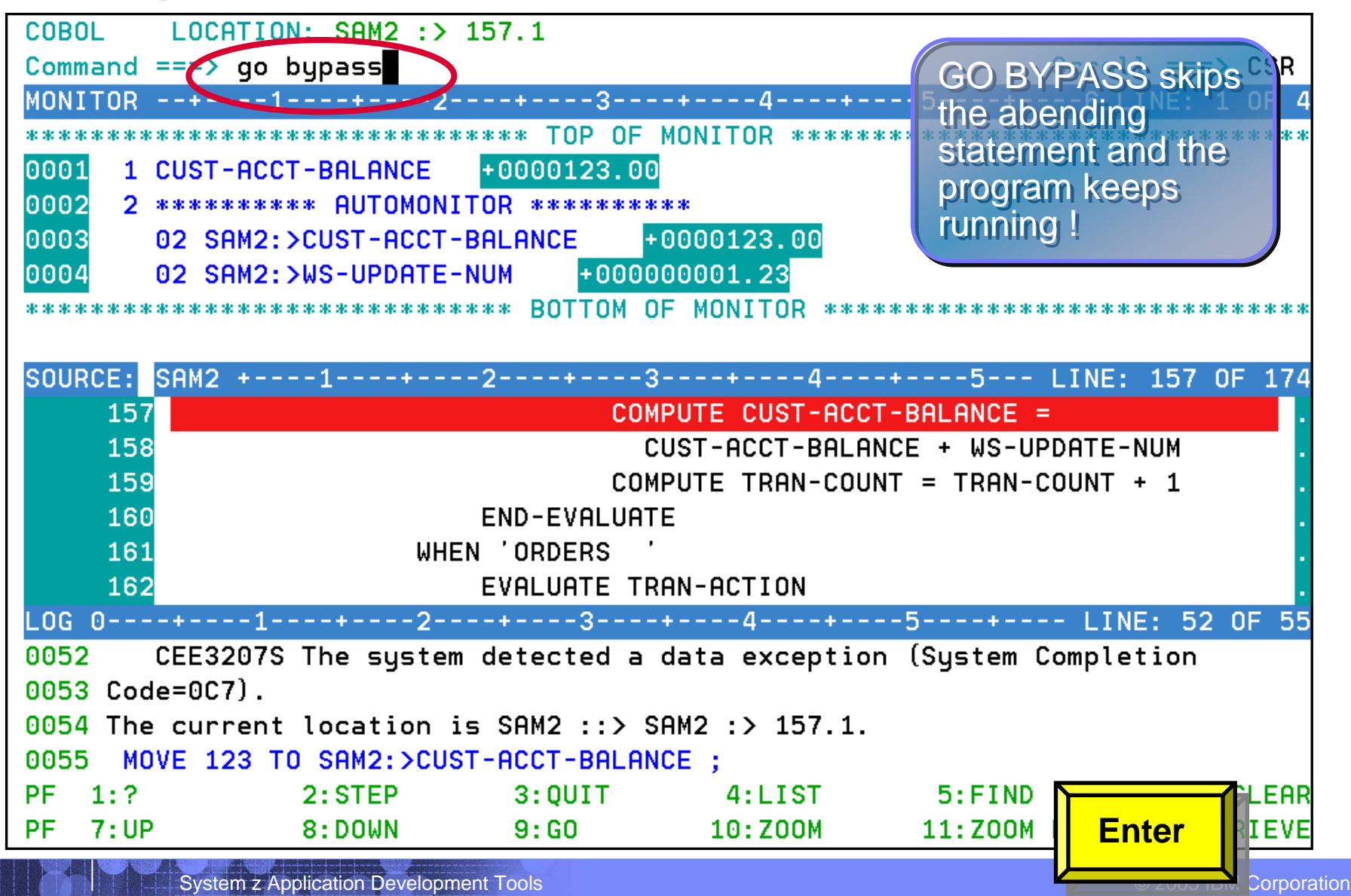

### **Debug Tool Utilities and Advanced Functions** *provides powerful debugging features provides powerful debugging features*

- **Step and run BACKWARD through recorded program statements**
	- See how a program executed
	- View variable values AS THEY WERE during execution
- **Make any breakpoint CONDITIONAL**
	- use COBOL, PLI, or C "IF" statements
- **Hart Committee**  $-$  Run a SCRIPT at any breakpoint
	- • Put programs statements and Debug Tool commands in the script
- **"Patch" your program – effectively add and remove statements on the fly**
- **Customize the user interface**
	- •Define your own PF keys, window layouts, and commands

# *Websphere Developer Debugger for zSeries (WDDz):*

- **Desktop Client GUI Interface built on the Eclipse Technology**
- **Common interface for all z/OS runtimes**
- **Provides a "point-and-click" interface as opposed to commands**
- **An "ease-of-use" interface to simplify use for the first time users of Debug Tool**
- **Facilitate the view/update of z/OS storage for assembler and C/C++ programs**

### **Websphere Developer Debugger for zSeries:**

- **DTUAF with WDDz:**
	- A workstation client software application that is started in a listen mode
	- When the z/OS application is started, the workstation IP address is passed via the LE "TEST" parameter

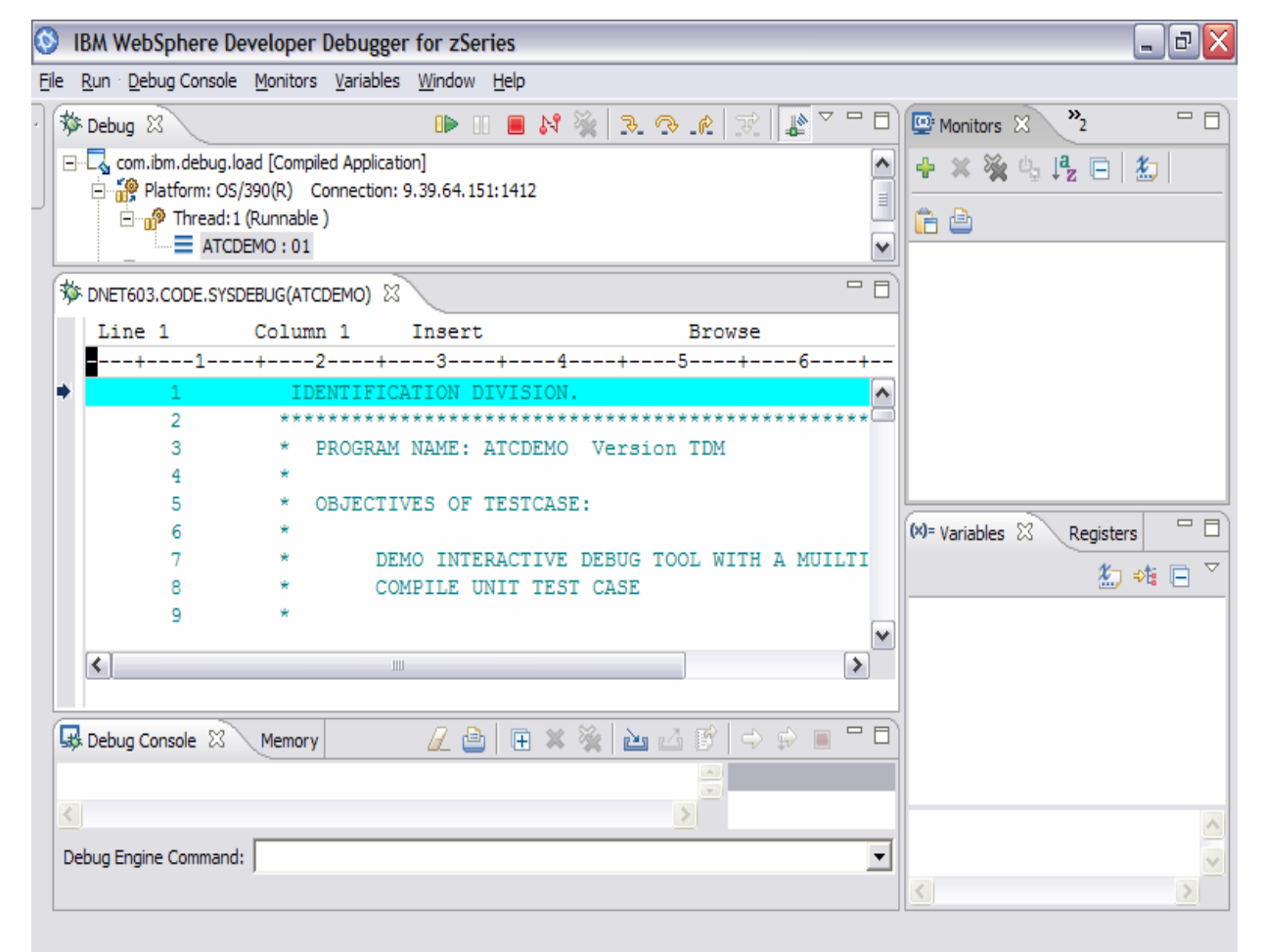

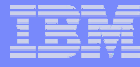

### Present IBM COBOL Compliers and Support:

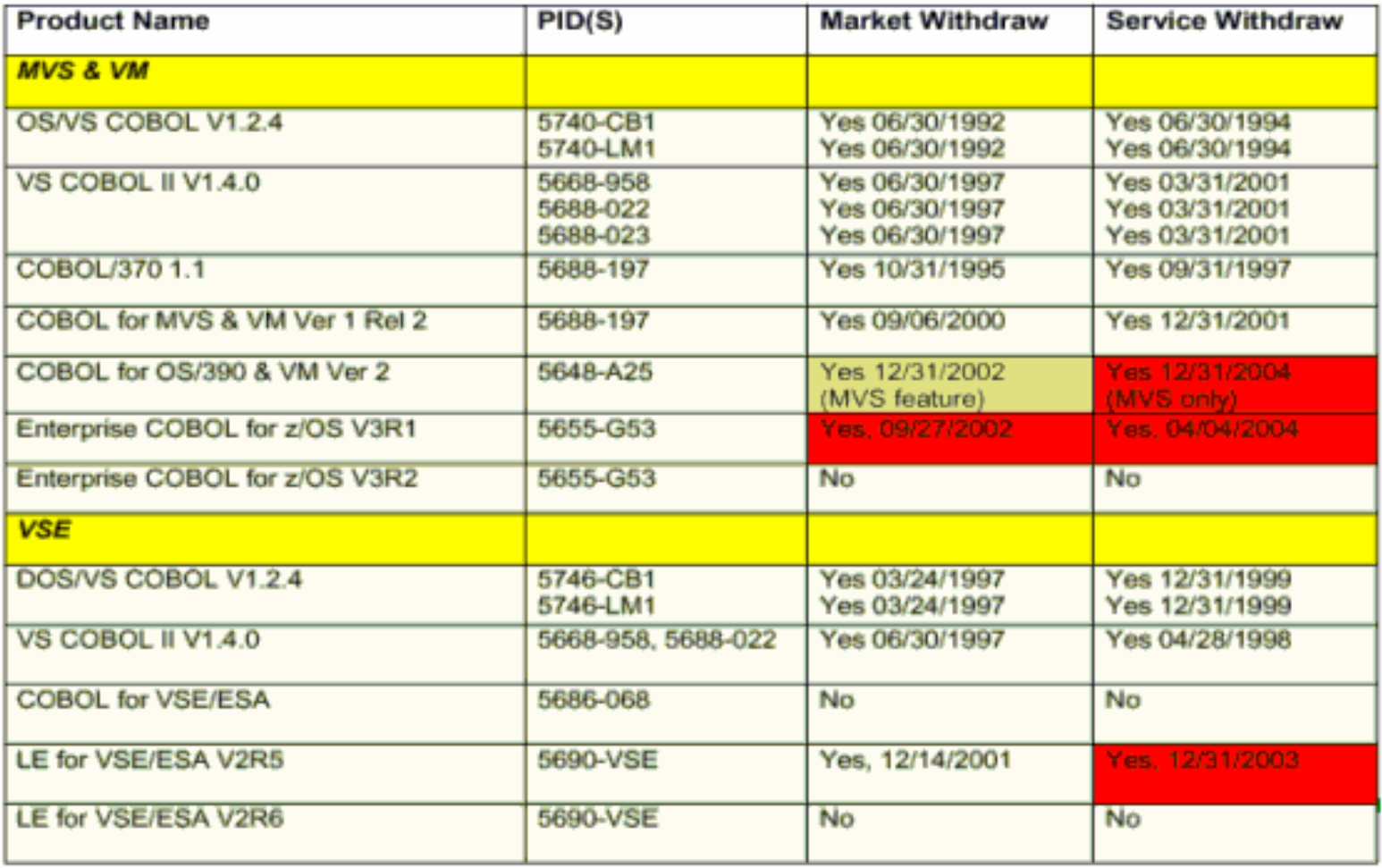

### COBOL Modernization Function:

- **Identifies COBOL language elements and CICS commands in the input COBOL source programs that are:**
	- Not supported by the target COBOL compiler release
	- Are supported with a different syntax by the target COBOL compiler release
- **Will do one of the following to the identified elements:**
	- Converts them to the equivalent in the target COBOL language release
	- Removes them if they are obsolete and not required in the target COBOL compiler release
	- Flags them for user manual conversion

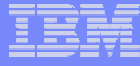

### COBOL Modernization Outputs:

#### $\overline{\phantom{a}}$ **Reports**

- $-$  Identification of source requiring conversion from the source COBOL compiler version to the target COBOL compiler version:
	- •Source elements identified
	- •Source elements converted
	- etc
- **Converted Source**
	- $\mathcal{L}_{\mathcal{A}}$  , and the set of the set of the set of the set of the set of the set of the set of the set of the set of the set of the set of the set of the set of the set of the set of the set of the set of the set of th Converted COBOL program source
	- Converted COBOL copy files

### COBOL Modernization Converted COBOL Versions:

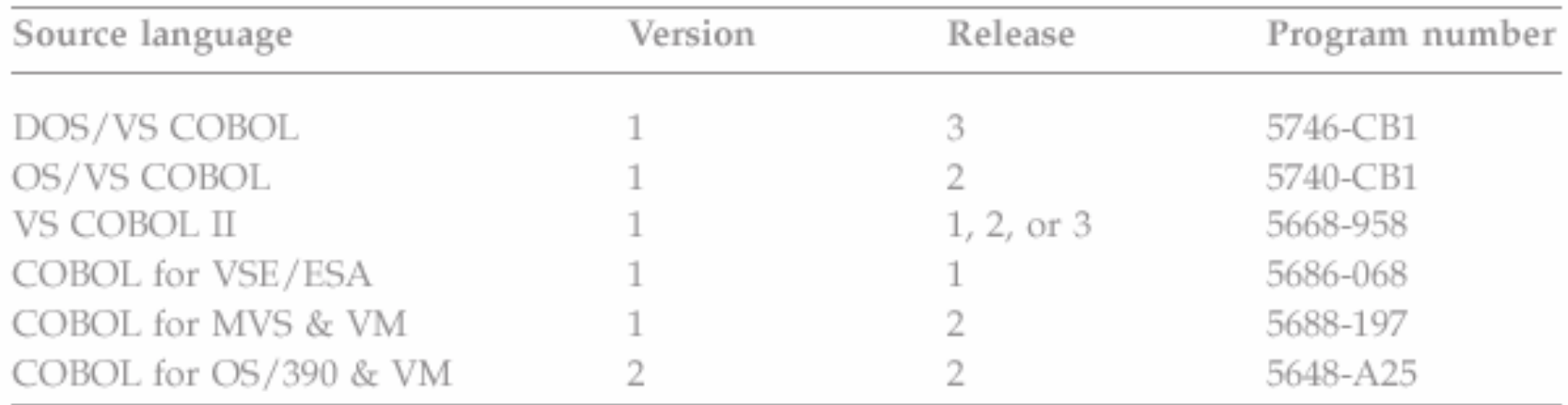

### COBOL Modernization COBOL Version to Convert To:

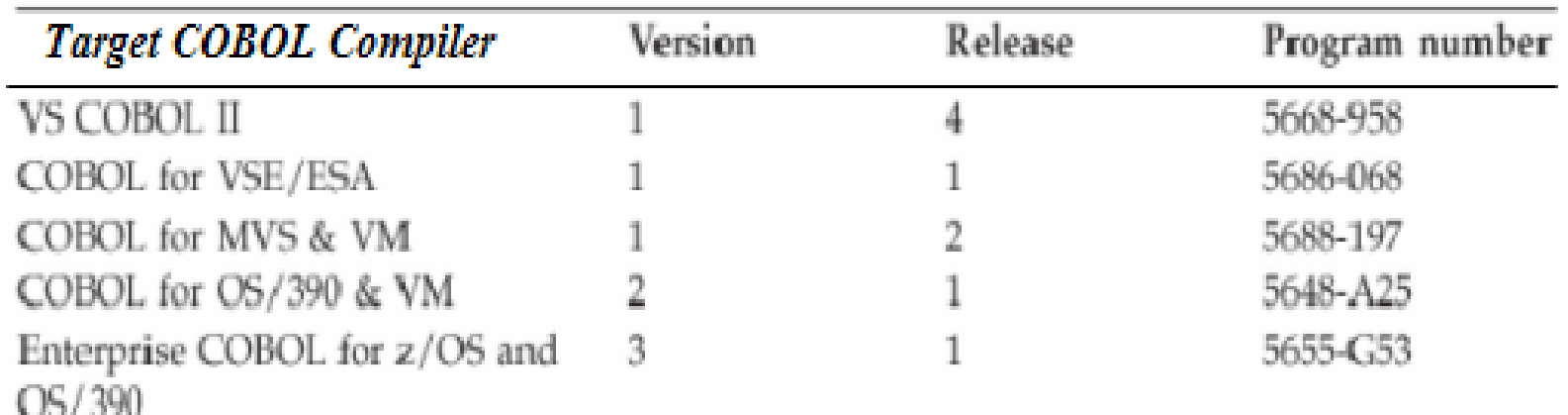

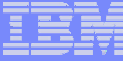

### **Debug Tool Utilities and Advanced Functions** *Summary: Summary:*

- **Common User Interface Across Systems And Subsystems**
- **Consistent Across Languages** 
	- COBOL, C/C++, PL/I, Assembler, HP Java
- Г **Environments Supported**
	- CICS
	- TSO
	- JES/Batch
	- IMS Including IMS/TM
	- –DB2 Including Stored Procedures
	- Unix System Services (USS)
	- WebSphere MQ
- г **Debug Tool Utilities and Advanced Functions Features::**
	- **Source-level Debugging**
	- **Step mode debugging**
	- **Multiple Breakpoints**
		- **- at program statements**
		- **- at change of storage / variable**
		- **- at subroutine call / entry**
	- **Recovery of program ABENDS**
	- **Step Mode Debugging**
	- **Dynamic Program Patching**
	- **Statement Frequency Counter**
	- **Enhancements for Interactive Debugging**
	- **"disassembly" interactive debug support**
	- **An interface to the Fault Analyzer tool**
	- **Code coverage tool for unit and regression testing**
	- **COBOL modernization utilities**
	- **Support for OS/VS COBOL source programs**
- ä, **For More Information: http://www-306.ibm.com/software/awdtools/debugtool/**

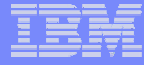

# *IBM Workload Simulator IBM Workload Simulator*

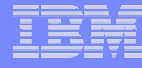

### *Workload Simulator Functional Overview Workload Simulator Functional Overview*

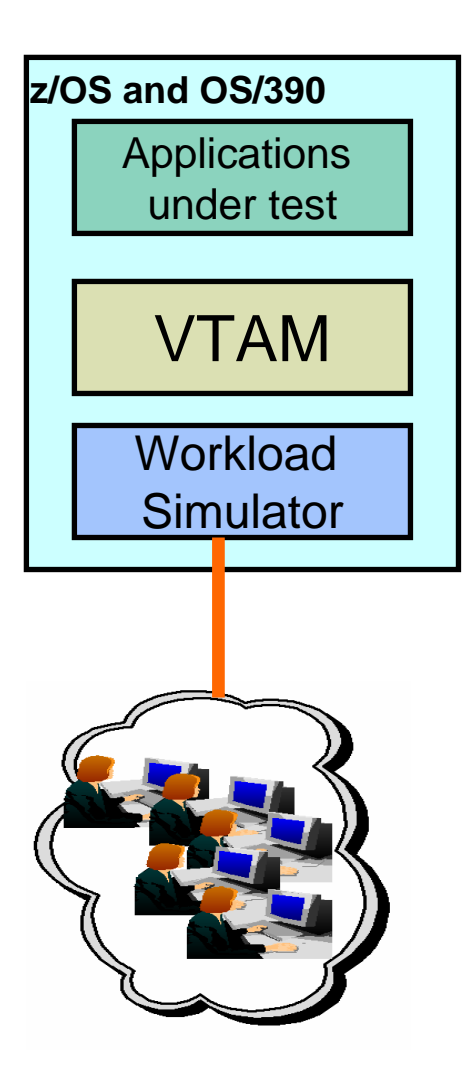

#### **Features:**

- Auto Generation Of Scripts
- Auto Generation Of Networks
- Controls Resource During Runs
- Simulates Different Terminals, Terminal Features And Terminal Operator Actions
- Executes Independently Of The System Under Test
- Provides utilities for post-test analysis
- г **Capture your live 3270 session and automatically create test scripts**
- **A powerful scripting language for modifying and creating your own 3270 and TCP scripts**
- **Run test scripts to simulate network traffic against live systems and applications**
	- Simulate a single user to test application functionality
	- Simulate multiple users to generate a test load
- г **Display and report Test Results**
- г **Latest PTF allows Rational TestManager to run Workload Simulator**

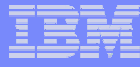

### *What features does Workload Simulator provide? What features does Workload Simulator provide?*

- **Capture your live 3270 session and automatically create test scripts**
- **A powerful scripting language for modifying and creating your own 3270 and TCP scripts**
- **Run test scripts to simulate network traffic against live systems and applications**
	- Simulate a single user to test application functionality
	- Simulate multiple users to generate a test load
- **Display and report Test Results**

## *What can I test using Workload Simulator? What can I test using Workload Simulator?*

### **Regression Testing**

- Verify correct application function after a change
- **Hart Committee "Does it** *still* **work right?"**
- **Performance Testing**
	- **"How well can I make it perform?"**
- **Load or Capacity Testing**
	- Predict the impact of additional workload
	- **Hart Committee "What will happen with more users on the system?"**

### **Extress Testing**

- **Hart Committee**  $-$  Predict the impact of extremely high transaction rates
- **"What will break first?"**

### **TESTING**

### **Workload Simulator for z/OS**

П **Stress, Regression (functional) and Load testing of interactive z/OS applications** 

#### "+ "

### **Rational Functional Tester Extension for Terminal Apps**

- $\mathcal{L}_{\mathcal{A}}$  **Workstation-based functional and regression testing of interactive z/OS applications**
- WAS Z

### –**Rational Performance Tester for z/OS**

- Stress and Load testing of a web-based applications
- WSWS taken out of marketing RPT is product of choice

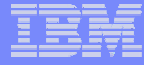

# *IBM File Export IBM File Export*

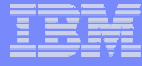

## *File Export for z/OS File Export for z/OS*

- **File Export for z/OS offers highly selective data copying** capabilities to simplify the complex problems of populating test environments, or migrating applications to new or additional environments.
	- **Copies all data in a related set of objects or a slice of data across a related set of objects**
	- **Supports application-defined relationships**
	- **Provides for one-to-one, one-to-many and many-to-one data creation**
	- – **Includes highly flexible data selection and transformation rules**
	- **Supports DB2, IMS, and MVS data in one product**

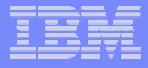

**Improve**

### **File Export Utility -** *Flexible solution for exporting and importing related sets of enterprise data*

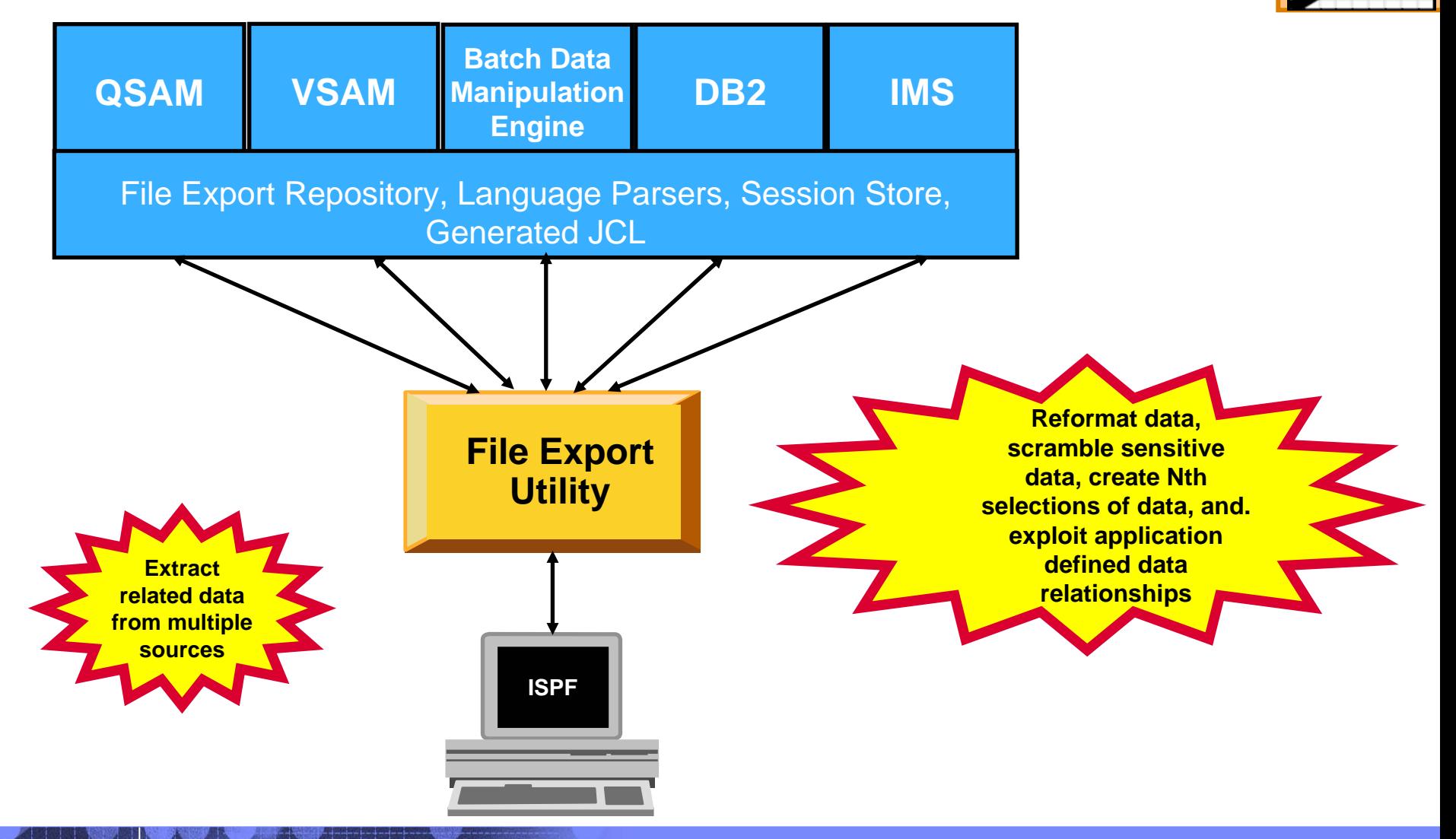

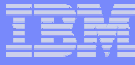

## *How Test Data Generation is Performed Today How Test Data Generation is Performed Today*

### **QA Managers and non-programmers**

 Need ability to easily create test data and extracts from data stores "on demand"

### **Developers**

- $\mathcal{L}_{\mathcal{A}}$  , and the set of the set of the set of the set of the set of the set of the set of the set of the set of the set of the set of the set of the set of the set of the set of the set of the set of the set of th Write custom programs to extract data from production data stores
- Write throw-away programs, and use utilities not designed for the purpose

### **Expensive to keep up-to-date**

- Needs change over time
- Custom programs need to be modified and debugged

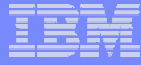

## *Why File Export for z/OS ? Why File Export for z/OS ?*

- **Tool designed specifically for:**
	- Quick generation of referential sets of test data from production data
	- Easy migration of data from one format to another to support application enhancements

**Improved test data generation productivity**

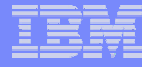

### File Export Utility Features

- П **Flexible solution for exporting and importing related sets of enterprise data**
- **Provides for one-to-one, one-to-many and many-to-one data creation**
- $\mathcal{C}^{\mathcal{A}}$  **Copies all data in a related set of objects or a slice of data across a related set of objects**
- × **Supports application defined relationships**
- **Includes highly flexible data selection and transformation rules**
- $\mathcal{L}_{\mathcal{A}}$  **Gives the user the option to protect sensitive data on a field by field basis**
- $\mathcal{L}_{\mathcal{A}}$ **Supports altering data content while copying**
- **Includes a repository in which common persistent information about your data is stored**
- **Offers highly selective data copying capabilities that simplify the complex task of populating test environments, or migrating applications to new or additional environments**

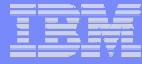

# *IBM Application Performance Analyzer IBM Application Performance Analyzer*

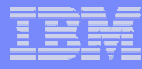

### *Application Performance Analyzer Functional Overview Application Performance Analyzer Functional Overview* Application performance analysis tooling for application developers

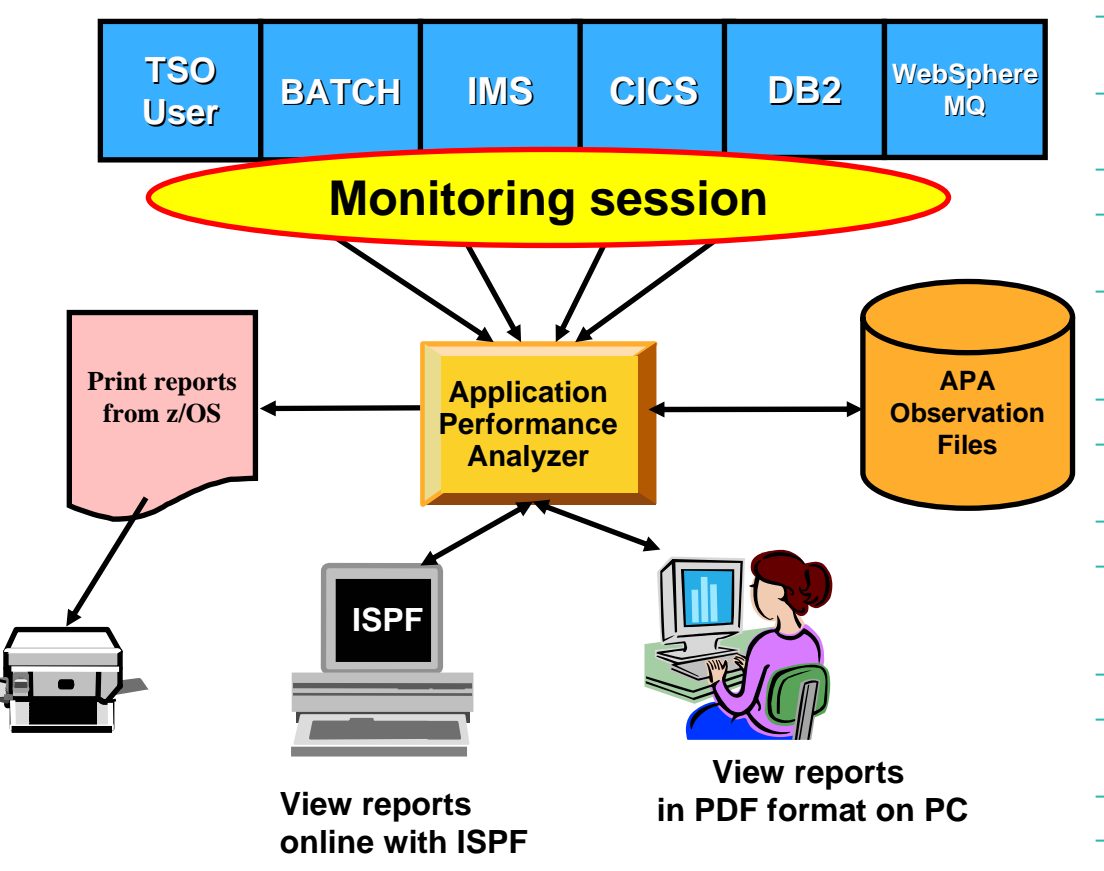

#### П **Features:**

- Summary/Profile Reports with drill down into detailed levels via an ISPF interface or PDF hardcopy
- CPU, Load Module, and CSECT Analysis of all modules in the address space
- Source Statement (COBOL or PL1) or Instruction utilization in each CSECT
- Supports Fault Analyzer / Debug Tool Sidefiles
- Wait Time Analysis by Category, Task/Module, or Attribution
- DASD I/O Analysis by Device, DD Name, Dataset and Dataset Attributes, EXCP's, VSAM with Buffer Pool, I/O Wait, Over Time
- Sysplex Coupling Facility Reports
- DB2 SQL Analysis Static and Dynamic Service Times
- DB2 Analysis by DBRM, Statement, and Plan
- CICS Session Statistics, Transaction Analysis by CPU Usage, Mean and Total Service Time, and Waits by **Transaction**
- IMS CPU and Service Time Analysis
- MQ Series Analysis by Queue, Request, and **Transaction**
- Interval Reporting
- Adjustable Sampling Rate
- Repeated Observation Sessions
- Internal (APA) and External (RACF, etc) Security

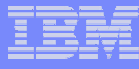

# *What is Application Performance Analyzer ? What is Application Performance Analyzer ?*

- **A** performance analyzer for application programs
	- **A tool that shows resources used by an application**
	- **so you can identify the cause of performance problems**
- **Delivers information about an application, to help** answer:
	- **What programs are running?**
	- **What percentage of time is spent in each program?**
	- **Which lines of code are using the most time?**
	- **What files and databases are being used?**
	- **Why is the application waiting?**
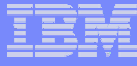

# *Application Performance Analyzer Application Performance Analyzer*

## **Get information about application performance:**

- Interactively monitor a running application
- **Hart Committee**  $-$  Schedule monitoring for an application that will run later

## **Support for application running in:**

- **Hart Committee** – Batch jobs
- CICS transactions
- IMS transactions
- TSO

# *Select Job To Monitor from List Select Job To Monitor from List*

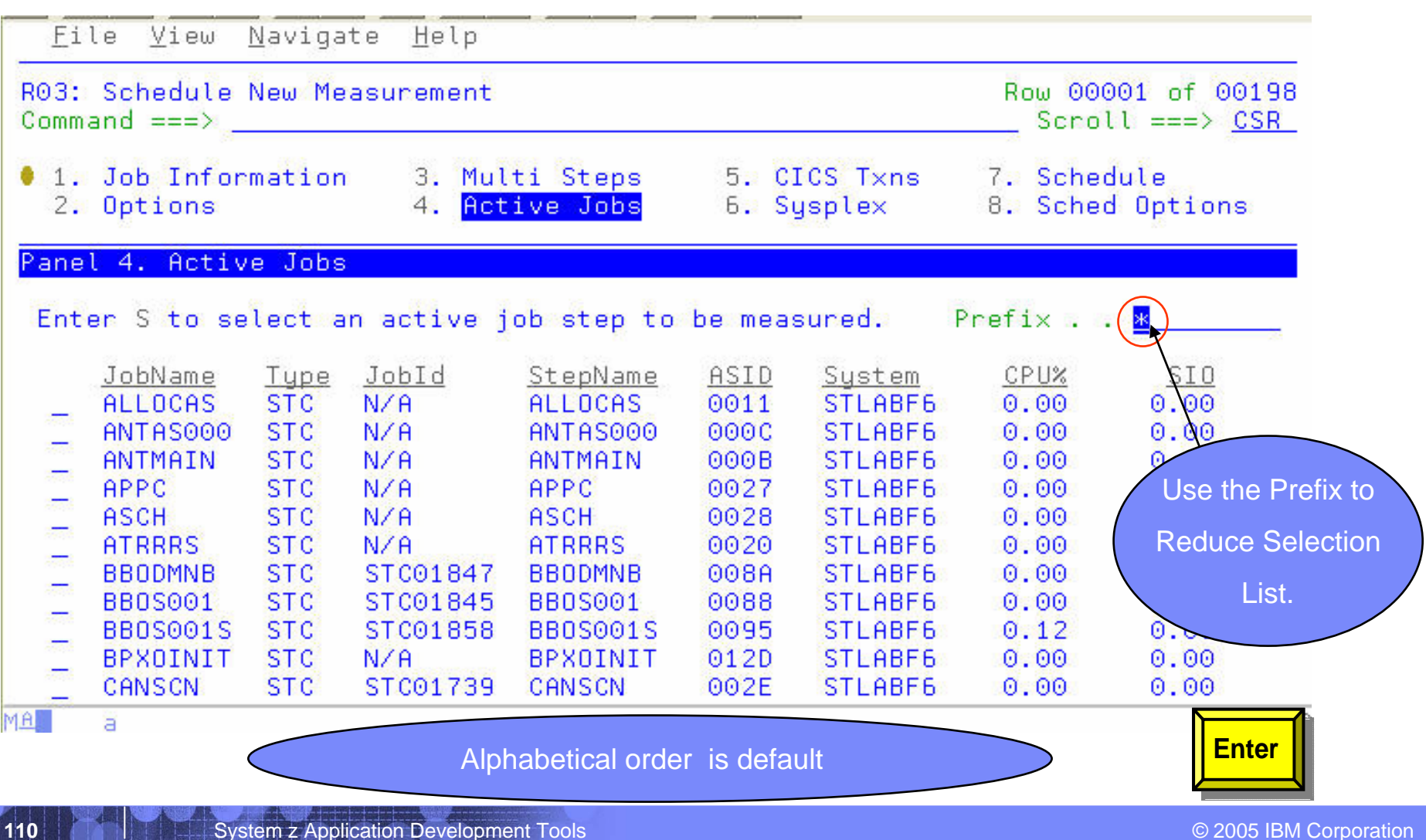

### **S01: Measurement Profile - Suggested Start for Navigation**

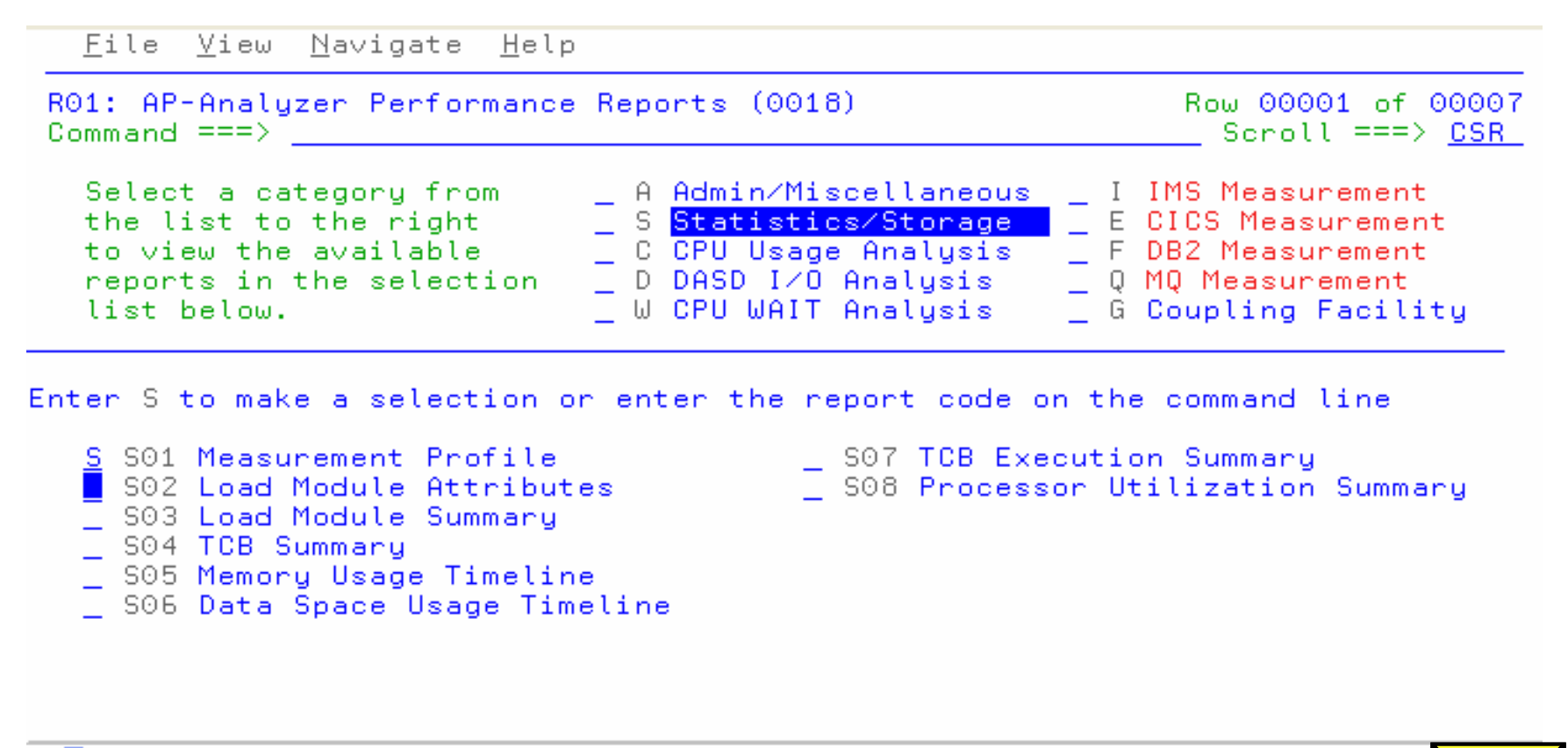

MAL.

a

А.

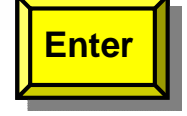

# *S01: Measurement Profile S01: Measurement Profile - Summary Summary*

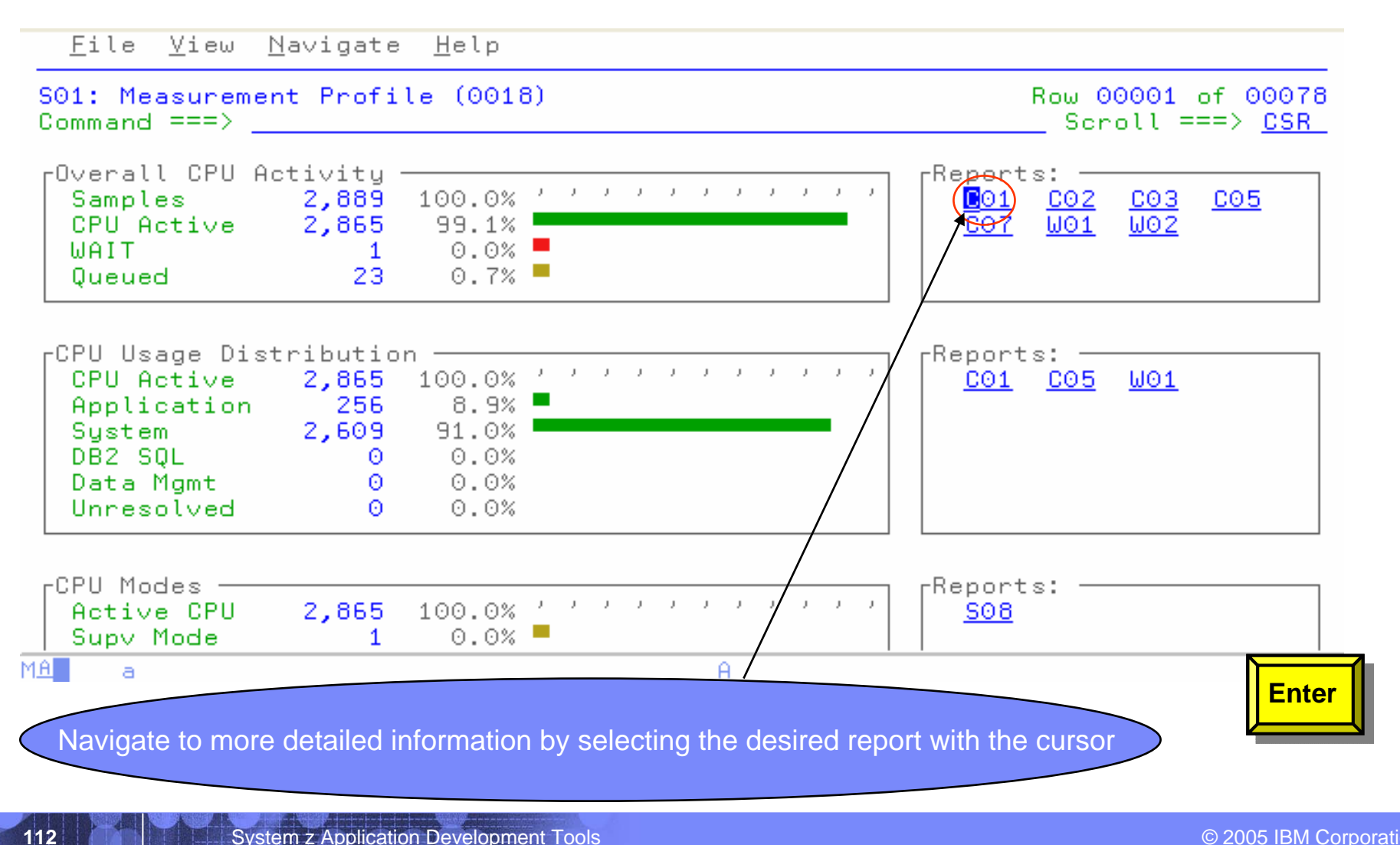

## *Enter P to view program source Enter P to view program source*

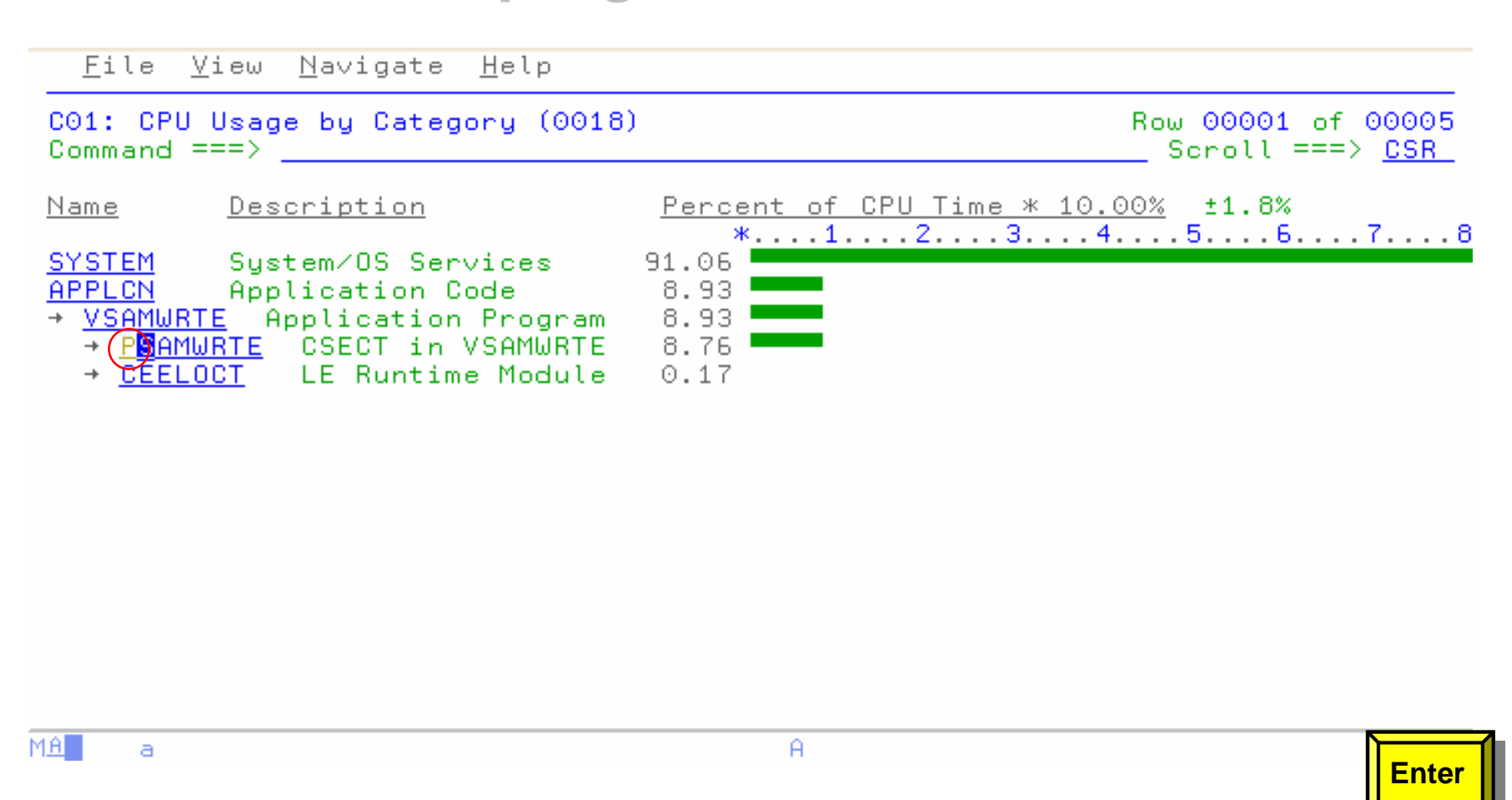

# *P01: Source Program Attribution P01: Source Program Attribution*

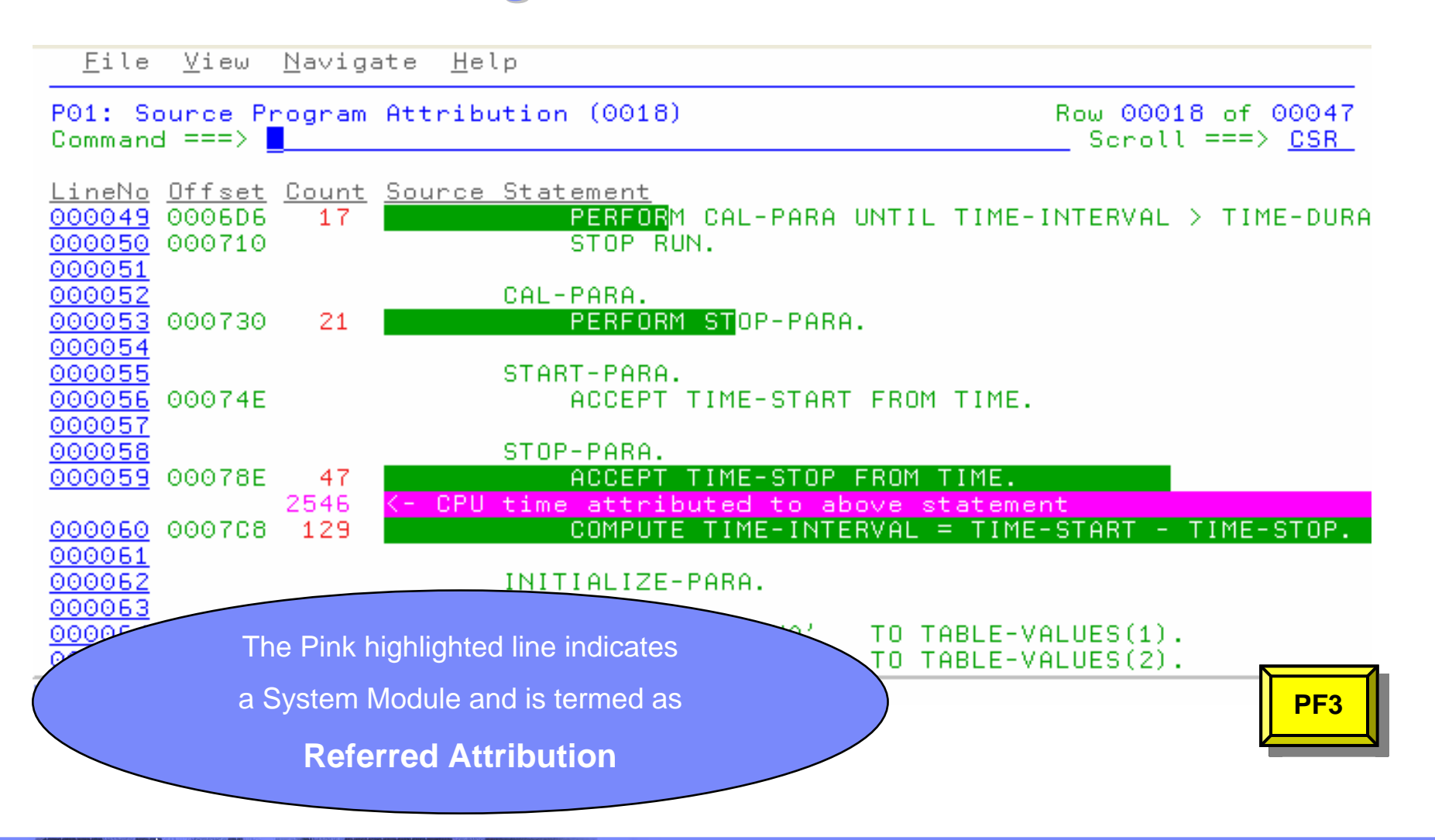

# **CICS Measurement "E" Reports**

#### File View Navigate Help

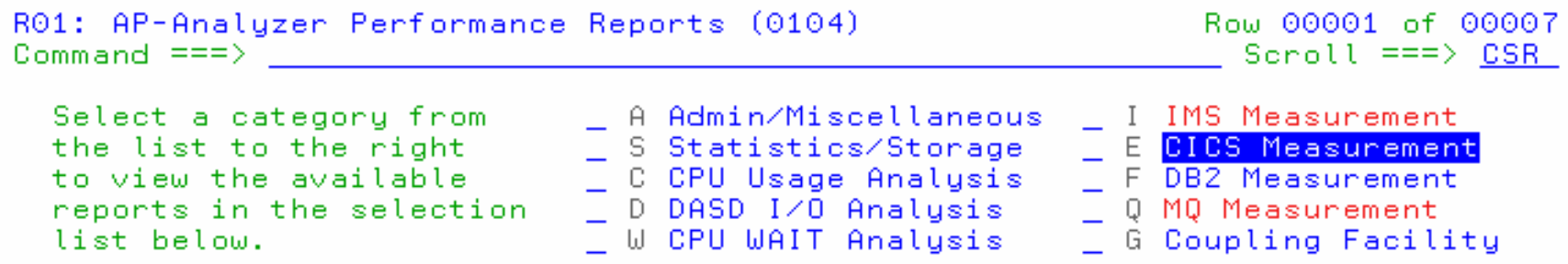

Enter S to make a selection or enter the report code on the command line

S E01 CICS Session Statistics E03 CICS CPU Usage by Txn E04 CICS Mean Service Time by Txn E05 CICS Total Service Time by Txn E06 CICS Service Time by Task Id E07 CICS Wait by Txn

MA<sup>T</sup>

a

**115**

 $\theta$ 

16/004

## *E03: CICS CPU Usage by Transaction - Services*

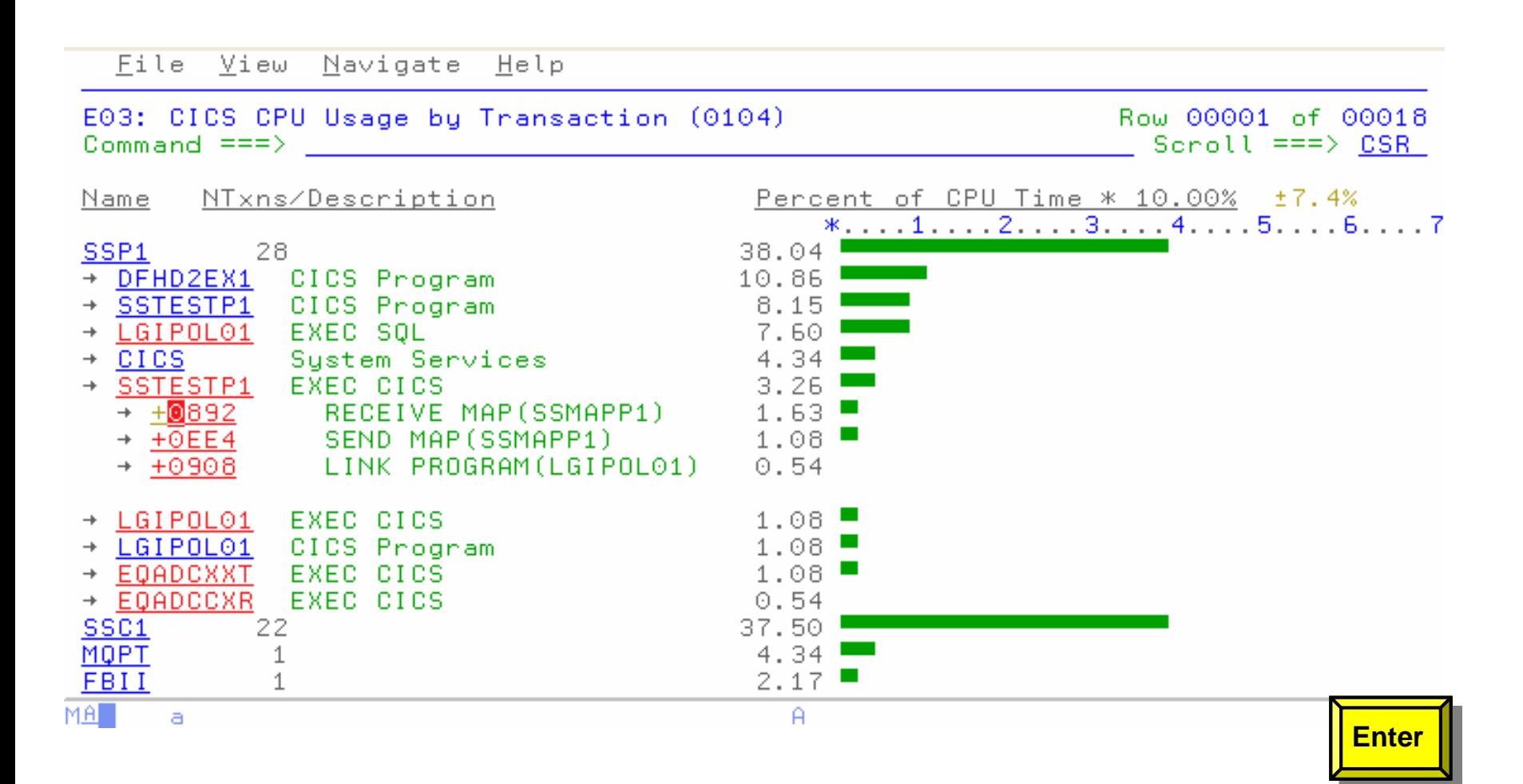

# **DB2 Measurement "F" Reports**

File View Navigate Help

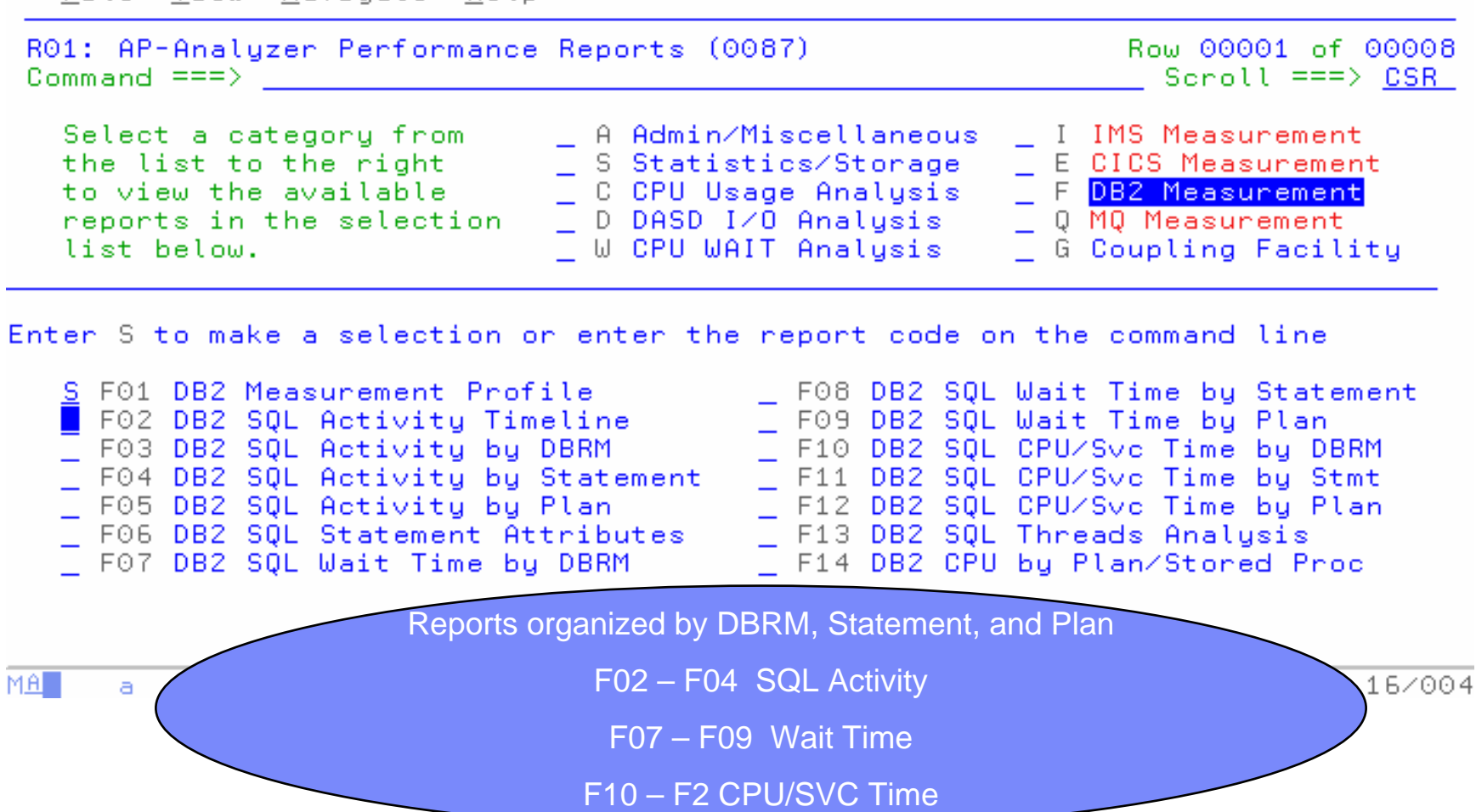

# *F01: DB2 Measurement Profile - Summary*

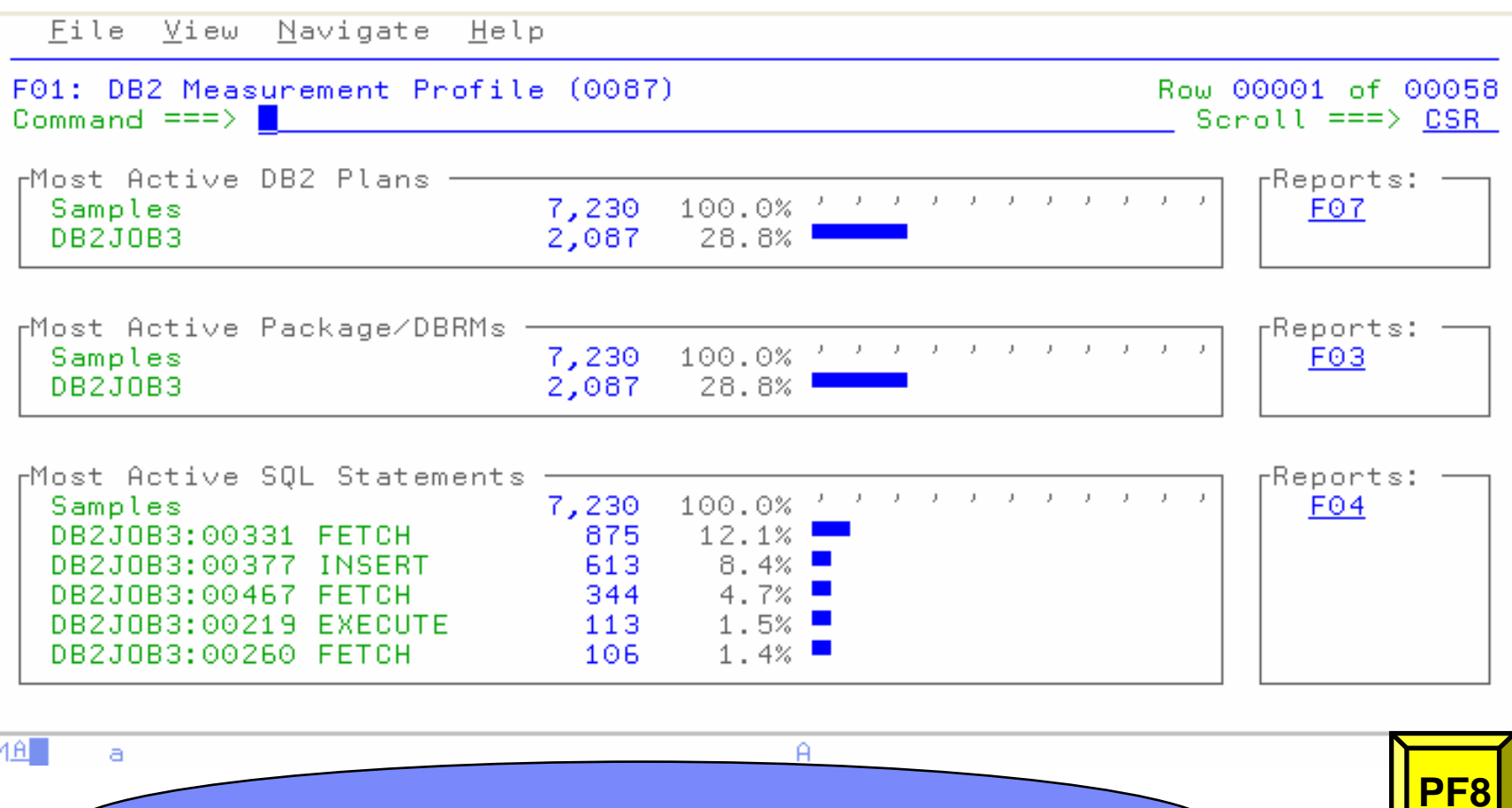

Shows Most Active DB2 Plans, DBRM/Packages, and Statements

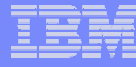

## *Application Performance Analyzer Report Summary Application Performance Analyzer Report Summary*

#### *CICS*

**Session Statistics** CPU Usage by Txn Mean Service Time by Txn Total Service Time by Txn Service Time by Task Id Wait Time by Txn

#### *Wait*

Time by Task/Category Time by Task/Module Time Referred Attribution

#### *WebSphere MQ*

**Activity Summary** Serv Time by Txn CPU Usage by Queue Wait Time by Queue CPU Usage by Request Wait Time by Reque **CPU Usage by Txn Wait Time by Txn** Serv Time by Queue Serv Time by Request

#### *Storage & Statistics*

Measurement Profile Load Module Attributes Load Module Summary **TCB Summary Memory Usage Timeline** Data Space Usage Timeline TCB Execution Summary Processor Utilization Summary

#### *CPU*

Usage by Category Usage by Procedure Usage by Module Referred AttributionUsage by Code Slice Usage Timeline Usage Task/Category Usage Task/Module

#### *DASD*

Usage by Device Activity Timeline Usage by DDNAME I/O Wait Time Usage by Dataset VSAM Buffer Pool Usag Dataset Attributes**Summary** D06 DASD VSAM Statistics

#### *DB2*

Measurement Profile SQL Wait Time by Statement SQL Activity Timeline SQL Wait Time by Plan SQL Activity by DBRM SQL CPU/Svc Time by DBRM SQL Activity by Statement SQL CPU/Svc Time by Stmt SQL Activity by Plan SQL CPU/Svc Time by Plan SQL Statement Attributes SQL Threads Analysis SQL Wait Time by DBRM CPU by Plan/Stored Proc

*IMS*DL/I Call CPU Time DL/I Call Service Time

#### *Coupling Facility*

**Summary** Mean Times Facility Total Times

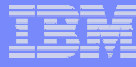

## *IBM Application Performance Analyzer Summary IBM Application Performance Analyzer Summary*

- **Non-intrusive Performance Analyzer for Applications and Systems Programs to**
	- Improve response time in online applications
	- Improve batch turn around time
	- Identify excessive I/O activity
	- Identify excessive CPU usage
	- Test the effects of increasing workload
	- Isolate performance problems in new and existing applications
- **Types of Observation Sessions**
	- Real-Time
	- **Scheduled**
	- Via Batch Submission
- $\overline{\mathcal{M}}$  **Environments Supported**
	- CICS, DB2, IMS, JES/Batch, Sysplex, WebSphere MQ
- г **Application Performance Analyzer Features:**
	- Summary/Profile Repots with drill down into detailed levels via an ISPF interface or PDF hardcopy
	- CPU, Load Module, and CSECT Analysis of all modules in the address space
	- Source Statement (COBOL or PL1) or Instruction utilization in each CSECT
	- Supports Fault Analyzer / Debug Tool Sidefiles
	- Wait Time Analysis by Category, Task/Module, or **Attribution**
	- DASD I/O Analysis by Device, DD Name, Dataset and Dataset Attributes, EXCP's, VSAM with Buffer Pool, I/O Wait, Over Time
	- Sysplex Coupling Facility Reports
	- DB2 SQL Analysis Static and Dynamic Service Times
	- DB2 Analysis by DBRM, Statement, and Plan
	- CICS Session Statistics, Transaction Analysis by CPU Usage, Mean and Total Service Time, and Waits by **Transaction**
	- IMS CPU and Service Time Analysis
	- WebSphere MQ Analysis by Queue, Request, and **Transaction**
	- Adjustable Sampling Rate
	- Repeated Observation Sessions
- **Information Available At:**

**www.ibm.com/software/awdtools/deployment**

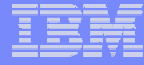

# *IBM Application Time Facility IBM Application Time Facility*

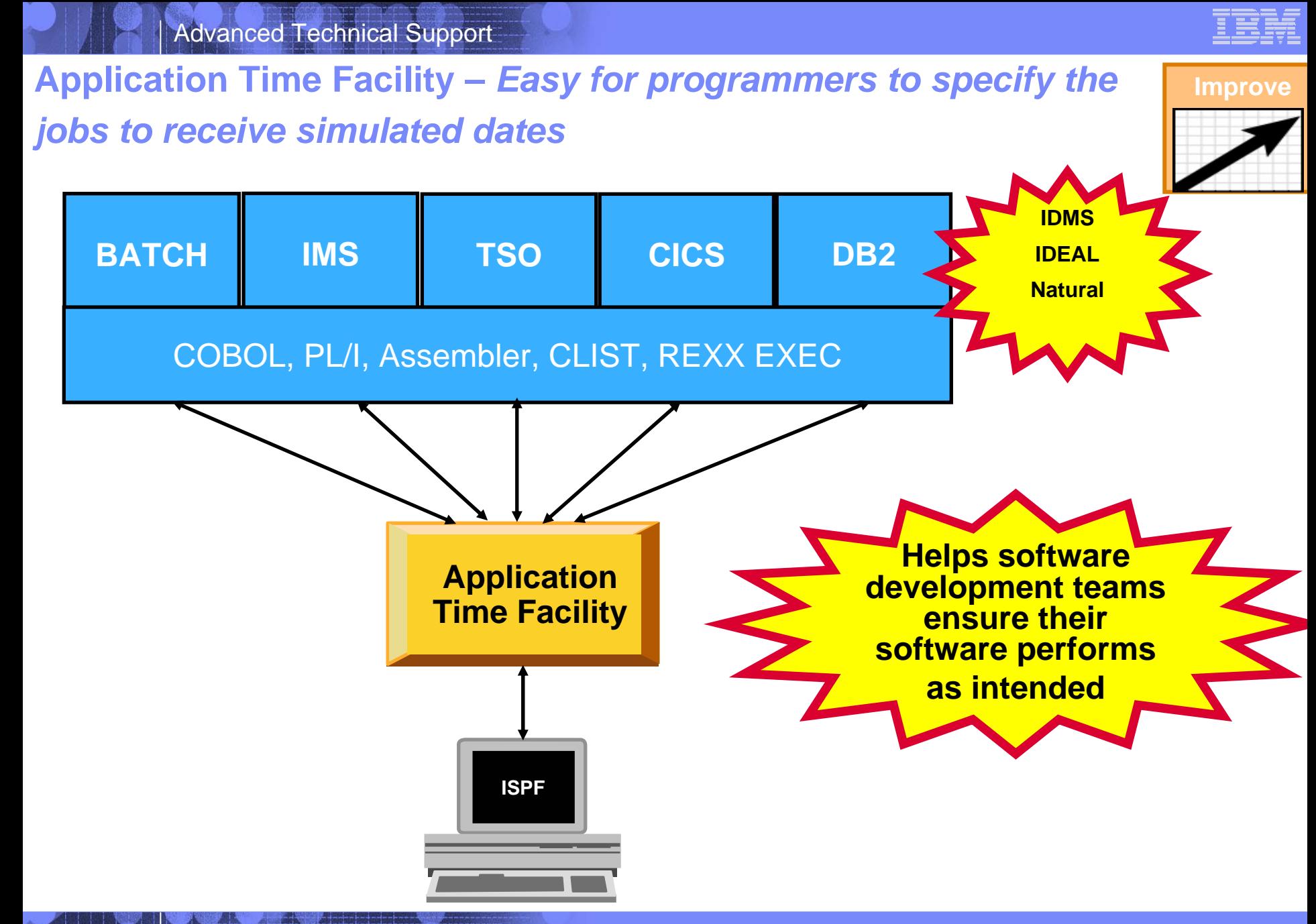

## Application Time Facility Features

- **Shifts time zones for on-line regions so users will see their local time or, so dated application file updates will have the local time**
- П **Restarts a failing job at the date/time it failed, ensuring that file update and reports are not affected**
- **Allows jobs that, due to unavoidable circumstances, run over a deadline to finish "on time"**
- П **Handles all clock formats including decimal, binary, timer units, microseconds and TOD clock format**
- $\mathcal{L}_{\mathcal{A}}$  **On-line ISPF interface makes it easy for programmers to specify the jobs to receive simulated dates on an individual basis, or as generic groups by using a wild card**
- **Allows testing of applications that are reliant upon timing, time zones, or time and date formatting without changing z/Series system date / time settings**

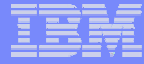

# *IBM ISPF Productivity Tool IBM ISPF Productivity Tool*

### **ISPF Productivity Tool –** *Enhances TSO ISPF productivity*

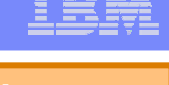

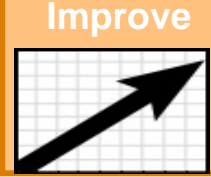

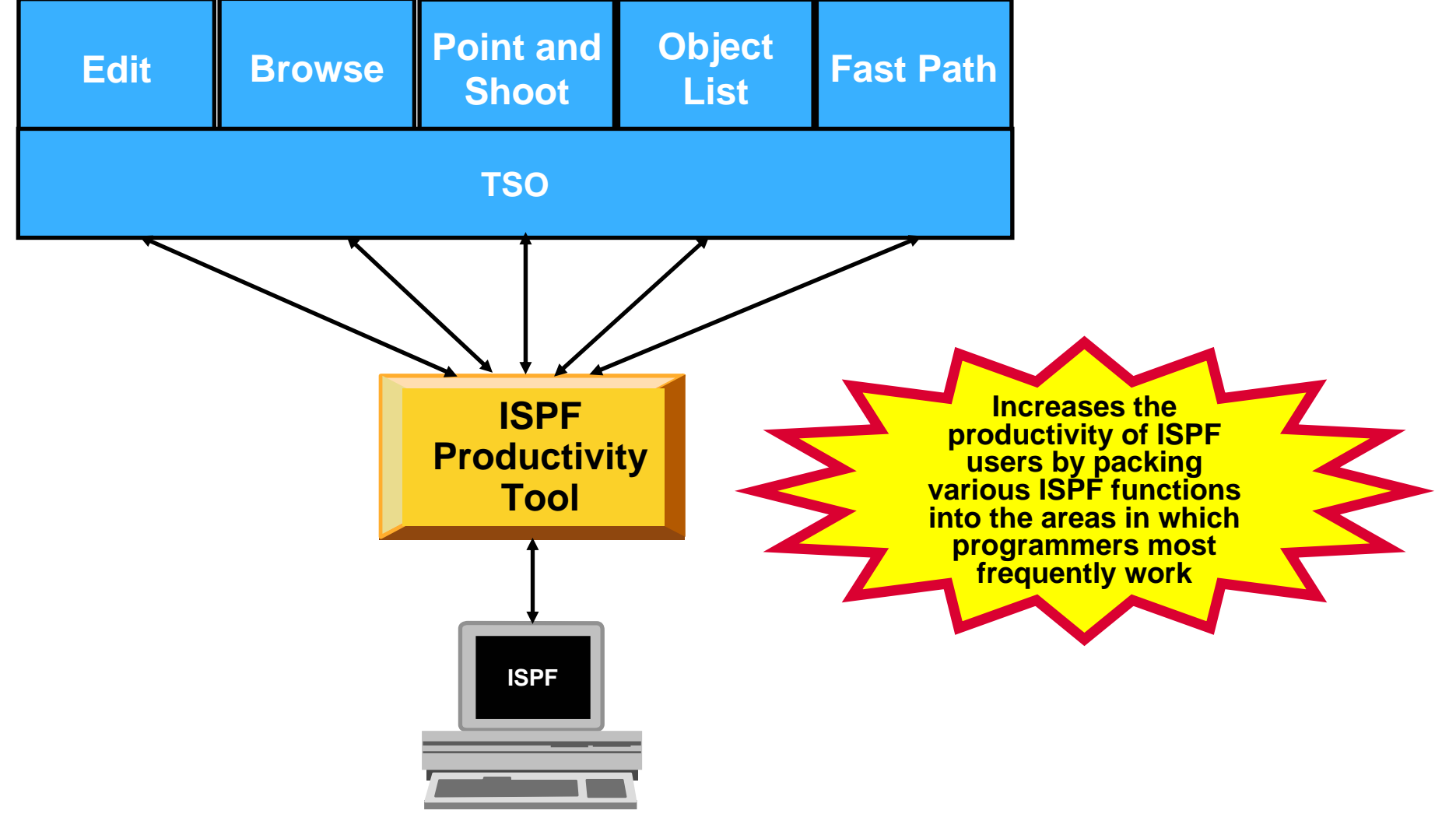

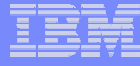

## ISPF Productivity Tool Features

- **Consolidates commands within a single panel**
- П **Presents a comprehensive, object-oriented, project-related list of data sets**
- **Provides extensive point & shoot capabilities**
- **Extended TSO command execution**
- **Automatic PDS compression**
- **Reduces keystrokes and EXCP counts**
- П **Enhanced print and clipboard capabilities**
- **Improves ISPF navigation**
- **SCLM, Librarian, Panvalet Library support**
- **IPT increases the productivity of ISPF users by packing various ISPF functions into the areas in which programmers most frequently work, such as browse, edit ,member lists, and dataset lists.**
- **New commands and functions reduce the need to navigate to additional panels to perform utility functions. This results in reduced keystrokes and increase productivity.**

## *Get more information about these tools at: Get more information about these tools at:*

## **www.ibm.com/software/awdtools/deployment www.ibm.com/software/awdtools/deployment**

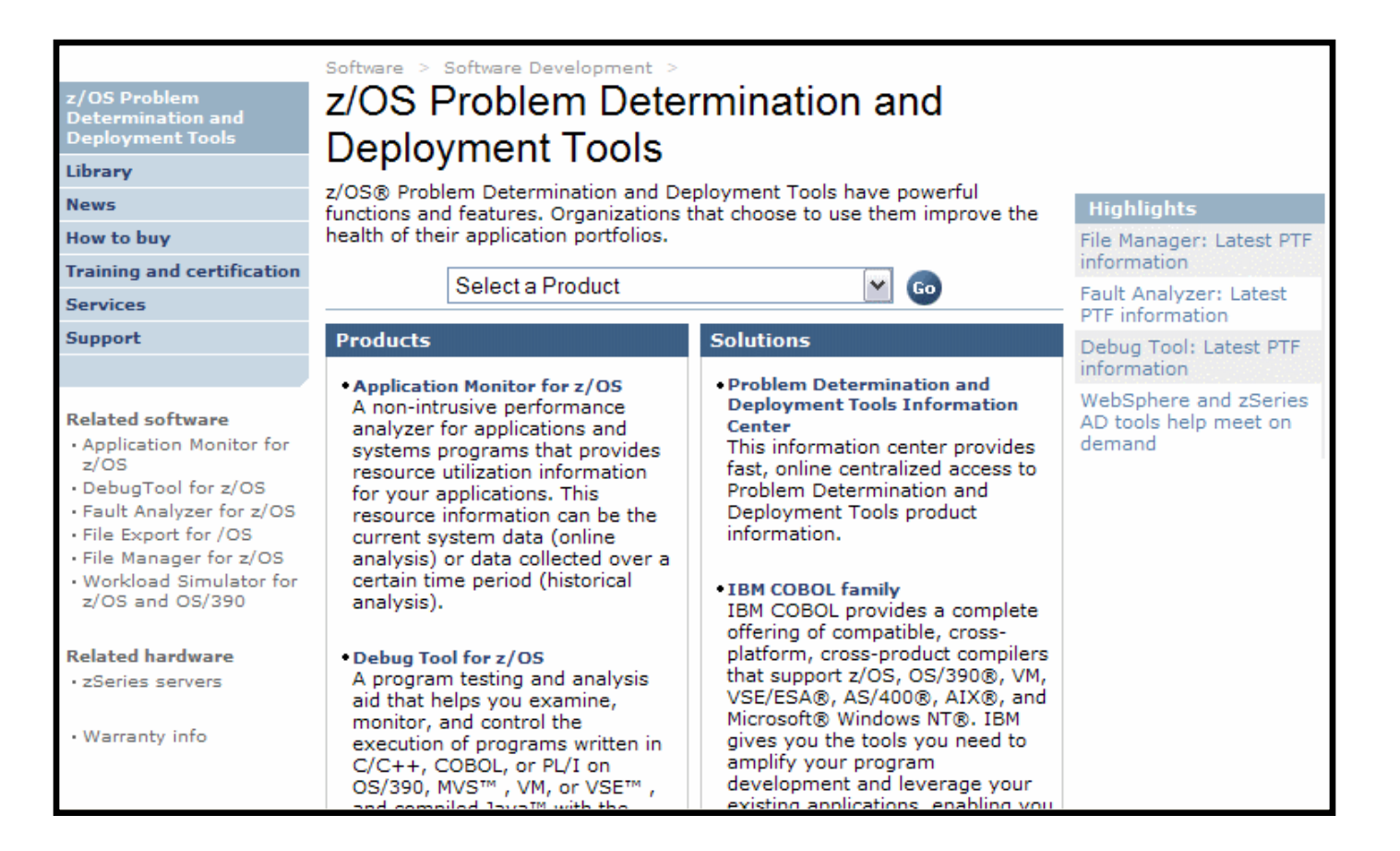

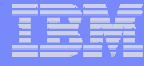

# For more information

## z/OS Problem Determination and Deployment Tools

- **[www.ibm.com/software/awdtools/deployment](http://www.ibm.com/software/awdtools/deployment)**
- **[www.ibm.com/software/awdtools/faultanalyzer](http://www.ibm.com/software/awdtools/faultanalyzer)**
- **[www.ibm.com/software/awdtools/filemanager](http://www.ibm.com/software/awdtools/filemanager)**
- **[www.ibm.com/software/awdtools/debugtool](http://www.ibm.com/software/awdtools/debugtool)**
- **[www.ibm.com/software/awdtools/apa](http://www.ibm.com/software/awdtools/apa)**
- **[www.ibm.com/software/awdtools/migration](http://www.ibm.com/software/awdtools/migration)**
- **[www.ibm.com/software/awdtools/tictoc/](http://www.ibm.com/software/awdtools/tictoc/)**
- **[www.ibm.com/software/awdtools/ispfproductivitytool](http://www.ibm.com/software/awdtools/ispfproductivitytool)**
- **[www.ibm.com/software/awdtools/fileexport](http://www.ibm.com/software/awdtools/fileexport)**
- **zSeries [Application Development Tools information center](http://publib.boulder.ibm.com/infocenter/pdthelp/v1r1/index.jsp)**
- **[Introduction to the IBM Application Development Tools on z/OS](http://publib-b.boulder.ibm.com/Redbooks.nsf/9445fa5b416f6e32852569ae006bb65f/5eb9e1bf88058d6085256c25007bbb30?OpenDocument&Highlight=0,sg246887)  [Redbook](http://publib-b.boulder.ibm.com/Redbooks.nsf/9445fa5b416f6e32852569ae006bb65f/5eb9e1bf88058d6085256c25007bbb30?OpenDocument&Highlight=0,sg246887)**

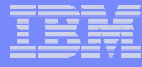

## IBM PD Tools Product Identification

- **Fault Analyzer for z/OS (5655-P16 )**
- × **File Manager for z/OS (5655-P17)**
- **Debug Tool Utilities and Advanced Functions for z/OS (5655-P15)**
- Г **Application Performance Analyzer for z/OS (5697-N37)**
- **Workload Simulator for z/OS & OS/390 (5655-I39)**
- Г **Migration Utility (5697-I89)**
- **Application Time Facility (5697-N42)**
- П **ISPF Productivity Tool (5698-A81)**
- **File Export Utility (5697-I12)**

## PIDS / Part #s for z Rational

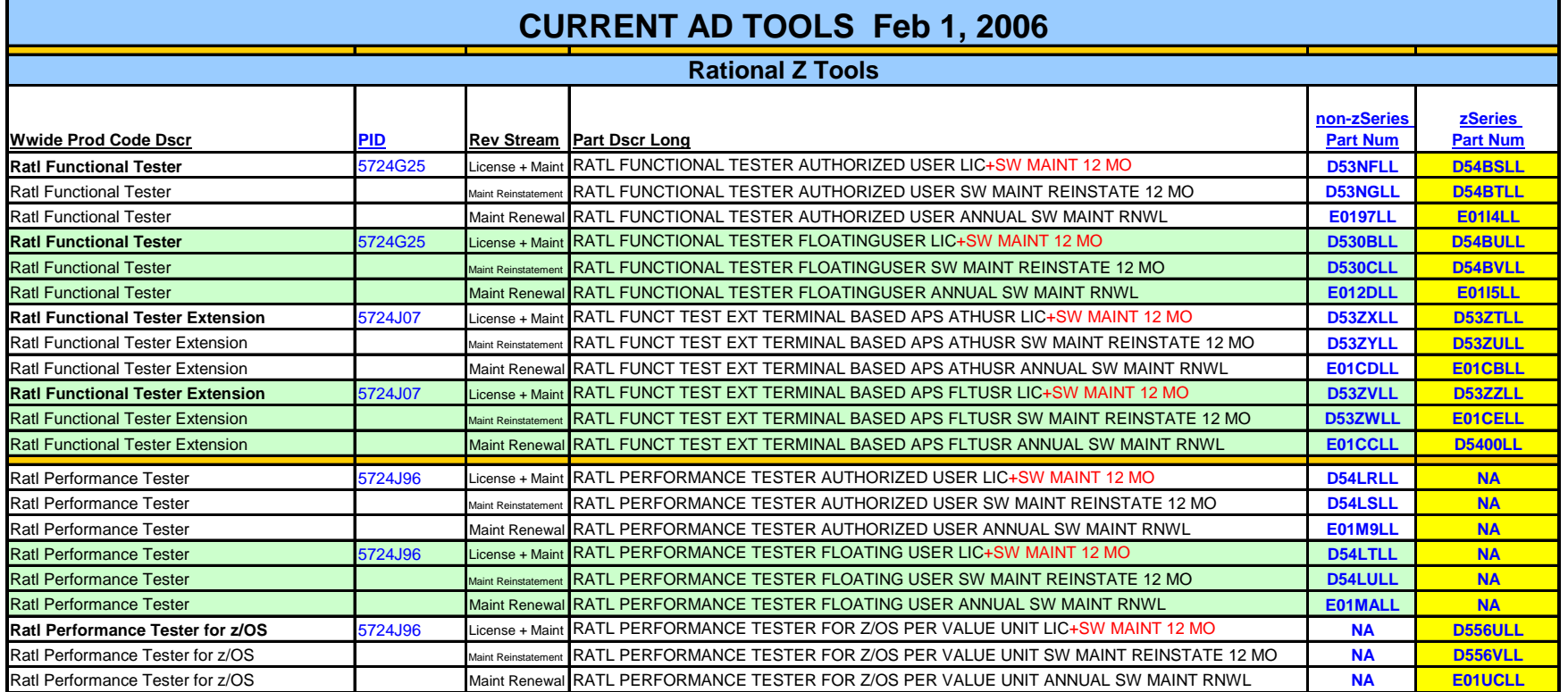